### รายการค้างคิง

**ภาษาไทย**

- **1. ญาณกาชัย, จัดการระบบฐานข้อมูลอย่างมืออาชีพ Oracle DBA. กรุงเทพฯ:ด่านสุทธากา รพิมพ์, 2546.**
- 2. เปรมฤดี กังวานวงศ์. <u>การเปรียบเทียบสมรรถนะการทำงานระหว่างฐานข้อมลเชิงสัมพันธ์เชิง</u> <u>วัตถุและฐานข้อมูลเชิงสัมพันธ์</u>. วิทยานิพนธ์ปริญญามหาบัณฑิต ภาควิชาวิทยาศาสตร์ **คอมพิวเตอร์ คณะวิศวกรรมศาสตร์จุฬาลงกรณ์มหาวิทยาลัย. จุฬาลงกรณ์มหาวิทยาลัย, 2544.**

**ภาษาอังกฤษ**

- **3. Chris Foot, An Oracle Instructor's Guide to OraclelOg. Available from : <http://www.dbszine.com/foot10.shtml>.**
- **4. Guy Harrison, Oracle SQL high-performance tuning. Prentice Hall PTR, 1997.**
- **5. Herman อ. Hughes .Measuring Performance 1Available from : <http://www.cse.msu.edu>.**
- **6. Mainstay Partners. Dell Consolidates European Support System with Oracle Enterprise Grid on Dell. Making technology investments count.**
- **7. Miranda Nash, Oracle 10g : Infrastructure of Grid Computing. Available from : <http://www>. oracle. com/technology/tech/grid/collateral/GridTechWhitePaper\_final. pdf/:2003**
- 8. Oracle Corporation, Measuring Performance with the Oracle Dynamic Monotoring System (DMS). Available from : <http://download->

**west.oracIe.com/otn\_hosted\_doc/toplink/1013/b13593/optimiz015.htm, 2004.**

**9. Oracle Corporation, New Feature Guide. Available from :**

**[http://otn.oracle.com/pls/db10g/portal.portal\\_demo3?selected=11](http://otn.oracle.com/pls/db10g/portal.portal_demo3?selected=11) Oracle Corporation, 2003.**

**10. Oracle Corporation, Oracle Architecture. Available from :**

**<http://www.siue.edu/~dbock/cmis565/ch1-architecture.htm>, Oracle Corporation,**2001.

- **11. Oracle Corporation. Oracle9i Database Performance Tuning. Orace Corporation, August 2002.**
- **12. Oracle Corporation, Oracle9i Datatabase Performance Tuning. Oracle Corporation, 2003.**
- **13. Oracle Thailand. Oracle9i New Feature for Administrators. Oracle Thailand, July** 2002**.**
- **14. Rubenstein, พ B, Kubicar, M ร and Cattell, R G G. Benchmarking Simple Database Operations. รนท Microsystems, Incorporated, Mountain Viem, California.**
- **15. Vijay Kumar, Performance of Concurrency Control Mechanisms in Centralized Database Systems.(n.p): Prentice-Hall, 1996.**

ภาคผนวก

### **ภาคผนวก ก โปรแกรมและคำสั่งเชลล์สคริปต์ร่วมก็บเอสคิวแอลพล์ส**

**โปรแกรมและคำสั่งเชลล์สคริปต์ร่วมกับเอสคิวแอลพลัส ที่ใช้ในการในกรณีศึกษาทั้ง 15 กรณีมีรายละเอียดดังต่อไปนี้**

- **1) สคริปในการสร้างตารางจากการใช้คำสั่ง** *Create as select table* **Step1\_create\_tab1 .sh**
- **2) สคริปในการเรียกดูข้อมูล Step2\_select1 .sql**
- 3) ส**คริปในการสร้างอินเด็กซ์** step3 create ind1.sh
- **4) ลคริปในการเรียกดูข้อมูลโดยการใช้การเชื่อมต่อตาราง step4join1.sh**
- **5) สคริปในการเพิมข้อมูลในปริมาณมาก step5\_insert\_parallel.sh**
- **6) สคริปในการลบข้อมูลออกจากตาราง step6\_delete\_parallel.sh**
- **7) สคริปในการปรับปรุงอินเด็กช์step7\_rebuild\_index.sh**
- **8) สคริปในการเพิ่มข้อมูลในปริมาณมาก step8\_insert\_partition.sh**
- **9) สครีปในการจัดเก็บข้อมูลประจำวันด้วยโปรแกรม SQL Loader step9\_load\_transaction.sh**
- **10) สคริป,โนการปรับปรุงพาติชื่นอินเด็กซ์step10\_rebuild\_index.sh**
- **11) สคริปในการใช้ฟังก์ซั่นสรุปยอด step11\_summary.sh**
- **12) สคริปในการจัดเรียงข้อมูล โดยการใช้คำสั่ง** *Group by* **และ** *O rder by* **step12\_sort1 .sh**
- **13) สคริปในการลบข้อมูลออกจากตาราง step13\_export.sh**
- **14) ลคริปในการลบข้อมูลออกจากตาราง step14\_import.sh**
- **15) สคริปในการลบข้อมูลออกจากตาราง step15\_analyze.sh**

### **ก.1 สคริปในการสร้างตารางจากการใช้คำสั่ง** *Create as select table*

**Step1\_create\_tab1 .sh**

**DT = ' date +%Y%m°/od\_%H:°/oM' ;export DT sqlplus -s user/password@ora92 @ stepl\_create\_tabl.sql > stepl\_CREATE\_\_tabl\_\$DT.Iog &**

### คำสั่ง SQL ที่ใช้ในการสร้างตาราง <u>step1\_create\_tab1.sql</u> **WHENEVER SQLERROR EXIT 16**

**timing start set echo off set pause off set head off set verify off**

**SELECT'## start at : '||TO\_CHAR(sysdate,'dd/mm/yyyy hh24:mi:ss') FROM dual;**

**CREATE TABLE call\_detail\_test tablespace calLdetail as SELECT \* FROM call\_detail\_temp /**

**SELECT '## End at : '||TO\_CHAR(sysdate,'dd/mm/yyyy hh24:mi:ss') FROM dual; timing stop EXIT;**

#### **ก.2 สคริปในการเรึยกดูข้อมูล Step2\_select1 .sql**

**DT='date +%Y%m%d\_%H:%M' ;export DT sqlplus -s user/password@ora92 @step2 selectl.sal > step2\_selectl\_\$DT.Iog &**

**คำสั่ง SQL ที่ใช้ในการเร้ยกดูข้อมูล Step2 selectl .sql**

**WHENEVER SQLERROR EXIT 16**

**timing start set echo off set pause off set head off set verify off**

**SELECT '## start at ะ '||TO\_CHAR(sysdate,'dd/mm/yyyy hh24:mi:ss') FROM dual;**

```
SELECT * FROM call_detail_test
WHERE ทาobile_no ^'088163335'
/
\prime
```
**SELECT '## End at ะ '||TO\_CHAR(sysdate,'dd/mm/yyyy hh24:mi:ss') FROM dual; timing stop EXIT;**

**ก.3 สคริปในการสร้างอินเด็กซ์ Step3 create indlsh**

**DT='date +%Y%m%d %H:%M' ;export DT** sqlplus -s user/password@ora92 @step3 create ind1.sql > **step3\_create\_indl\_\$DT.Iog &**

**ำส์ง SQL ทใช้ในการสร้างอินเด็กซ ์step3 create in d l.sq l WHENEVER SQLERROR EXIT 16**

**timing start set echo off set pause off set head off set verify off**

**SELECT '# # start at : '||TO\_CHAR(sysdate,'dd/mm/yyyy hh24:mi:ss') FROM dual;**

**CREATE INDEX paricm ll.calLdetail\_test\_idx** ON paricm 11.call detail test (mobile no) tablespace call\_detail\_ind /

**SELECT '# # End at ะ '||TO\_CHAR(sysdate,'dd/mm/yyyy hh24:mi:ss') FROM dual; timing stop EXIT;**

**ก.4 สคริปในการเรึยกดูข้อมูลโดยการใช้การเ»!เอมต่อตาราง Step4 join 1 .sh**

**D T = 'date +% Y% m % d\_% H :% M ' ;export DT sqlplus -s user/password@ora92 @step4 ioinl.SQl > step4Joinl\_\$D T.Iog &**

**คำส์ง SQL ที่ใช้ในการเรียกดูข้อมูลโดยการใช้การเชื่อมต่อตาราง step4Join1.sql**

#### **WHENEVER SQLERROR EXIT 16**

**timing start set echo off set pause off set head off set verify off**

SELECT '## start at : '||TO\_CHAR(sysdate,'dd/mm/yyyy hh24:mi:ss') FROM dual;

```
SELECT count(*)
-call.call_start_time,call.mobile_no,fea.feature_code,fea.description_engl
 FROM call_detail_test call, feature fea
 WHERE call.feature_code = fea.feature_code;
/
SELECT '# # End at ะ '||TO_CHAR(sysdate,'dd/mm/yyyy hh24:mi:ss') FROM dual;
timing stop
```
**EXIT;**

#### **ก.5 สคริปในการเพิ่มข้อมูลในปริมาณมาก Step5 insert parallel.sh**

```
DT='date +%Y%m%d_%H:%M' ;export DT
sqlplus -s user/password@ora92 @step5 insert parallel.sql >
step5_insert_parallel_$DT.log &
```
**คำส์ง SQL ทใช้ในการเพิมข้อมูลในปริมาณมาก step5 insert parallel.sql**

#### **WHENEVER SQLERROR EXIT 16**

**timing start set echo off set pause off set head off set verify off**

**SELECT** *'# #* **start at ะ '||TO\_CHAR(sysdate,'dd/mm/yyyy hh24:mi:ss') FROM dual;**

```
INSERT /* + APPEND PARALLEL ( A, 2 ) * /
  INTO caIl_detail_test a
  SELECT /* + parallel (t,2) * / *
  FROM call_detail_20050815 t
\primeCOMMIT;
/
```
**SELECT '# # End at ะ '||TO\_CHAR(sysdate,'dd/mm/yyyy hh24:mi:ss') FROM dual; timing stop EXIT;**

#### **ก.6 สคริปในการลบข้อมูลออกจากตาราง Step6 delete parallel.sh**

**D T ='date +% Y% m % d\_% H :% M ' ;export DT sqlplus -s user/password@ora92 @step6 delete parallel.sal > step6\_delete\_paraliel\_\$DT.Iog &**

**คำส์ง SQL ที่ใช้ในการลบข้อมูลออกจากตาราง step6 delete parallel.sal**

#### **WHENEVER SQLERROR EXIT 16**

```
timing start
set echo off
set pause off
set head off
set verify off
```
**SELECT '# # start at ะ '||TO\_CHAR(sysdate,'dd/mm/yyyy hh24:mi:ss') FROM dual;**

```
DELETE /* + parallel(a,2) * / call_detail_test
WHERE trunc(call_start_time) = T5-aug-2005'
COMMIT;
/
```
**SELECT '# # End at : '||TO\_CHAR(sysdate,'dd/mm/yyyy hh24:mi:ss') FROM dual; timing stop EXIT;**

### **ก.7 สคริปในการปรับปรุงอินเด็กช์ step7 rebuild index.sh**

**D T ='date +% Y% m°/od\_% H:% M' ;export DT sqlplus -s user/password@ora92 @step7 rebuild index.sal > step7\_rebuild\_index\_\$DT.Iog &**

**คำสัง SQL ทใช้!นการปรับปรุงอินเด็กซ ์Step7 rebuild index.sgi**

**WHENEVER SQLERROR EXIT 16**

**timing start set echo off set pause off set head off set verify off**

**SELECT '# # start at : '||TO\_CHAR(sysdate,'dd/mm/yyyy hh24:mi:ss') FROM dual;**

**ALTER INDEX PARICM11.CALL\_DETAIL\_TEST\_IDX REBUILD NOCOMPRESS NOLOGGING TABLESPACE CALL\_DETAIL\_IND /** T

**SELECT'## End at ะ '||TO\_CHAR(sysdate,'dd/mm/yyyy hh24:mi:ss') FROM dual; timing stop EXIT;**

**ก.8 สคริปในการเพิ่มข้อมูลในปริมาณมาก step8\_insert partition.sh**

DT='date +%Y%m%d\_%H:%M' ;export DT **sqlplus -s user/password@ora92 @step8 insert partition.sal > step8\_insert\_partition\_\$DT.Iog &**

**คำสั่ง SQL ที่ใช้ในการเพิ่มข้อมูลในปริมาณมาก Step8 insert partition.sal**

**WHENEVER SQLERROR EXIT 16**

**timing start set echo off set pause off set head off set verify off**

**ALTER SESSION SET skip\_unusable\_indexes = TRUE;** /

INSERT INTO CALL\_DETAIL PARTITION(CALL\_DETAIL\_20050816) a (CALL\_START\_TIME ,MOBILE\_NO  $\overline{1}$ ,NETWORK\_TYPE ,HOUR ,CALL TYPE ,DAY\_CODE **,TIME\_BAND** ,CALLED\_B\_NO ,NETWORK\_TYPE\_B\_NO ,DISTANCE\_BAND ,CALL\_END\_TIME ,CALL\_DURATION ,UNITS ,FEATURE\_CODE ,TERMINATE\_REASON ,ZONE\_A ,ZONE\_B ,PP CHARGE AMOUNT ,BALANCE\_AMOUNT , PROCESS\_DATE ,GROSS\_AMOUNT **FILE\_DATE** ,SERVICE\_TYPE ,RATE FILE\_SEQ  $\lambda$ **SELECT** CALL\_START\_TIME ,MOBILE\_NO ,NETWORK\_TYPE ,HOUR ,CALL\_TYPE ,DAY\_CODE , TIME\_BAND ,CALLED\_B\_NO ,NETWORK\_TYPE\_B\_NO ,DISTANCE\_BAND ,CALL\_END\_TIME ,CALL\_DURATION ,UNITS ,FEATURE\_CODE ,TERMINATE\_REASON ,ZONE\_A ,ZONE\_B ,PP\_CHARGE\_AMOUNT  $\sim$   $\sim$ ,BALANCE\_AMOUNT , PROCESS\_DATE ,GROSS\_AMOUNT ,TO\_DATE('20050816','YYYYMMDD') FILE\_DATE ,SERVICE\_TYPE ,RATE

SELECT '## start at : '||TO\_CHAR(sysdate,'dd/mm/yyyy hh24:mi:ss') FROM dual;

**FILE\_SEQ** FROM CALL\_DETAIL\_TEST H

COMMIT;

SELECT '## End at : '||TO\_CHAR(sysdate,'dd/mm/yyyy hh24:mi:ss') FROM dual; timing stop EXIT;

n.9 สคริปในการจัดเก็บข้อมูลประจำวันด้วยโปรแกรม SQL Loader

step9 load transaction.sh

```
echo '## Module: Load transaction into table call_detail
                                              ##"echo '## Step1 : Copy file to /tmp and uncompress file
                                               ##'
echo '## Step2 : Load cdr (cdr_yyyymmdd.txt) to temp table CALL_DETAIL_TEST##'
echo '## Step3 : Insert data into table CALL DETAIL
                                              ##'echo''
DT='date +%d%m%Y_%H:%M'
echo "## START COPY1 AT: $DT "
echo '## STEP1: Copy file /tmp and uncompress file'
echo 'Copy file /export/home/paricm11/data/cdr 20050815 1.2 to /tmp'
echo 'Working......'
cp /export/home/paricm11/data/cdr_20050815_1.Z /tmp/data/cdr_20050815.Z
cd/tmp/data/
uncompress cdr_20050815.Z
mv cdr_20050815 cdr_20050815.txt
DT = 'date +%d%m%Y _%H:%M'
echo "## END COPY1 AT : $DT"
echo '## STEP2 : Load cdr file to table CALL_DETAIL
                                          \#'
DT = 'date +%d%m%Y _%H:%M'
echo "## START LOAD DATA1 AT: $DT "
sqlldr parfile=/export/home/paricm11/data/call_detail.par
silent=feedback,discards,header
DT = 'date +%d%m%Y _%H:%M'
echo "## END LOAD DATA1 AT : $DT"
rtn = $?if [ $rtn -ne 0 ]; then
 echo ' >>> ERROR : Run step Load cdr file number 1 '
 exit 1
fi
rm /tmp/data/cdr*
DT = 'date +%d%m%Y _6H:%M'
echo''
echo "## START COPY2 AT: $DT "
```
echo '## STEP1: Copy file /tmp and uncompress file' echo 'Copy file /export/home/paricm11/data/cdr 20050815 2.7 to /tmp' echo 'Working......' cp /export/home/paricm11/data/cdr\_20050815\_2.Z /tmp/data/cdr\_20050815.Z cd /tmp/data/ uncompress cdr 20050815.Z mv cdr\_20050815 cdr 20050815.txt  $DT = 'date +%d%m%Y' %H$ :%M' echo "## END COPY2 AT : \$DT" echo '## STEP2 : Load cdr file to table CALL DETAIL  $H^+$ DT='date +%d%m%Y\_%H:%M' echo "## START LOAD DATA2 AT: \$DT " sqlldr parfile=/export/home/paricm11/data/call\_detail.par silent=feedback, discards, header  $DT = 'date +%d%m%Y %H:%M'$ echo "## END LOAD DATA2 AT : \$DT"  $rtn = $?$ if  $[$  \$rtn -ne 0  $]$ ; then echo ' >>> ERROR : Run step Load cdr file number 2 ' exit 1 fi rm /tmp/data/cdr\*  $DT = 'date +%d%m%Y %H:%M'$ echo<sup>11</sup> echo "## START COPY3 AT: \$DT " echo '## STEP1: Copy file /tmp and uncompress file' echo 'Copy file /export/home/paricm11/data/cdr 20050815 3.2 to /tmp' echo 'Working......' cp /export/home/paricm11/data/cdr 20050815 3.2 /tmp/data/cdr 20050815.2 cd /tmp/data/ uncompress cdr 20050815.Z mv cdr 20050815 cdr 20050815.txt  $DT = 'date +%d%m%Y %H$ :%M' echo "## END COPY2 AT : \$DT"  $\#$ <sup>1</sup> echo '## STEP2 : Load cdr file to table CALL\_DETAIL DT='date +%d%m%Y %H:%M' echo "## START LOAD DATA3 AT: \$DT " sqlldr parfile=/export/home/paricm11/data/call\_detail.par silent=feedback, discards, header DT='date +%d%m%Y %H:%M' echo "## END LOAD DATA3 AT : \$DT"  $rtn = $?$ if  $[$  \$rtn -ne 0 ]; then echo ' >>> ERROR : Run step Load cdr file number 3 ' exit 1 fi

rm /tmp/data/cdr\* DT='date +%d%m%Y %H:%M' echo ' ' echo "## START COPY4 AT: \$DT " echo '## STEP1: Copy file /tmp and uncompress file' echo 'Copy file /export/home/paricm11/data/cdr 20050815 4.2 to /tmp' echo 'Working...... cp /export/home/paricm11/data/cdr\_20050815\_4.Z /tmp/data/cdr\_20050815.Z cd /tmp/data/ uncompress cdr 20050815.Z mv cdr 20050815 cdr 20050815.txt  $DT = 'date +%d%m%Y %H$ :%M' echo "## END COPY4 AT : \$DT" echo '## STEP2 : Load cdr file to table CALL\_DETAIL  $#<sup>1</sup>$ DT='date +%d%m%Y %H:%M' echo "## START LOAD DATA4 AT: \$DT " sqlldr parfile=/export/home/paricm11/data/call\_detail.par silent=feedback,discards,header DT='date +%d%m%Y %H:%M' echo "## END LOAD DATA4 AT : \$DT"  $rtn = $?$ if  $[$  \$rtn -ne 0 ]; then echo ' >>> ERROR : Run step Load cdr file number 4 ' exit 1 fi rm /tmp/data/cdr\* DT='date +%d%m%Y\_%H:%M' echo'' echo '## STEP3 : Insert data into table CALL DETAIL  $#$ ' sqlplus -s paricm11/duean2515@ora92 @/export/home/paricm11/data/script insert data.sql exit 0

n.10 สคริปในการปรับปรุงพาติชั่นอินเด็กซ์ step10 rebuild index.sh

DT='date +%Y%m%d\_%H:%M' ;export DT sqlplus -s user/password@ora92 @step10 rebuild index.sql > step10 rebuild index \$DT.log &

### **ำสัง SQL ที่ใซ้ในการปรับปรุงพาติซั่นอินเด็กซ์s te p io rebuild index.sql WHENEVER SQLERROR EXIT 16**

**timing start set echo off set pause off set head off set verify off**

**SELECT '# # start at : '||TO\_CHAR(sysdate,'dd/mm/yyyy hh24:mi:ss') FROM dual;**

ALTER INDEX call\_detail\_ix rebuild partition call\_detail\_ind\_20050816 **NOCOMPRESS NOLOGGING TABLESPACE CALL\_DETAIL\_IND /**  $\prime$ 

**SELECT '# # End at ะ '||TO\_CHAR(sysdate,'dd/mm/yyyy hh24:mi:ss') FROM dual; timing stop EXIT;**

### **ก.11 สคริปในการใช้ฟังทซั่นสรุปยอด stepl 1 summary,sh**

**DT = ' date +% Y% m % d\_% H :% M ' ;export DT sqlplus -s user/password@ora92 @step1 1 sum m ary.sql > ste p l 1\_summary\_\$DT.Iog &**

#### **คำสัง SQL ที่ใช้ในการ'ใช้'ฟังก์ซํ่นสรุปยอด step l 1 sum m ary.sql**

**WHENEVER SQLERROR EXIT 16 DROP TABLE รนทา\_call\_20050815 /**  $\prime$ 

SELECT '## Start time CREATE TABLE : '||TO\_CHAR(sysdate,'dd/mm/yyyy hh24:mi:ss') **FROM dual; timing start**

**CREATE TABLE SUM\_CALL\_&&1 DAY\_CODE DATE ,MOBILE\_NO VARCHAR2(10) 'cUSTOMERJD NUMBER(IO) ,REGION\_ORIGINATE VARCHAR2(2) ,r e g io n I d is t in a t e VARCHAR2(2) ' h o u r NUMBER ,DAY\_TYPE VARCHAR2(4) ,NETWORK\_TYPE\_B\_NO VARCHAR2(3)**  $\mu$  **DISTANCE\_BAND** VARCHAR2(1) **,FEATURE\_CODE NUMBER ,CALLED\_B NO VARCHAR2(10) ,SERVICE\_TYPE VARCHAR2(5) ,TOTAL\_CALL NUMBER 't o t a lI m in u t e NUMBER**

,TOTAL\_SECOND **NUMBER** TOTAL AMOUNT **NUMBER** FREEDOM BONUS VARCHAR2(1) ,CLASS\_OF\_SERVICE NUMBER(3) TABLESPACE CALL DETAIL;

timing start

INSERT INTO SUM\_CALL\_&&1

(day\_code, mobile\_no, customer\_id, region\_originate, region\_distinate, hour, day\_type, network\_type\_b\_no, distance\_band, feature\_code,

total\_call, total\_minute, total\_second, total\_amount

 $\mathcal{E}$ 

**SELECT** day\_code, mobile\_no, customer\_id, region\_originate, region\_distinate, hour, day type, network type b no, distance band, feature code, sum(call) total\_call, sum(min) total\_minute, sum(sec) total\_second, sum(amount) total\_amount **FROM** ( **SELECT** TO\_DATE('&&1','YYYYMMDD') day\_code, mobile\_no, customer id. DECODE(zone\_a,1,'CB',2,'XU',3,'XL',4,'NU',5,'NL',6,'SU',7,'SL','XX') region\_originate, DECODE(substr(zone\_b,-1,1),1,'CB',2,'XU',3,'XL',4,'NU',5,'NL',6,'SU',7,'SL','XX') region distinate, nvl(hour,99) hour, DECODE(TO\_CHAR(call\_start\_time,'DY'),'SUN','SUN','SAT','SAT','WEEK') day\_type, nvl(network type b no,'XXX') network type b no, DECODE(distance\_band,'1','1','2','2','3','3','4','4','0') distance\_band, DECODE(feature\_code,137,29,30,29,54,45, 55,45, 56,45, 28,22,79,25,feature\_code) feature code, DECODE(zone\_a,99,DECODE(service\_type,'1',0,1), DECODE(sign(pp charge amount), $-1$ , $-1$ , $1$ )) call, DECODE(zone\_a,99,DECODE(service\_type,'1', DECODE(pp\_charge\_amount,0,0,units),units),units) min, DECODE(zone\_a,99,DECODE(service\_type,'1', DECODE(pp\_charge\_amount,0,0,call\_duration),call\_duration), call\_duration) sec, pp\_charge\_amount/100 amount FROM CALL\_DETAIL partition(CALL\_DETAIL\_&&1)  $\mathcal{F}$ GROUP BY day code, mobile no, customer id, region originate, region distinate, hour, day\_type, network\_type\_b\_no, distance\_band, feature\_code  $\prime$ SELECT '## End time CREATE TABLE: '||TO\_CHAR(sysdate,'dd/mm/yyyy hh24:mi:ss') FROM dual; timing stop

#### .12 สครีปในการจัดเรียงข้อมูล โดยการใช้คำสั๋ง *Group by* และ *Order by*

step12 sort1.sh

**DT = ' date +% Y% m % d\_% H:% M ' ;export DT sqlplus -s user/password@ora92 @stepl2 sortl.sal > stepl2\_sortl\_\$DT.Iog &**

**คำจัง SQL ที่ใช้!นการจัดเรียงข้อมูล โดยการใช้คำจัง** *Group by* **และ** *O rder by*

**WHENEVER SQLERROR EXIT 16**

**SELECT'## Start time CREATE TABLE : 'I [TO\_CHAR(sysdate,'dd/mm/yyyy hh24:mi:ss') FROM dual; timing start**

**SELECT network\_type\_b\_no network\_destination,** count(\*) transaction, **sum(pp\_charge\_amount) sum\_amount FROM call\_detail WHERE trunc(call\_start\_time) = T5-aug-2005' GROUP BY netwoik\_type\_b\_no ORDER BY network\_type\_b\_no /**  $\prime$ 

**SELECT '# # End time CREATE TABLE: '||TO\_CHAR(sysdate,'dd/mm/yyyy hh24:mi:ss') FROM dual; timing stop EXIT;**

#### **ก.13 สครีปในการลบข้อมูลออกจากตาราง step 13 export.sh**

**DT = ' date +% Y% m 0/od\_%H:0/oM' ;export DT sqlplus -s user/password@ora92 @step!3 export.sal > stepl3\_export\_\$DT.Iog &**

**คำจัง SQL ที่ใช้ในการลบข้อมูลออกจากตาราง step 13 export.sgi**

**DT = ' date +% Y% m % d\_% H :% M :% S' jexport DT echo 'Date start' \$DT exp userid=username/password@ora92 tables=paricm ll.calLdetail:call\_detaiL20050815** file=/tmp/data/call\_detail.dmp direct=y indexes=n log=call\_detail\_dmp\_\$DT.log **DT= ' date +%Y%m°/od\_%H ะ 0/oM : % ร ' ;export DT echo 'Date stop' \$DT**

# **.14 สคริปในการลบข้อมูลออกจากตาราง Step14 import.sh**

**D T ='date +% Y% m°/od\_% H:% M' ;export DT sqlplus -s user/password@ora92 @step!4 import.sal > Stepl4 import \$DT.Ioa &.**

# **คำสัง SQL ที่ใซในการลบข้อมูลออกจากตาราง step 14 import.sql**

**D T ='date +% Y% m % d\_% H :% M ะ% s ' ;export DT echo 'Date start' \$DT** imp userid=paricm11/duean2515@ora92 FROMuser=paricm11 touser=paricm11 tables=call\_detail:call\_detail\_20050815 file=/tmp/data/call\_detail.dmp indexes=n **constraints-ท log=imp\_calLdetail\_\$DT.Iog ignore=y DT='date +%Y%m%d\_%H:%M:%S' ;export DT echo 'Date stop' \$DT**

#### **ก.15 ฟิคริปในการลบข้อมูลออกจากตาราง Step15 analvze.sh**

**D T = 'date +% Y% m % d\_% H :% M ' ;export DT sqlplus -s user/password@ora92 @step 15 analvze.sql > stepl5\_analyze\_\$DT.Iog &**

**คำสัง SQL ที่ใซในการ.ลบข้อมูลออกจากตาราง Step15 analvze.sql**

**WHENEVER SQLERROR EXIT 16**

**timing start set echo off set pause off set head off set verify off**

**SELECT '# # start at ะ '||TO\_CHAR(sysdate,'dd/mm/yyyy hh24:mi:ss') FROM dual;**

**ANALYZE TABLE call\_detail COMPUTE STATISTICS /**  $\prime$ 

**SELECT '# # End at : '||TO\_CHAR(sysdate,'dd/mm/yyyy hh24:mi:ss') FROM dual; timing stop EXIT;**

#### **ภาคผนวก ข**

### **โปรแกรมและคำสํ่งเชลล์สคริปต์ร่วมกับเอสคิวแอลพล์สแบบเพิ่มประสิทธิภาพ**

**โปรแกรมและคำสั่งเซลล์สคริบต์ร่วมกับเอสคิวแอลพลัสแบบเพิ่มประสิทธิภาพตาม กรณีสืกษาทั้ง 6 กรณีมีรายละเอียด ดังต่อไปนี้**

- **1) สคริปในการเรียกดูข้อมูล step2\_select2.sql**
- 2) สคริปในการสร้างอินเด็กซ์ step3 create ind2.sh
- 3) สคร**ิปในการปรับปรุงอินเด็กซ์** step7\_rebuild\_index2.sh
- 4) สคริปในการปรับปรุงพาติชั่นอินเด็กซ์ step10\_rebuild\_index2.sh
- **5) สคริปในการใช้ฟังก์ชันสรุปยอด stepl 1\_summaryjune.sh**
- **6) สคริปในการจัดเรียงข้อมูล โดยการใช้คำสั่ง** *Group by* **และ** *O rder by* step12\_sort1\_tune.sh
- **ข.1 สคริปในการเรียกดูข้อมูล step2 select2.sql**

**DT = ' date +% Y% m% d\_% H:°/oM' ;export DT** sqlplus -s user/password@ora92 @step2 select2.sql > step2\_select2\_\$DT.log &

**คำสั่ง SQL ที่ใช้ในการเรียกดูข้อมูล step2\_select2.sql**

#### **WHENEVER SQLERROR EXIT 16**

**timing start set echo off set pause off set head off set verify off**

**SELECT '# # start at ะ '||TO\_CHAR(sysdate,'dd/mm/yyyy hh24:mi:ss') FROM dual;**

```
SELECT /*+ parallel(a,4) */ * FROM call_detail_test a
WHERE mobile_no = '088163335'
/
\sqrt{2}
```
SELECT '## End at : '||TO\_CHAR(sysdate,'dd/mm/yyyy hh24:mi:ss') FROM dual; **timing stop EXIT;**

### .2 ส ค ร ิป ใน ก าร ส ร ้างอ ิน เด ็ก ช ์ **Step3** c re a te ind2.sh

**D T ='date +% Y% m % d\_% H :% M ' ;export DT sqlplus -s user/password@ora92 @step3 create ind2.sal > step3\_create\_ind2\_\$DT.Iog &**

### **คำสัง SQL ทใช้ในการสร้างอินเด็กซ์ Step3 create ind2.sql**

#### **WHENEVER SQLERROR EXIT 16**

**timing start set echo off set pause off set head off set verify off**

**SELECT '# # start at ะ '||TO\_CHAR(sysdate,'dd/mm/yyyy hh24:mi:ss') FROM dual;**

CREATE INDEX paricm11.call\_detail\_test\_idx **ON paricm11.call\_detail\_test (mobile\_no)** TABLESPACE call\_detail\_ind parallel 2 **/**  $\prime$ 

**SELECT'## End at ะ 'I]TO\_CHAR(sysdate,'dd/mm/yyyy hh24:mi:ss') FROM dual; timing stop EXIT;**

#### **ข.3 สคริปในการปรับปรุงอินเด็กซ์ Step7 rebuild index2.sh**

**DT = ' date +% Y% m % d\_% H :% M ' ;export DT sqlplus -s user/password@ora92 @step7 rebuild index2.sql > step7\_rebuild\_index2\_\$DT.Iog &.**

**คำสัง SQL ที่ใช้ในการปรับปรุงอินเด็กซ์ Step7 rebuild index2.sal**

**WHENEVER SQLERROR EXTT 16**

**timing start set echo off set pause off set head off set verify off**

**SELECT '# # start at ะ '||TO\_CHAR(sysdate,'dd/mm/yyyy hh24:mi:ss') FROM dual;**

**ALTER INDEX PARICM11 .CALL\_DETAIL\_TEST\_IDX REBUILD NOCOMPRESS PARALLEL 2 NOLOGGING TABLESPACE CALL\_DETAIL\_IND** /

**SELECT'## End at ะ '||TO\_CHAR(sysdate,'dd/mm/yyyy hh24:mi:ss') FROM dual; timing stop EXIT;**

#### ข.4 สคริปในการปรับปรุงพาติชั่นอินเด็กซ์ step10 rebuild index2.sh

**อ"T='date +% Y% m % d\_% H :% M ' ;export DT sqlplus** -s **user/password@ora92 @steplO rebuild index2.sal > steplO\_rebuild\_index2\_\$DT.Iog &**

# คำสั่ง SQL ที่ใช้ในการปรับปรุงพาติชั่นอินเด็กซ์steplQ rebuild index2.sql

**WHENEVER SQLERROR EXIT 16**

**timing start set echo off set pause off set head off set verify off**

**SELECT '# # start at ะ '||TO\_CHAR(sysdate,'dd/mm/yyyy hh24:mi:ss') FROM dual;**

**ALTER INDEX call\_detail\_ix rebuild partition call\_detail\_ind\_20050816 NOCOMPRESS PARALLEL 2 NOLOGGING** TABLESPACE CALL\_DETAIL\_IND **/**  $\prime$ 

**SELECT'## End at : '||TO\_CHAR(sysdate,'dd/mm/yyyy hh24:mi:ss') FROM dual; timing stop EXIT;**

### ข.5 สคริปในการใช้ฟังก์ชั้นสรุปยอด <u>step11 summary tune.sh</u>

```
DT = ' date +%Y%m°/od_%H:%M' ;export DT
sqlplus -s user/password@ora92 @step11_summary_tune.sql >
```

```
ste p l 1_summary_tune_$DT.Iog &
```

```
\hat{\mathsf{A}}าสั่ง SQL ที่ใช้ในการใช้ฟังก์ชั่นสรุปยอด step11_summary_tune.sql
```
**WHENEVER SQLERROR EXIT 16 DROP table SUM\_call\_20050815** /

SELECT '## Start time create table : '||TO\_CHAR(sysdate,'dd/mm/yyyy hh24:mi:ss') FROM **dual; timing start**

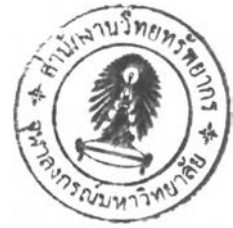

CREATE TABLE SUM\_CALL\_&&1

DAY CODE **DATE** ,MOBILE NO VARCHAR2(10) ,CUSTOMER\_ID NUMBER(10) REGION ORIGINATE VARCHAR2(2) ,REGION\_DISTINATE VARCHAR2(2) **HOUR NUMBER** ,DAY\_TYPE VARCHAR2(4) NETWORK\_TYPE\_B\_NO VARCHAR2(3) ,DISTANCE BAND VARCHAR2(1) ,FEATURE\_CODE **NUMBER** ,CALLED B\_NO VARCHAR2(10) ,SERVICE\_TYPE VARCHAR2(5) ,TOTAL\_CALL **NUMBER** ,TOTAL\_MINUTE **NUMBER** ,TOTAL\_SECOND **NUMBER** TOTAL\_AMOUNT **NUMBER FREEDOM BONUS** VARCHAR2(1) ,CLASS\_OF\_SERVICE NUMBER(3) TABLESPACE CALL DETAIL; timing start INSERT /\*+ APPEND \*/  $\cdot$ INTO SUM\_CALL\_&&1 (day code, mobile no, customer id, region originate, region distinate, hour, day\_type, network\_type\_b\_no, distance\_band, feature\_code, total\_call, total\_minute, total\_second, total\_amount SELECT /\*+ PARALLEL(TMP,2) \*/ day\_code, mobile\_no, customer\_id, region\_originate, region\_distinate, hour, day type, network type b no, distance band, feature code, SUM(call) total\_call, SUM(min) total\_minute, SUM(sec) total\_second, SUM(amount) total\_amount **FROM** SELECT /\*+ FULL(PP) PARALLEL(PP,2) \*/ TO\_DATE('&&1','YYYYMMDD') day\_code, mobile\_no, customer id, DECODE(zone\_a,1,'CB',2,'XU',3,'XL',4,'NU',5,'NL',6,'SU',7,'SL','XX') region\_originate, DECODE(substr(zone\_b,-1,1),1,'CB',2,'XU',3,'XL',4,'NU',5,'NL',6,'SU',7,'SL','XX') region\_distinate, nvl(hour,99) hour, DECODE(TO\_CHAR(call\_start\_time,'DY'),'SUN','SUN','SAT','SAT','WEEK') day\_type, nvl(network\_type\_b\_no,'XXX') network\_type\_b\_no, DECODE(distance\_band, '1','1', '2','2', '3','3', '4','4', '0') distance\_band, DECODE(feature\_code, 137,29,30,29, 54,45, 55,45, 56,45, 28,22, 79,25, feature\_code) feature\_code, DECODE(zone\_a,99,DECODE(service\_type,'1',0,1), DECODE(sign(pp\_charge\_amount),-1,-1,1)) call, DECODE(zone\_a,99,DECODE(service\_type,'1', DECODE(pp\_charge\_amount,0,0,units),units),units) min,

```
DECODE(zone_a,99,DECODE(service_type,'1',
                       DECODE(pp charge amount, 0, 0, call duration), call duration),
            call duration) sec,
    pp_charge_amount/100 amount
FROM CALL_DETAIL partition(CALL_DETAIL_&&1) PP )
GROUP BY day_code, mobile_no, customer_id,region_originate, region_distinate, hour,
      day_type, network_type_b_no, distance_band, feature_code
\sqrt{ }SELECT '## End time create table: '||TO_CHAR(sysdate,'dd/mm/yyyy hh24:mi:ss') FROM
```
dual; timing stop  $EXIT:$ 

#### สคริปในการจัดเรียงข้อมูล โดยการใช้คำสั่ง Group by และ Order by  $9.6$

step12 sort1 tune.sh

DT='date +%Y%m%d %H:%M' ;export DT sqlplus -s user/password@ora92 @step12\_sort1\_tune.sql > step12\_sort1\_tune  $$DT.log$  &

คำสั่ง SQL ที่ใช้ในการจัดเรียงข้อมูล โดยการใช้คำสั่ง Group by และ Order by WHENEVER SQLERROR EXIT 16

SELECT '## Start time CREATE TABLE : '||TO\_CHAR(sysdate,'dd/mm/yyyy hh24:mi:ss') FROM dual; timing start

```
SELECT /*+ parallel(a,2) */
    network_type_b_no network_destination,
    count(*) transaction,
    sum(pp_charge_amount) sum_amount
FROM call_detail detail partition(call_detail_20050815) a
GROUP BY network_type_b_no
ORDER BY network type b no
T
```
SELECT '## End time CREATE TABLE: '||TO\_CHAR(sysdate,'dd/mm/yyyy hh24:mi:ss') FROM dual; timing stop EXIT;

# **ภาคผนวก ค ผลการวิจัยในด้านของการใช้ทรัพยากร**

# **ผลของการใช้ทรัพยากรร่วมกันระหว่าง การใช้งานของ?พียู การใช้งานของจานแม่เหล็ก และการใช้งานของหน่วยความจำ**

การแสดงผลนี้เป็นการแสดงผลของการใช้ทรัพยากรร่วมกันระหว่าง การใช้งานของซีพียู การใช้งานของจานแม่เหล็ก และการใช้งานของหน่วยความจำ โดยแสดงการเปรียบเทียบ สมรรถนะของระบบจัดการฐานข้อมูลทั้ง 4 เวอร์ชั่นการทำงานที่ได้กล่าวข้างต้น แยกตาม กรณีดีกษาดังต่อไปนี้

1) แสดงการสร้างตารางจากการใช้คำจัง *Create as select table* จะเห็นว่า ระบบจัดการฐานข้อมูลออราเคิลเวอร์ซั่น 10.2.0.1 มีการบริหารการใช้ทรัพยากรในส่วนซีพียู ได้ดีกว่าเวอร์ชั่นอื่น และในส่วนของการใช้งานของดิสก์และการใช้หน่วยความจำก็มีปริมาณ มากกว่าเวอร์ซั่น1อื่น เช่นกัน โดยมีออราเคิลเวอร์ชั่น 9.2.0.**1** ที่มีการเพิ่มประสิทธิภาพการทำงาน นั้นมีการบริหารการใช้ทรัพยากรรองลงมา

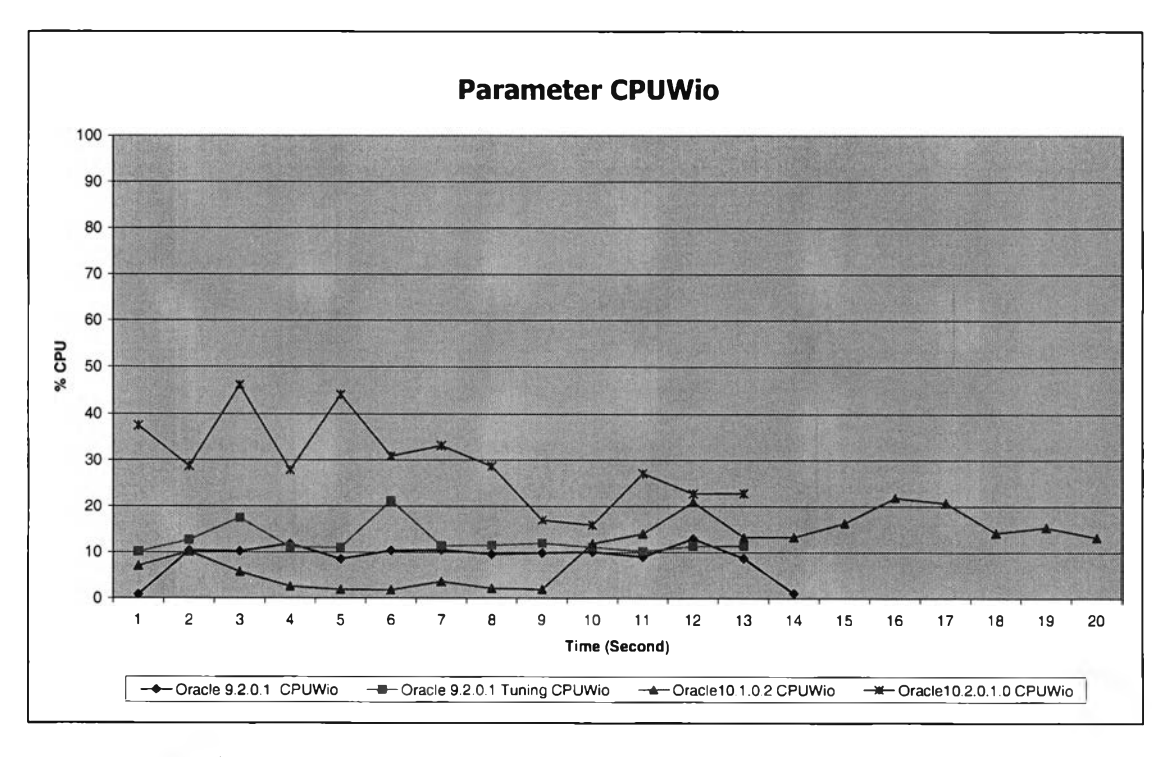

**รปที่ ค.1 แสดงการเปรียบเทียบพารามิเตอร์ CPUWio ในการสร้างตาราง**

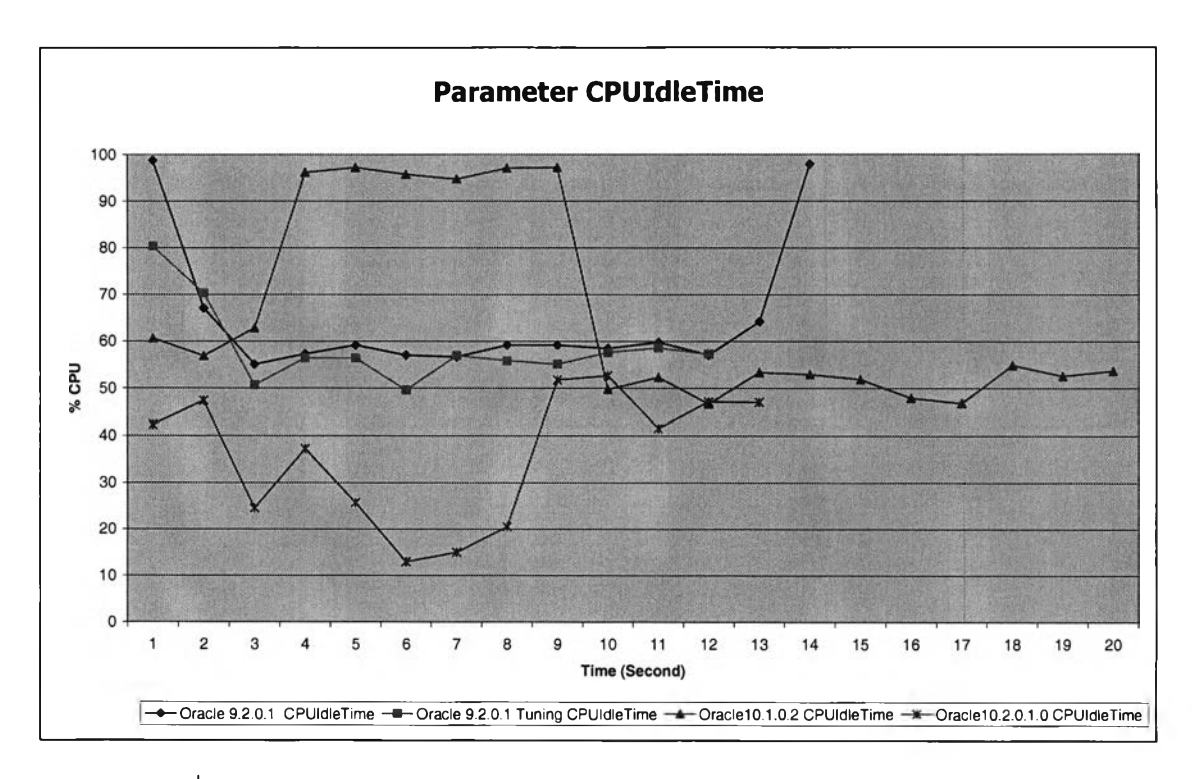

รูปที่ ค.2 แสดงการเปรียบเทียบพารามิเตอร์ CPUIdleTime ในการสร้างตาราง

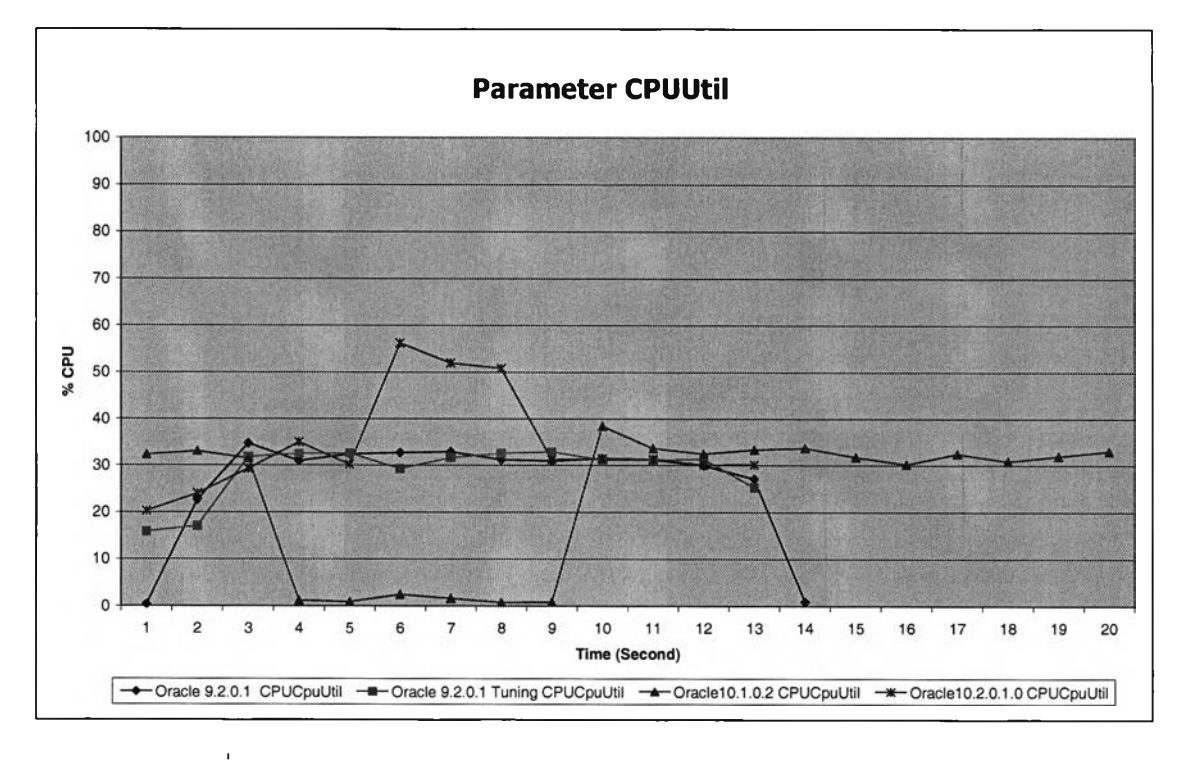

รูปที่ ค.3 แสดงการเปรียบเทียบพารามิเตอร์ CPUUtil ในการสร้างตาราง

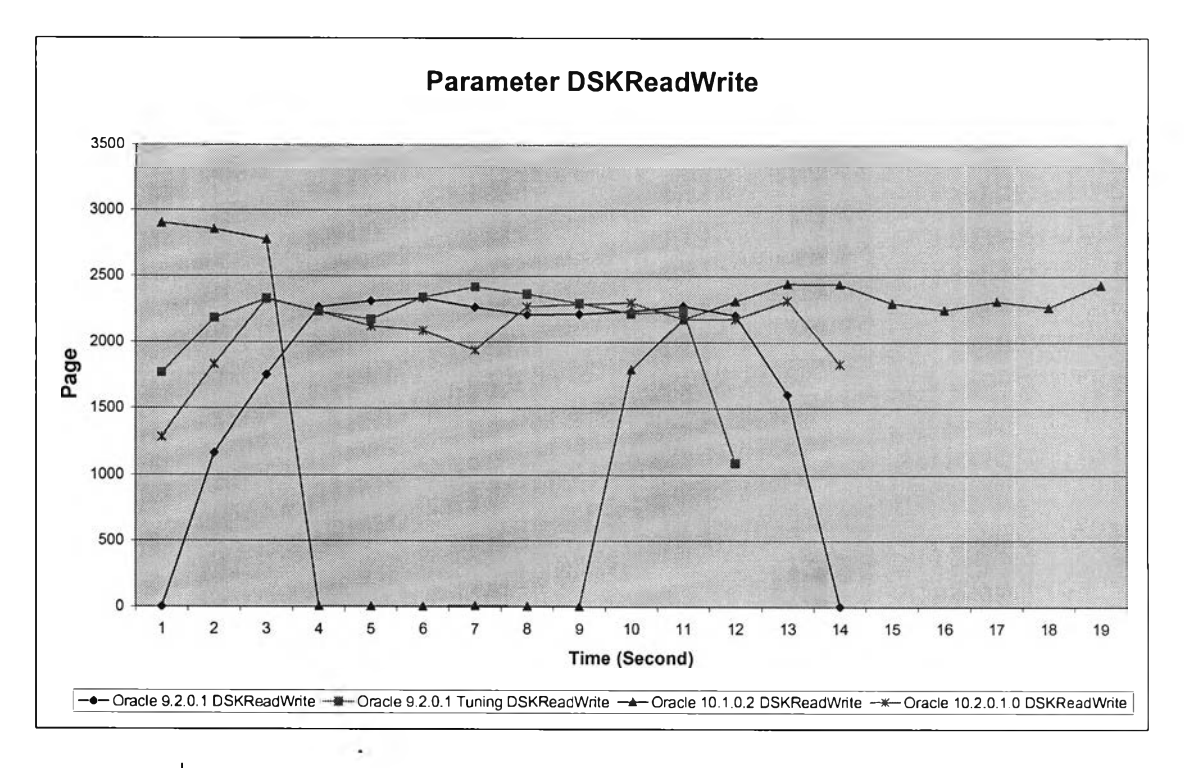

รูปที่ ค.4 แสดงการเปรียบเทียบพารามิเตอร์DSKReadWrite ในการสร้างตาราง

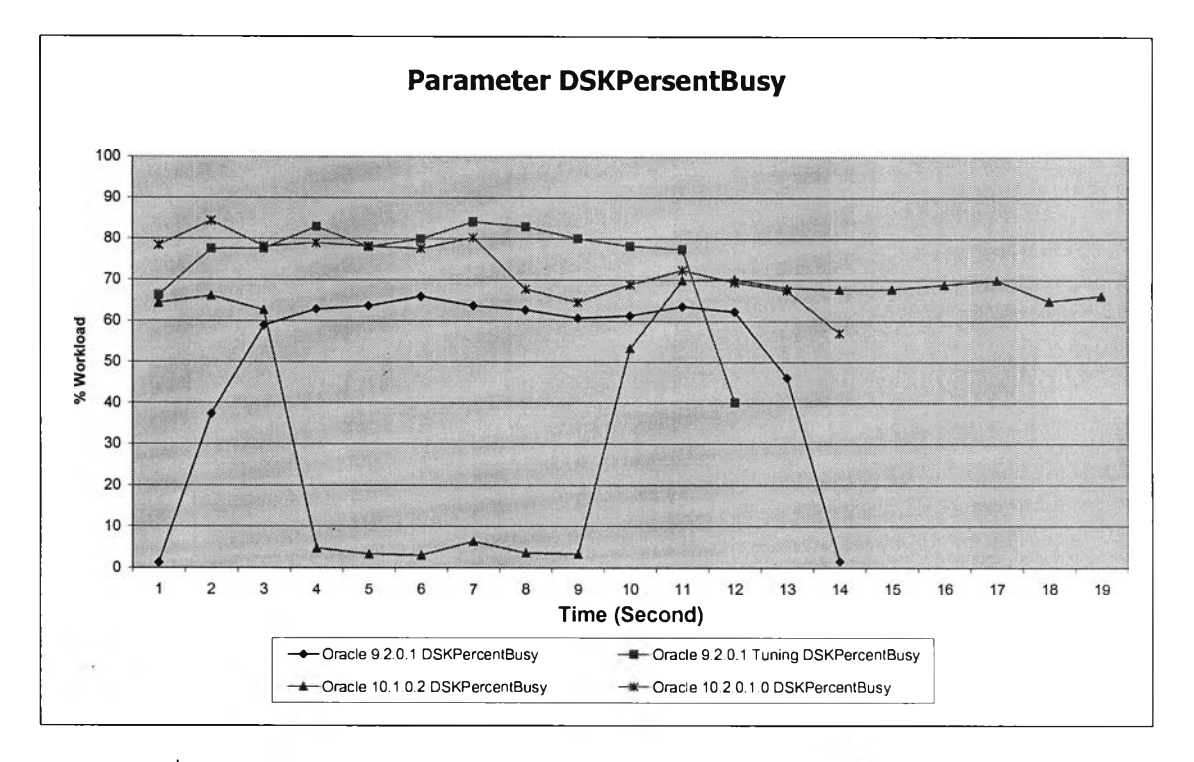

รูปที่ ค.5 แสดงการเปรียบเทียบพารามิเตอร์ DSK PresentBusyl\*นการสร้างตาราง

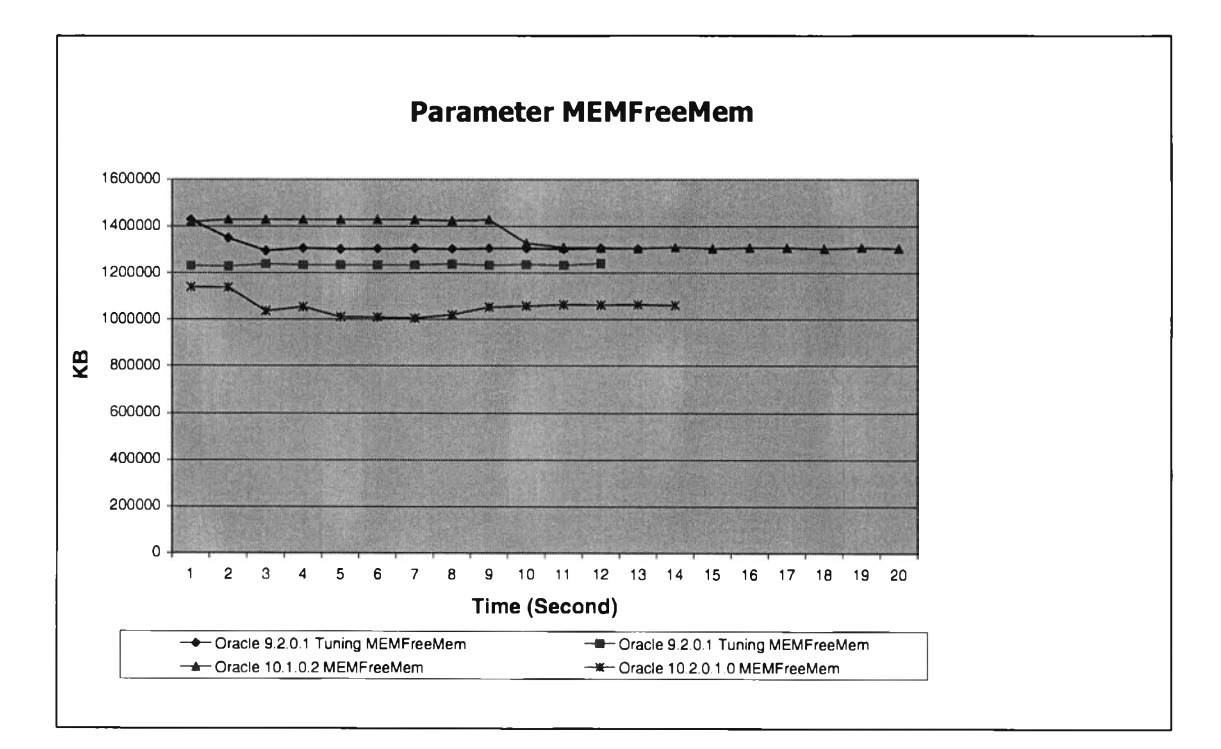

รูปที่ ค.6 แสดงการเปรียบเทียบพารามิเตอร์ DSKPresentBusylนการสร้างตาราง

**2) การเรียกดูข้อมูล มีการทดสอบการเรียกดูข้อมูล 2 แบบ คือการเรียกดูแบบ การดูทั้งหมด และการเรียกดูข้อมูลโดยใช้ parallel ผลปรากฏว่าในการเรียกดูในแบบที่ 2 นั้น การทำงานเร็วมากจึงไม่สามารถที่แสดงผลในรูปของกราฟได้ จึงนำเสนอเฉพาะในส่วนแบบที่ 1 เท่านั้น**

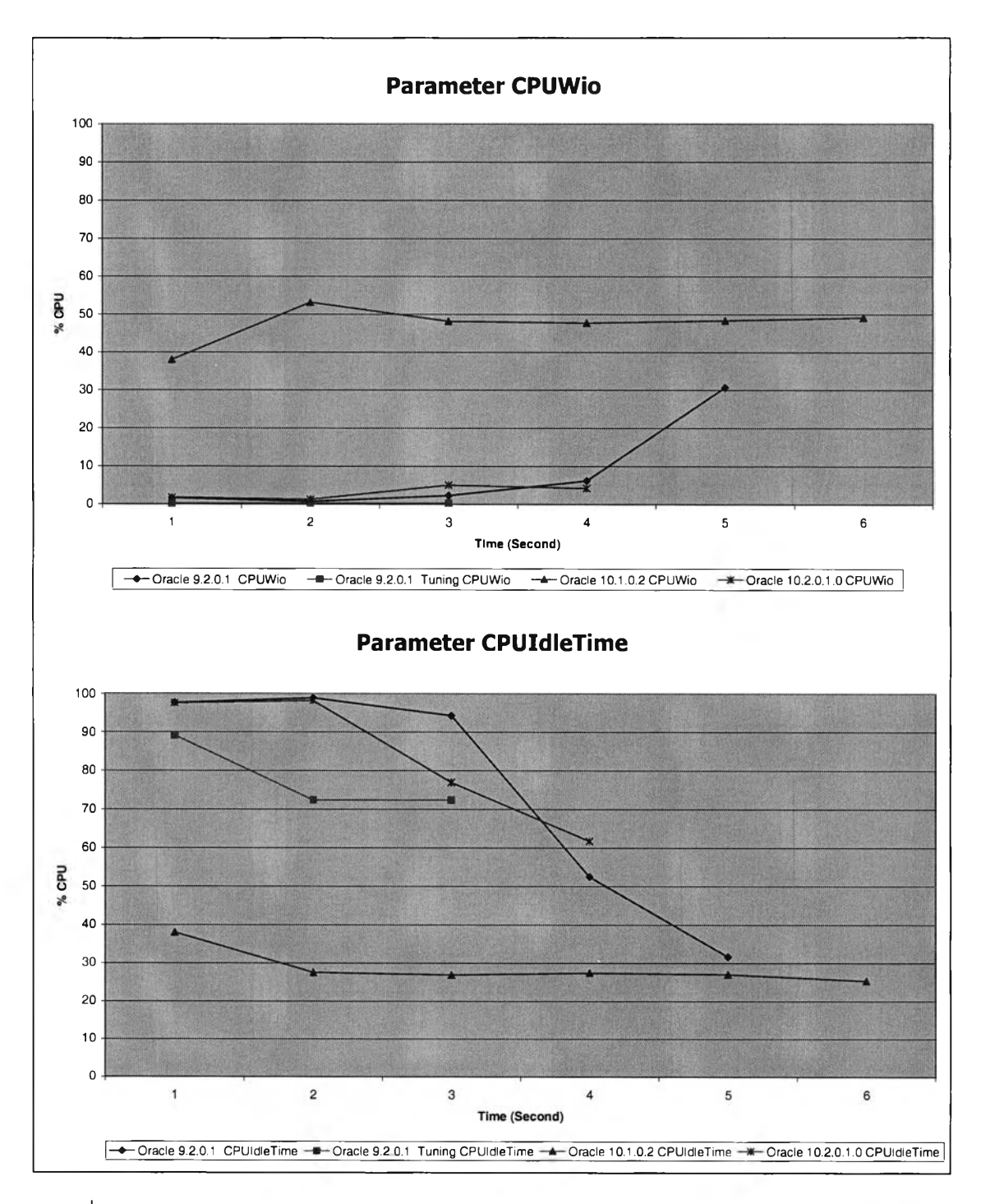

รูปที่ ค.7 แสดงการเปรียบเทียบพารามิเตอร์CPUWio และ CPUIdletime ในการเรียกดูข้อมูล

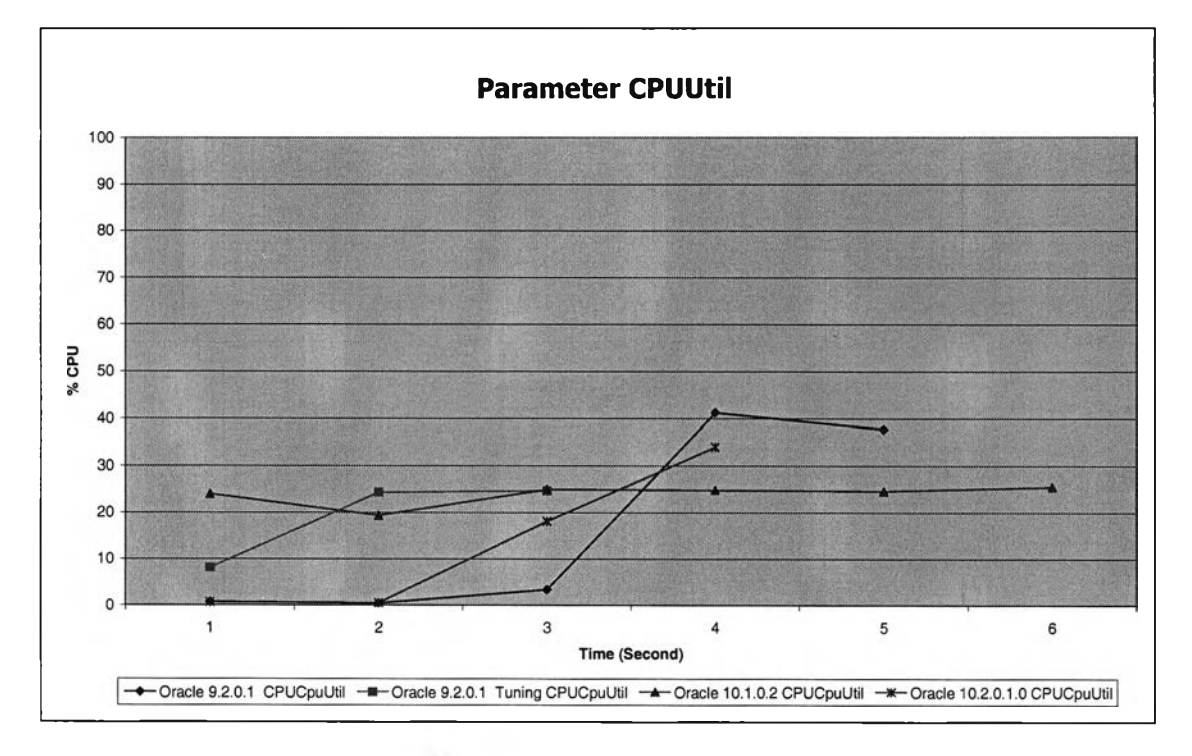

**รูปที่ ค.8 แสดงการเปรยบเทียบพารามิเตอร์CPUUtil ในการเรียกดูข้อมูล**

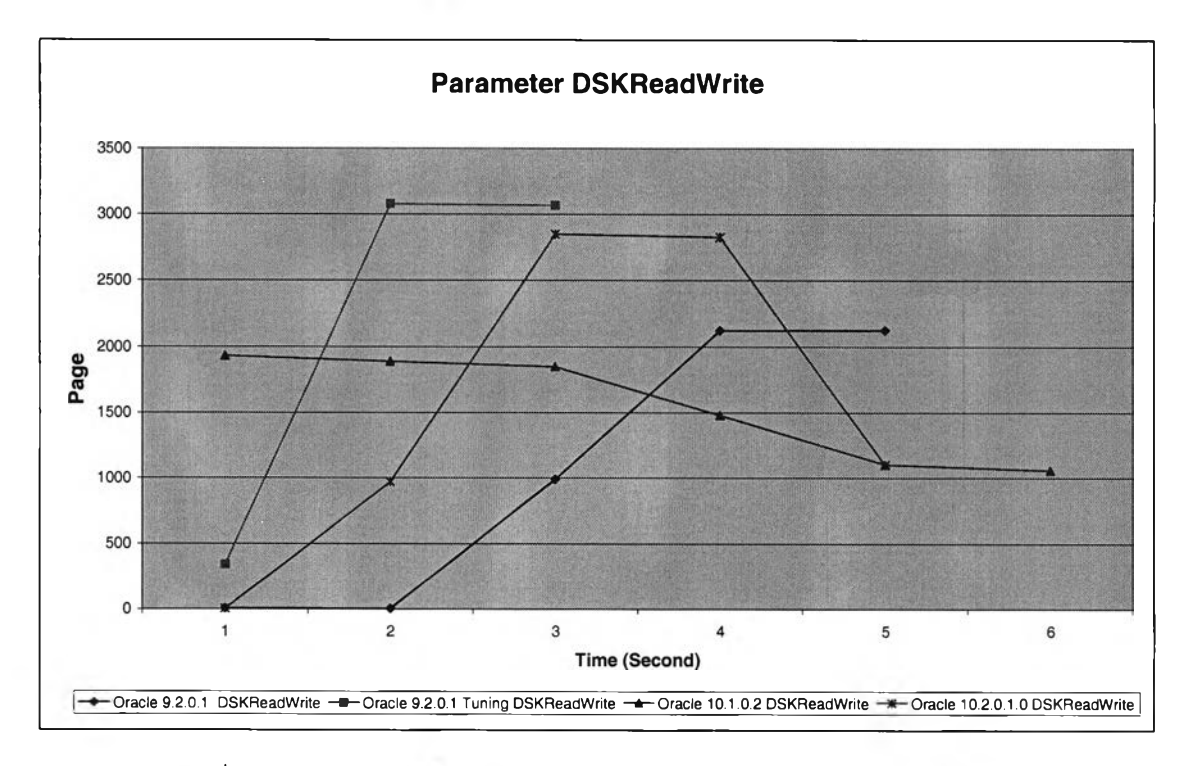

รูปที่ ค.9 แสดงการเปรยบเทียบพารามิเตอร์ CPUUtil ในการเรียกดูข้อมล

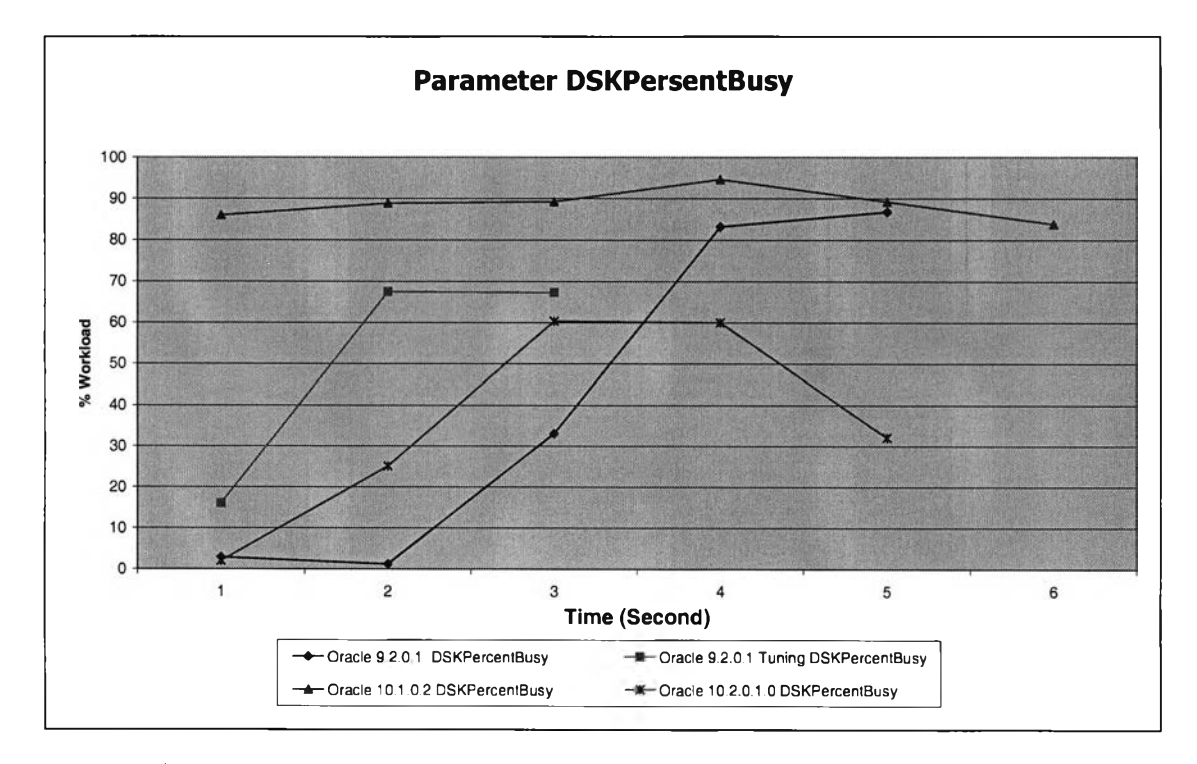

**รูปที่ ค.10 แสดงการเปรียบเทียบพารามิเตอร์ DSKPersentBusy ในการเรียกดูข้อมูล**

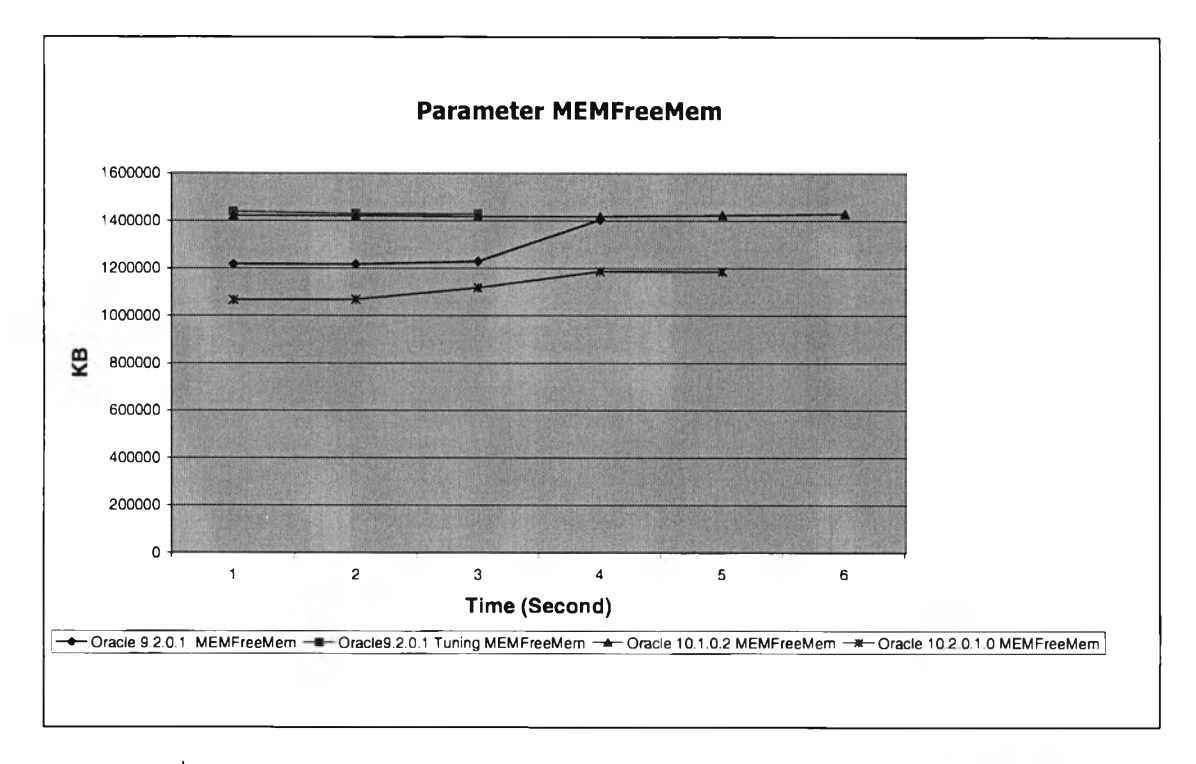

รูปที่ ค.11 แสดงการเปรียบเทียบพารามิเตอร์ MEMFreeMem ในการเรียกดข้อมล

3) การสร้างอินเด็กซ์ ระบบจัดการฐานข้อมูลออราเคิลป์ นั้นมีลักษณะเป็นแบบ B-Tree ิจากการทดสอบจะเห็นว่าออราเคิลเวอร์ชั่น 10.2.0.1 นั้นมีการจัดการในเรื่องของการใช้ทรัพยากร ได้ดี แต่ออราเคิลเวอร์ชั่น 9.2.0.1 ที่มีการเพิ่มประสิทธิภาพนั้น จะมีการใช้งานของซีพียู และดิสก์ ที่น้อยกว่า ก็สามารถที่จะให้ผลดีเช่นกัน

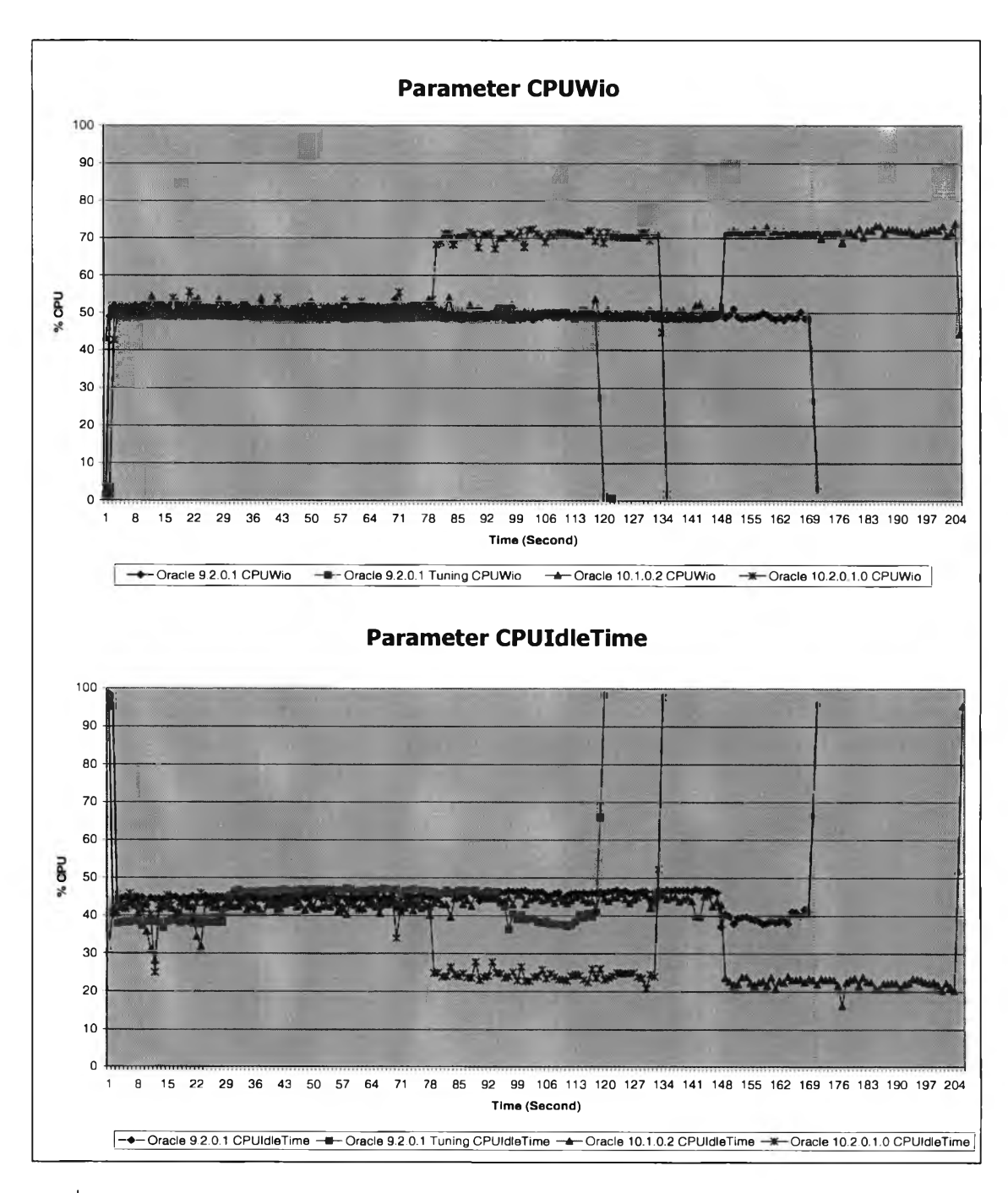

รูปที่ ค.12 แสดงการเปรียบเทียบพารามิเตอร์ CPUWio และ CPUIdleTime ในการสร้างอินเด็กซ์

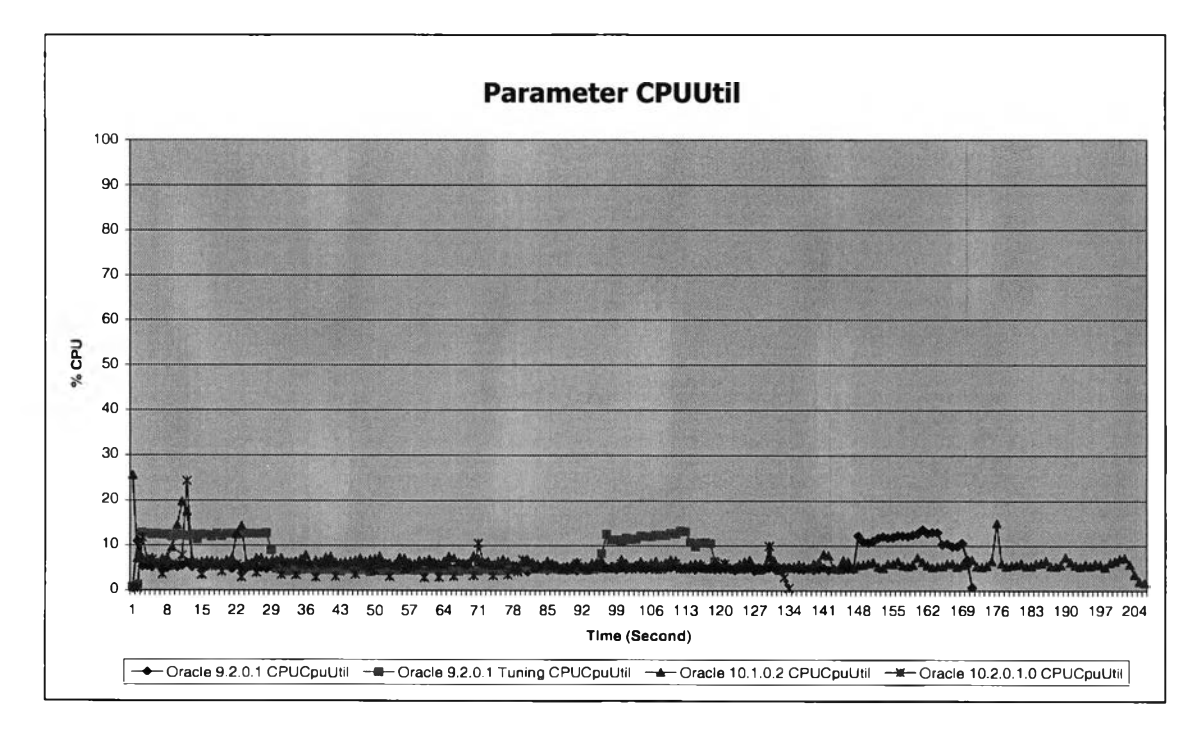

**รูปที่ ค.13 แสดงการเปรียบเทียบพารามิเตอร์CPUUtil ในการสร้างอินเด็กซ5'**

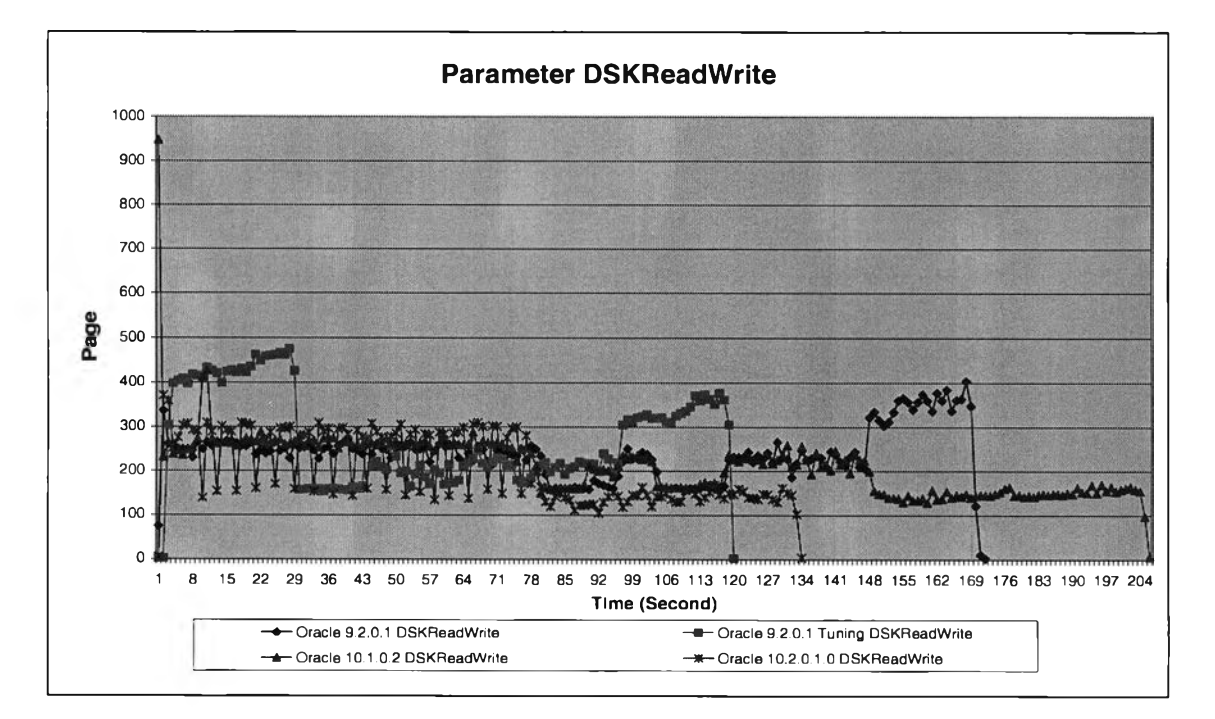

**รูปที่ ค.14 แสดงการเปรียบเทียบพารามิเตอร์ DSKReadWrite ในการสร้างอินเด็กซ์**

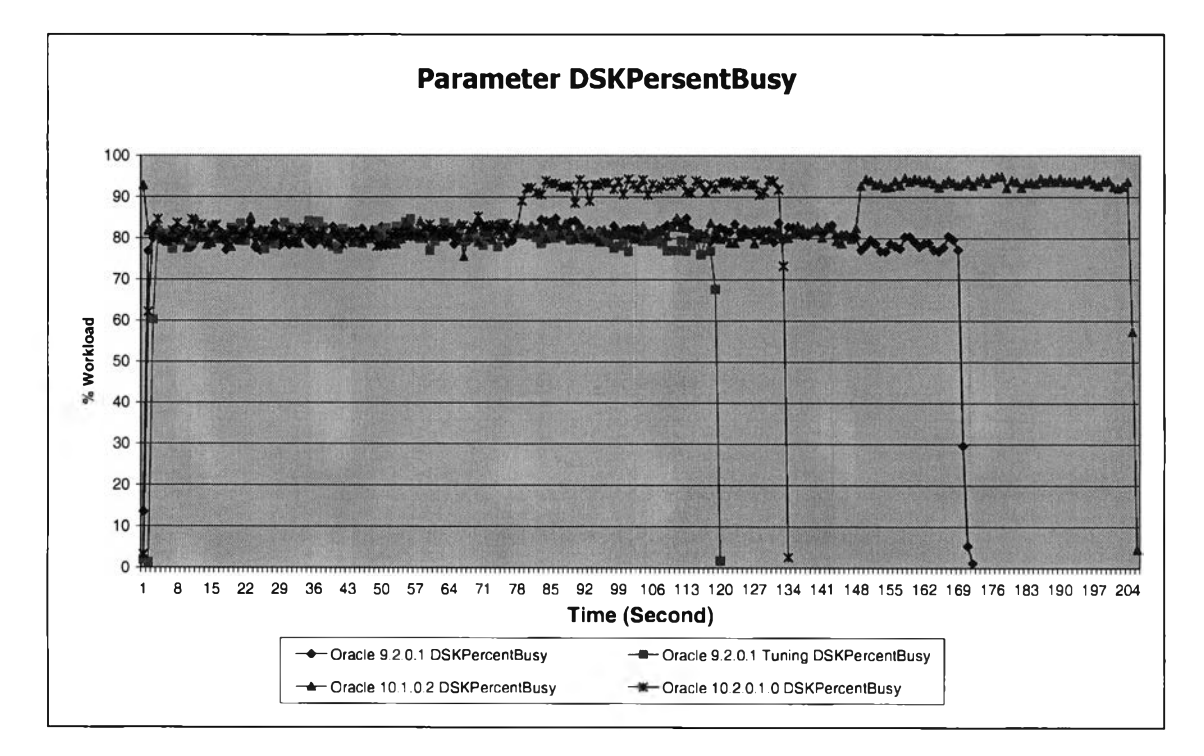

รูปที่ ค.15 แสดงการเปรียบเทียบพารามิเตอร์ DSKPersentBusy ในการสร้างอินเด็กซ์

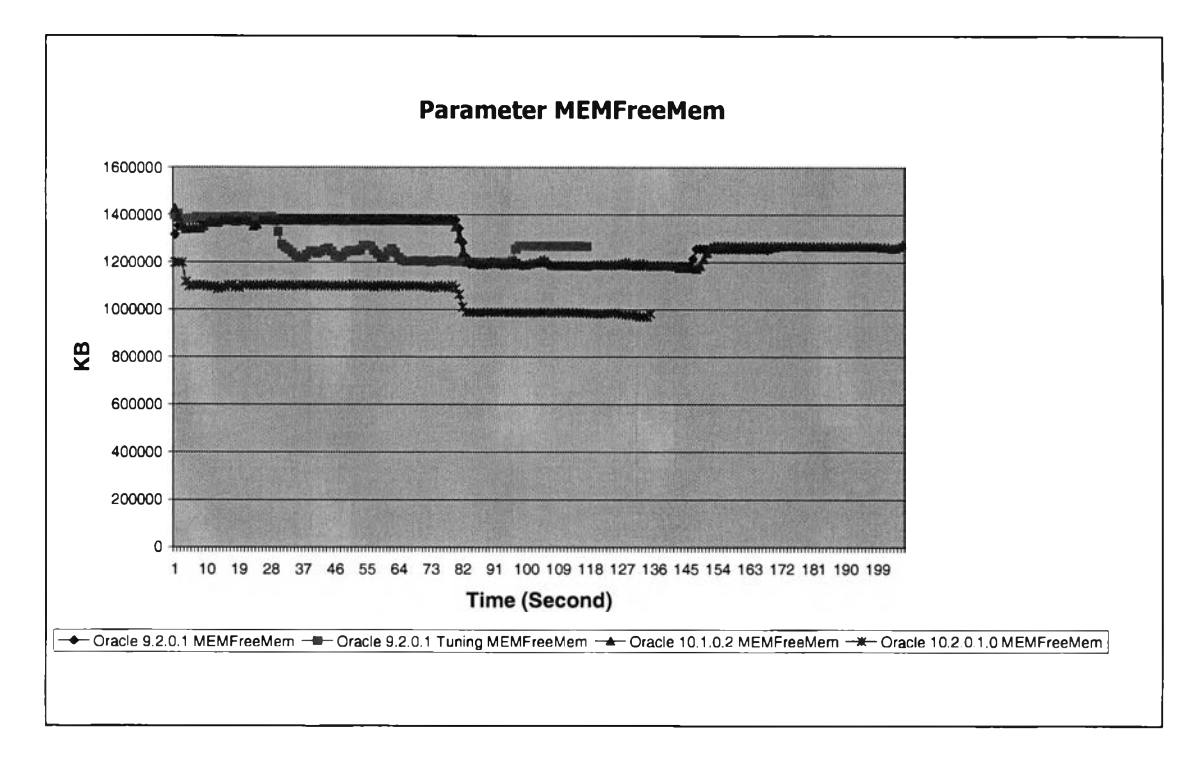

รูปที่ ค .16 แสดงการเปรียบเทียบพารามิเตอร์ D S K P ersentB usy ในการสร้างอินเด็กซ์

**4) การเรียกดูข้อมูลโดยการใช้การเชื่อมต่อตาราง มีตารางที่ความสัมพันธ์กัน 2 ตาราง โดยตารางแรก คือ รายละเอียดการใช้งานโทรศัพท์เคลื่อนที่ มีจำนวนข้อมูลทั้งหมด 59,892,195 ระเบียน ตารางที่สองเป็นรายละเอียดของประ๓ ทบรีการ เช่น ใช้โทรศัพท์โนการฟังเพลง หรอ ใช้เพื่อโทรหาหมายเลยปลายทางมีจำนวน 13,942 ระเบียน**

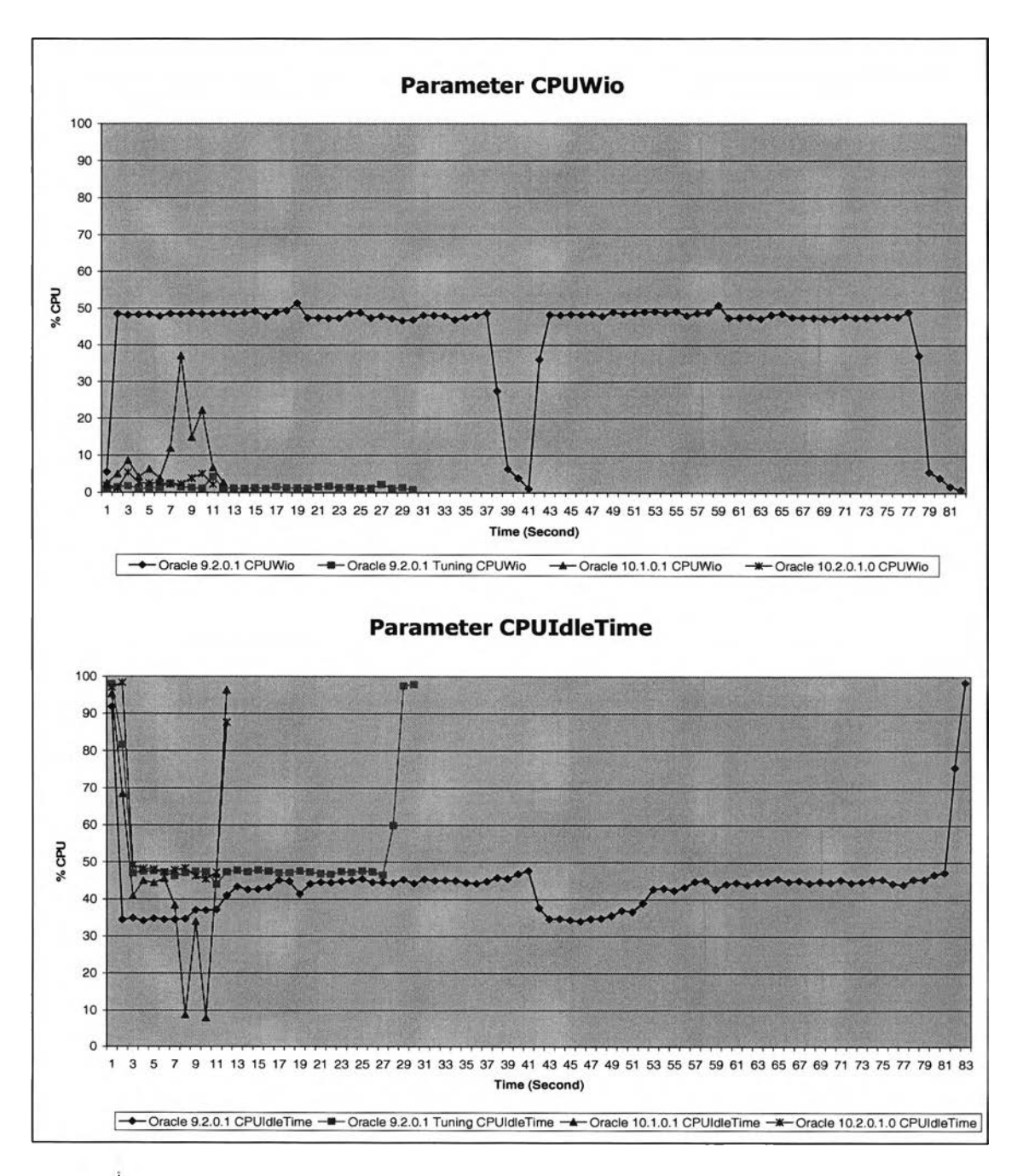

รูปที่ ค.17 แสดงการเปรียบเทียบพารามิเตอร์ CPUWio และ CPUIdleTime ในการ Join

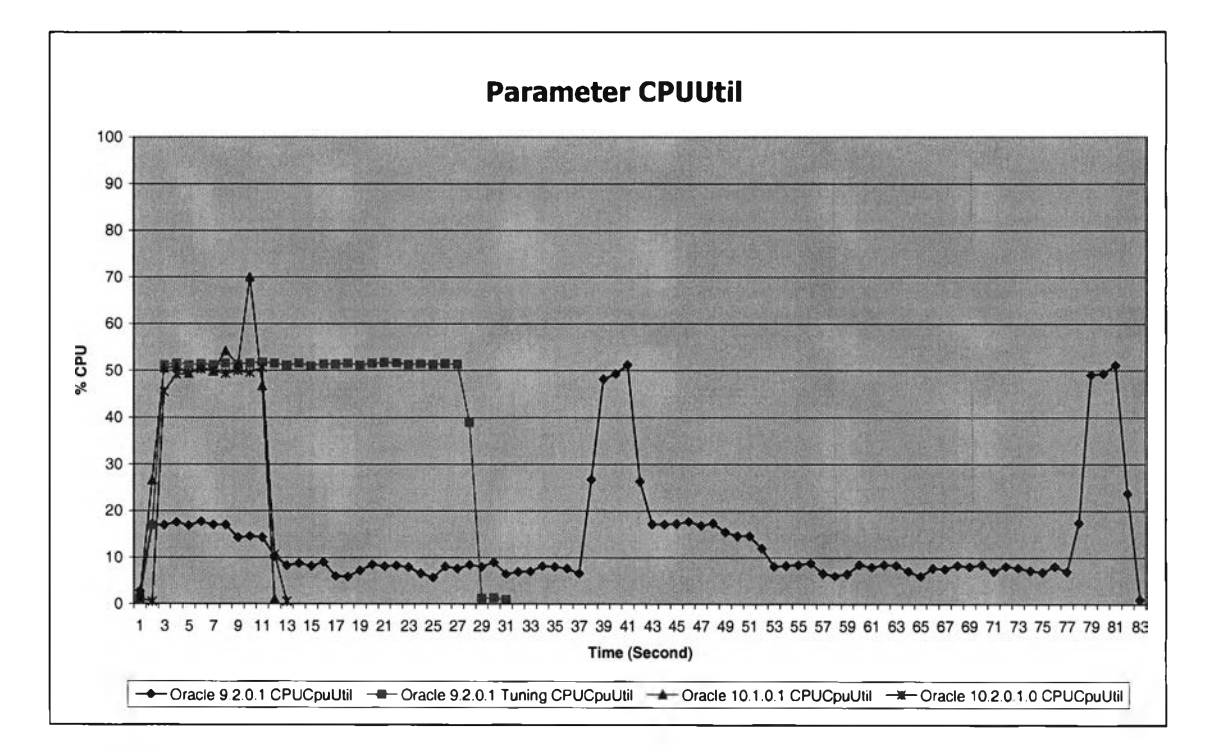

**รูปที่ ค.18 แสดงการเปรียบเทียบพารามิเตอร์ CPUUtil ในการ Join**

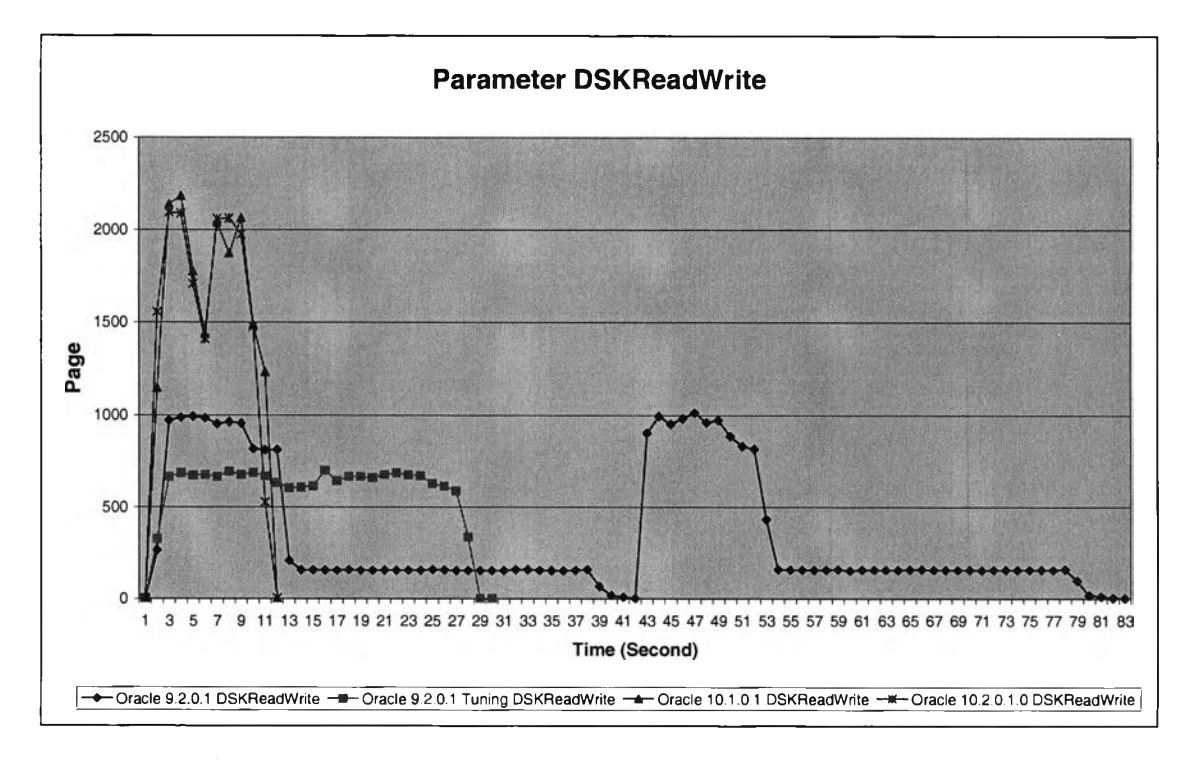

รูปที่ ค. 19 แสดงการเปรียบเทียบพารามิเตอร์ D SK ReadW rite ในการ Join

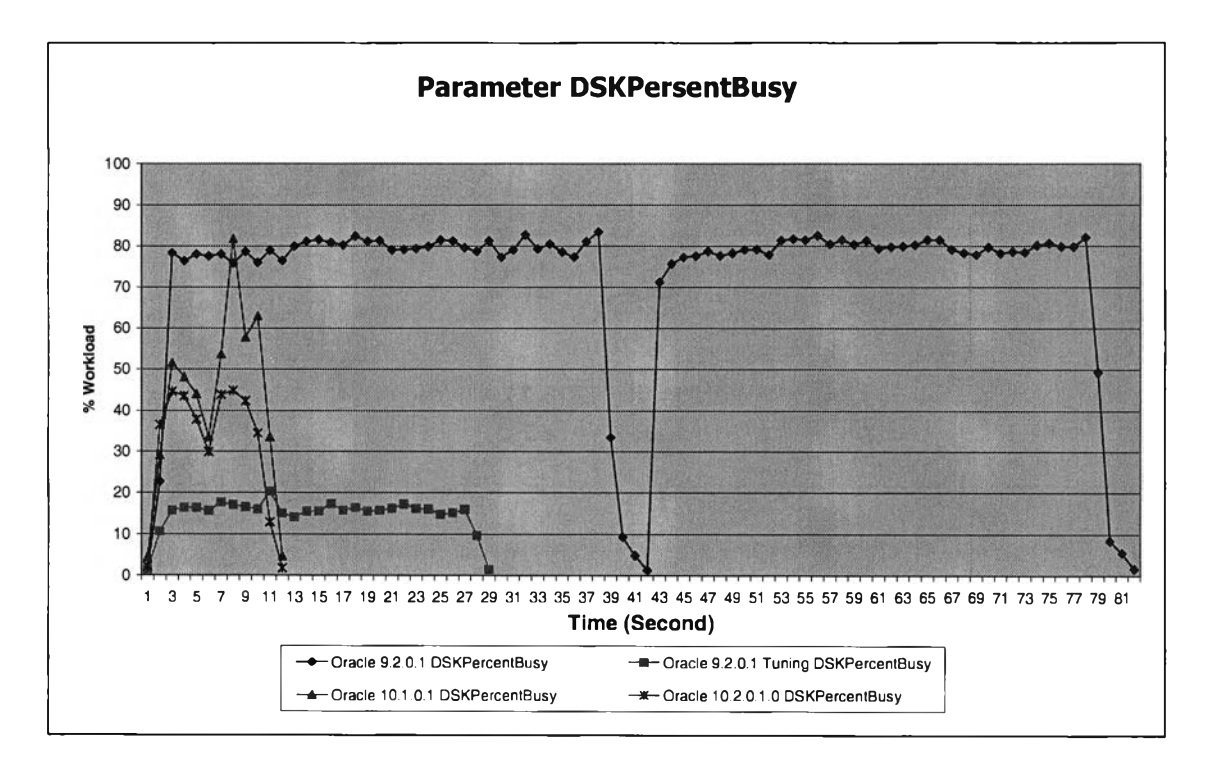

รูปที่ ค.20 แสดงการเปรียบเทียบพารามิเตอร์ DSKPersentBusy ในการ Join

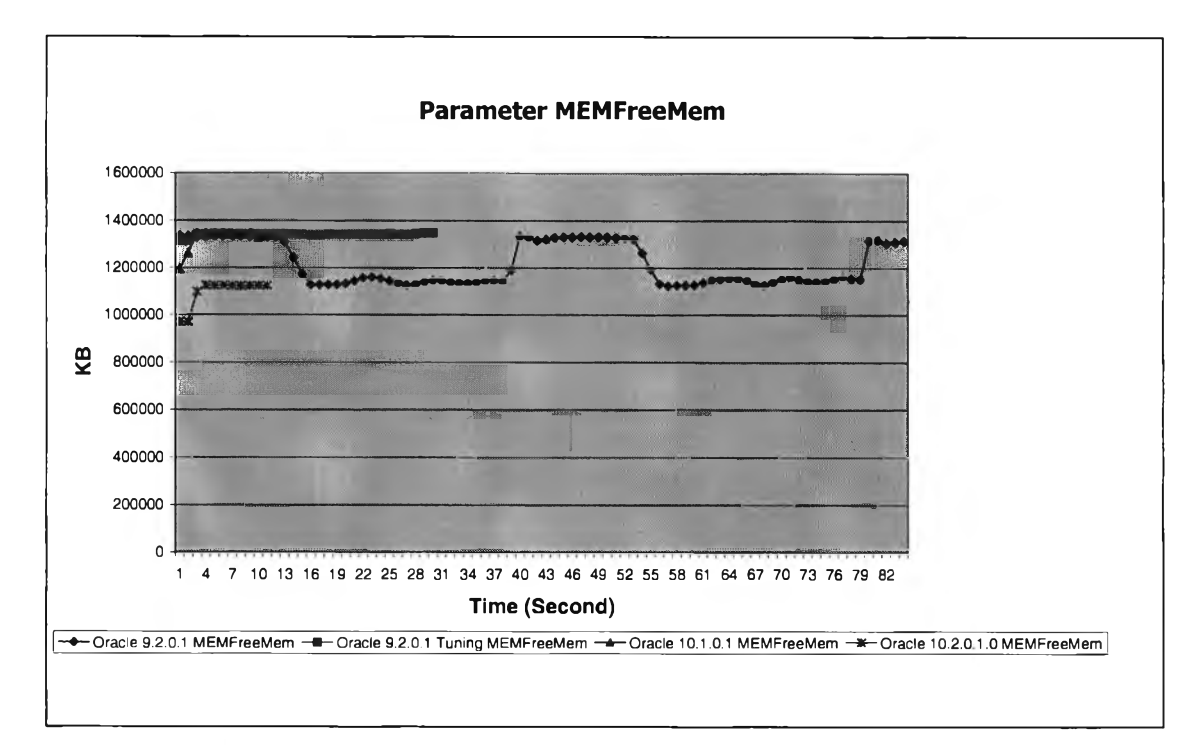

รูปที่ ค.21 แสดงการเปรียบเทียบพารามิเตอร์ MEMFreeMem ในการ Join

5) การเพิ่มข้อมูลในปริมาณมาก เป็นการเพิ่มข้อมูลจำนวน 200,000 ระเบียนในตาราง ์ ซึ่งผลการทำงานออราเคิลเวอร์ชั่น 10.2.0.1 จะมีอัตราการใช้ทรัพยากรที่ใกล้เคียงกับออราเคิล เวอร์ชั่น 9.2.0.1 ที่มีการเพิ่มประสิทธิภาพ

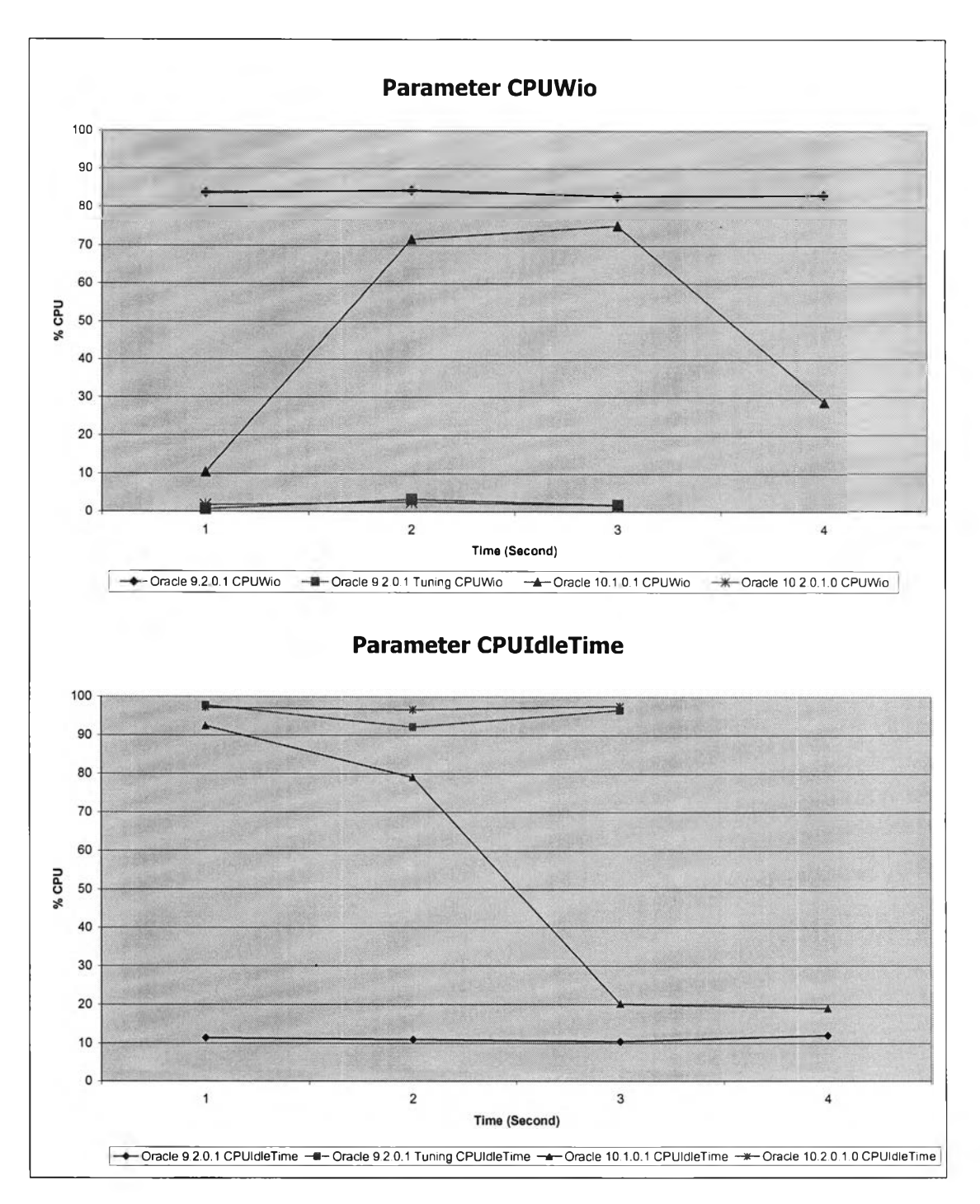

รูปที่ ค.22 แสดงการเปรียบเทียบพารามิเตอร์ CPUWio และ CPUIdleTime ในการ Insert

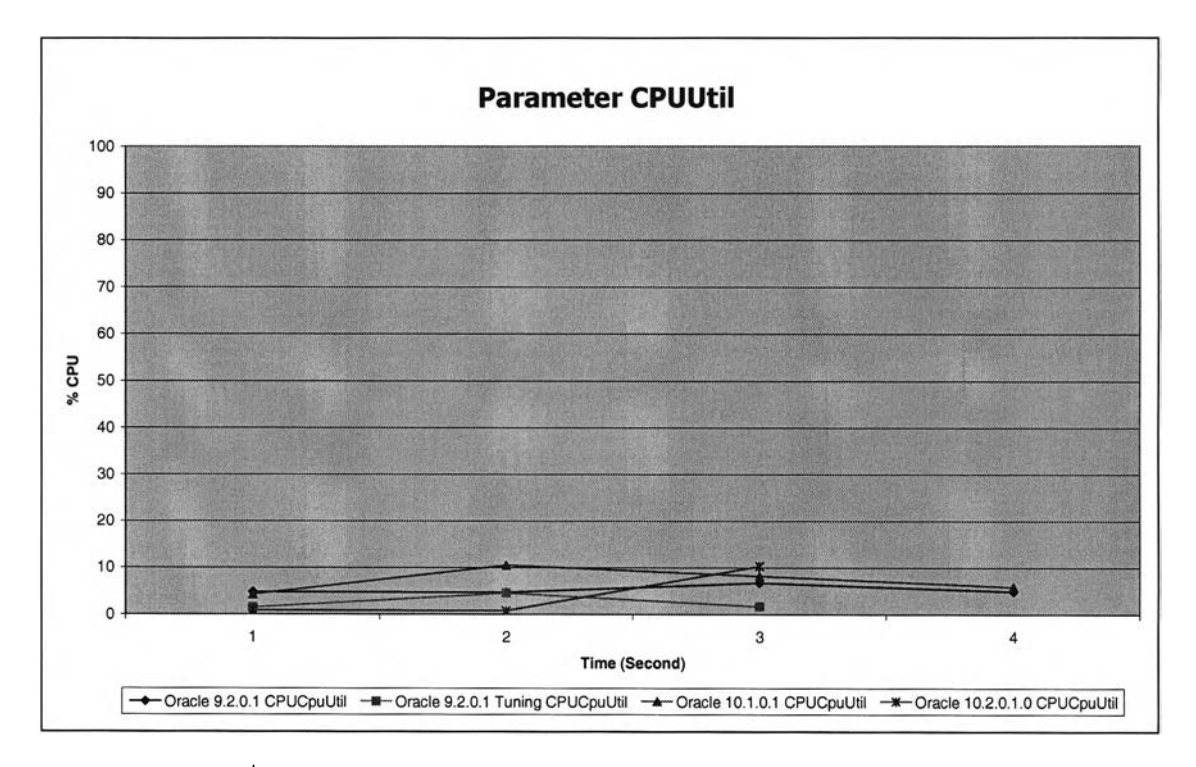

รูปที่ ค.23 แสดงการเปรียบเทียบพารามิเตอร์ CPUUtil ในการ Insert

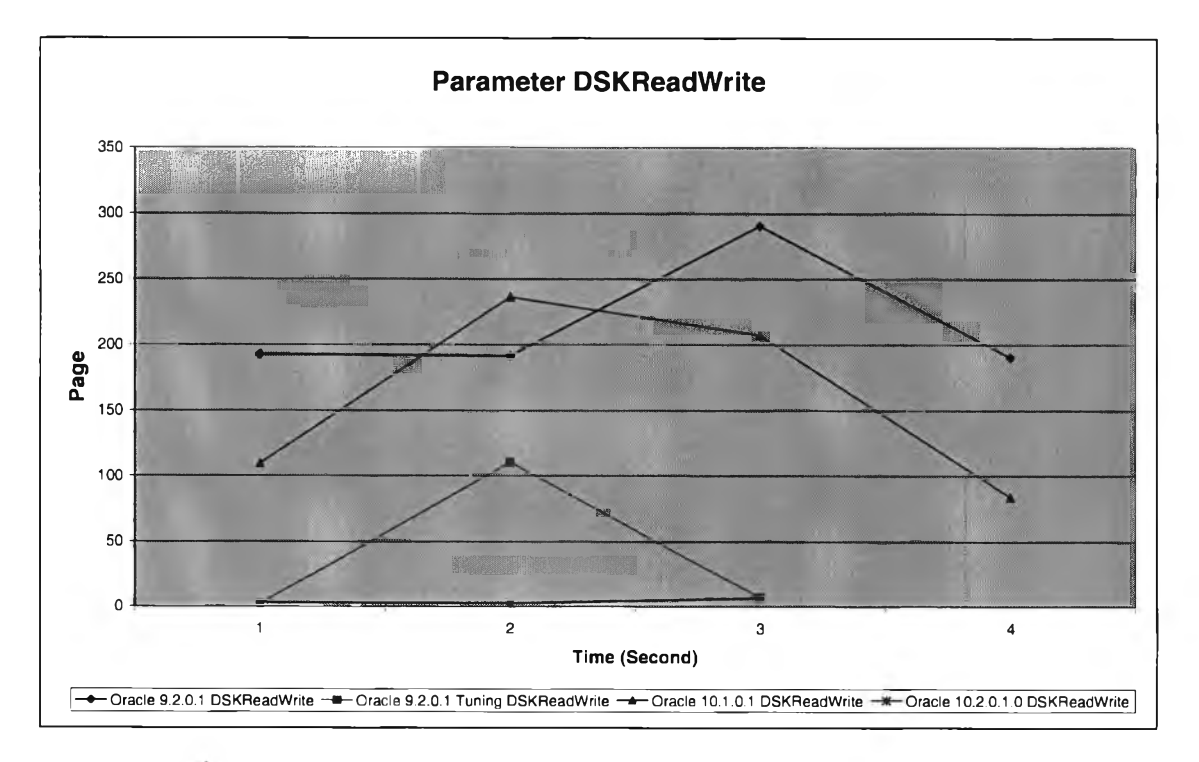

รูปที่ ค.24 แสดงการเปรียบเทียบพารามิเตอร์ DSKReadWrite ในการ Insert

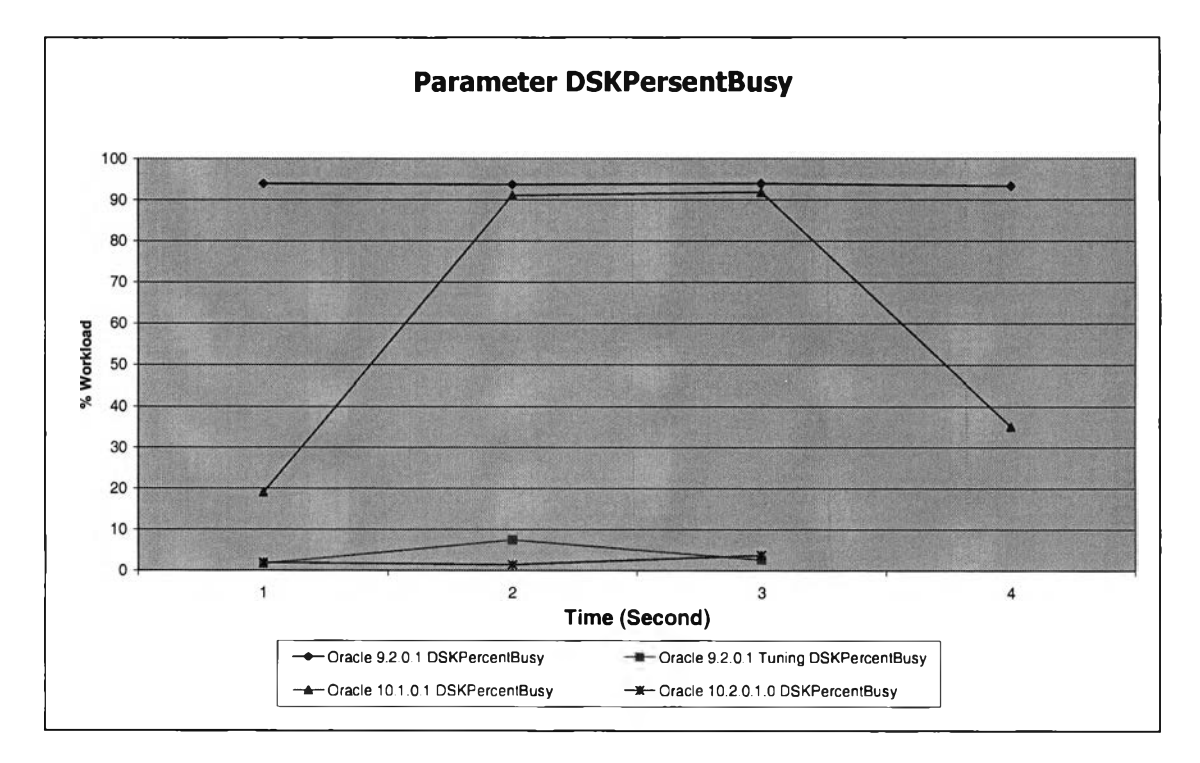

รูปที่ ค.25 แสดงการเปรียบเทียบพารามิเตอร์ DSKPersentBusy ในการ Insert

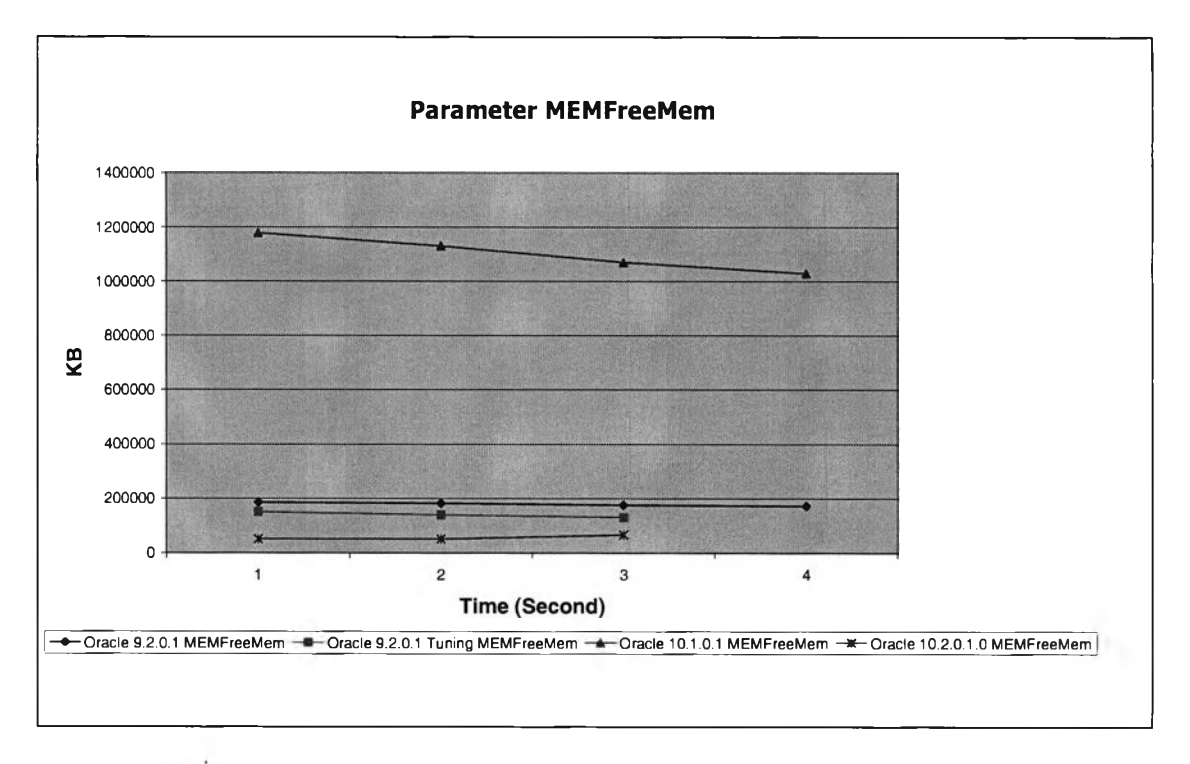

รูปที่ ค.26 แสดงการเปรียบเทียบพารามิเตอร์ MEMFreeMem ในการ Insert

**6) การลบข้อมูลออกจากตาราง เป็นการนำข้อมูลออกจากตารางเป็นจำนวน 200,000 ระเบียน ผลจะเห็นได้ว่าการใช้งานของของทรัพยากรของออราเคิลเวอร์ชั่น 10.2.0.1 นั้น มีการจัดการได้ดีใกล้เคียงกับออราเคิลเวอร์ชั่น 9.2.0.1 ที่มีการเพิ่มประสิทธิภาพ**

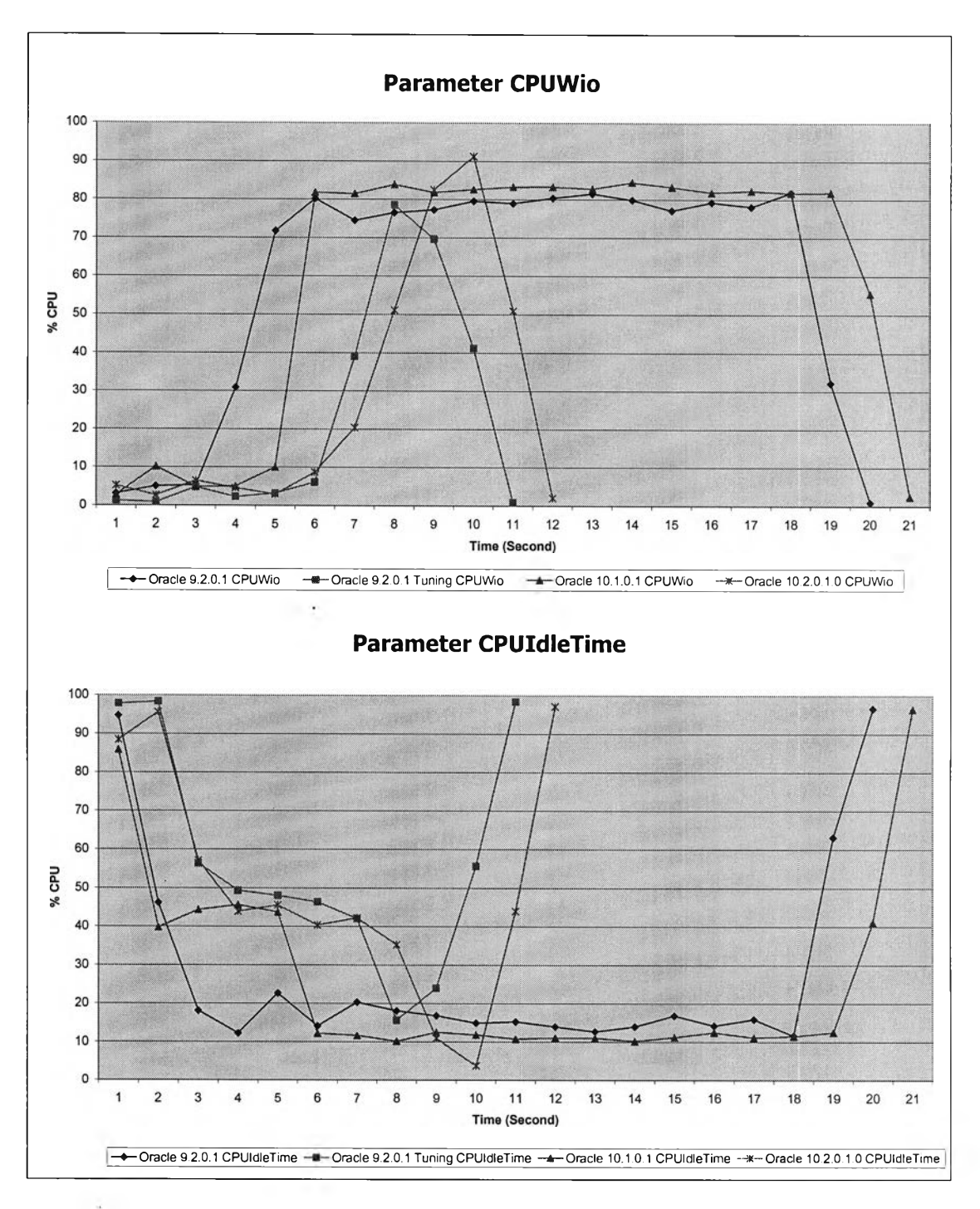

รูปที่ ค.28 แสดงการเปรียบเทียบพารามิเตอร์ CPUWio และ CPUIdleTime ในการ delete

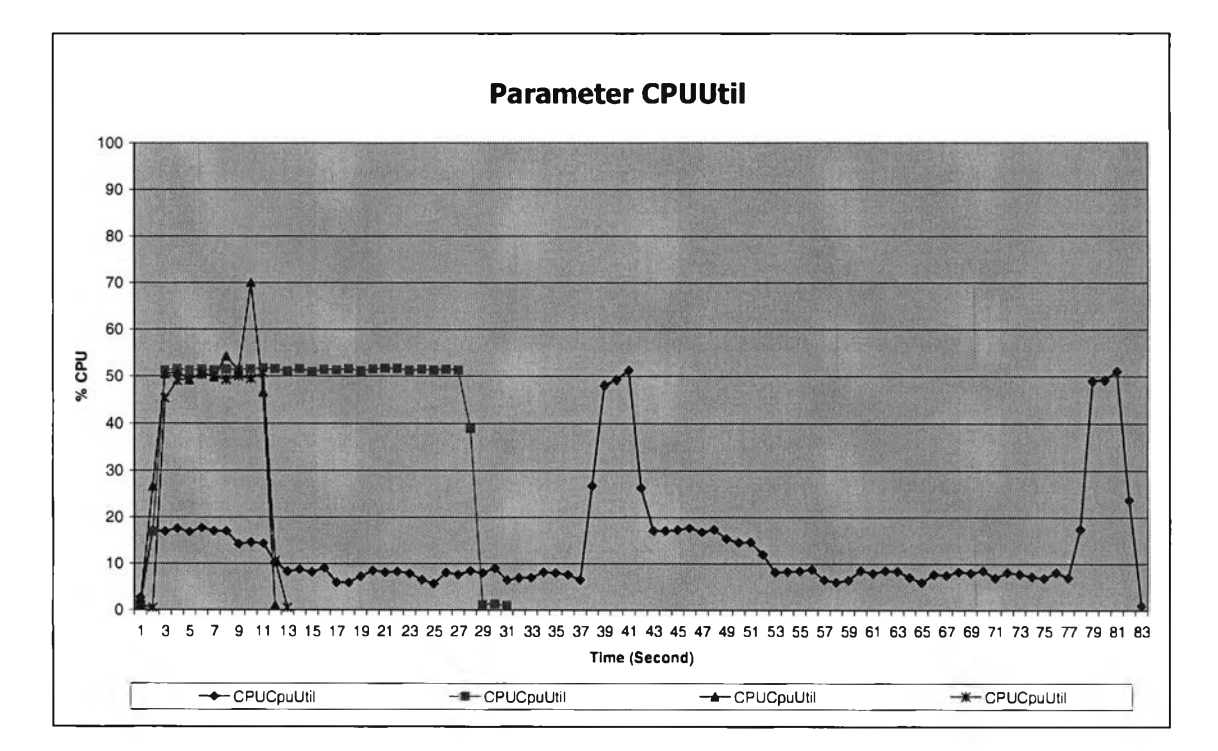

**รูปที่ ค.29 แสดงการเปรียบเทียบพารามิเตอร์CPUUtil ในการ delete**

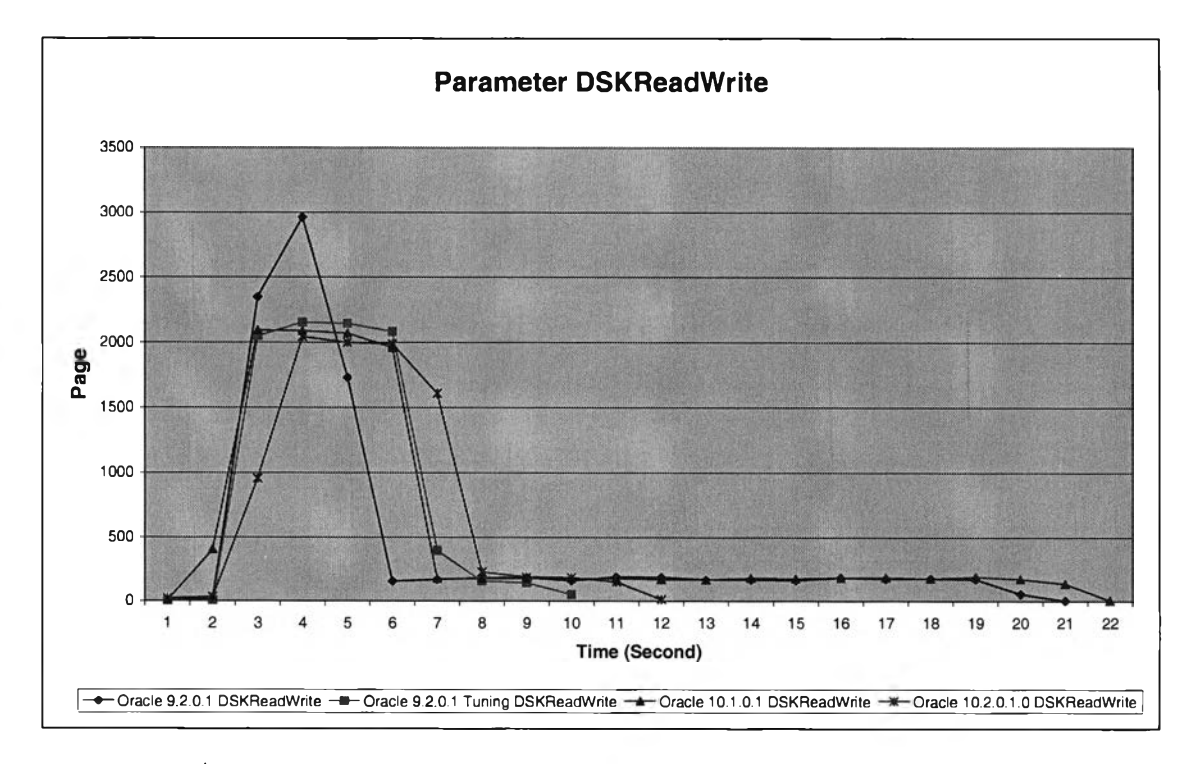

รูปที่ ค.30 แสดงการเปรียบเทียบพารามิเตอร์ DSKReadWrite ในการ delete

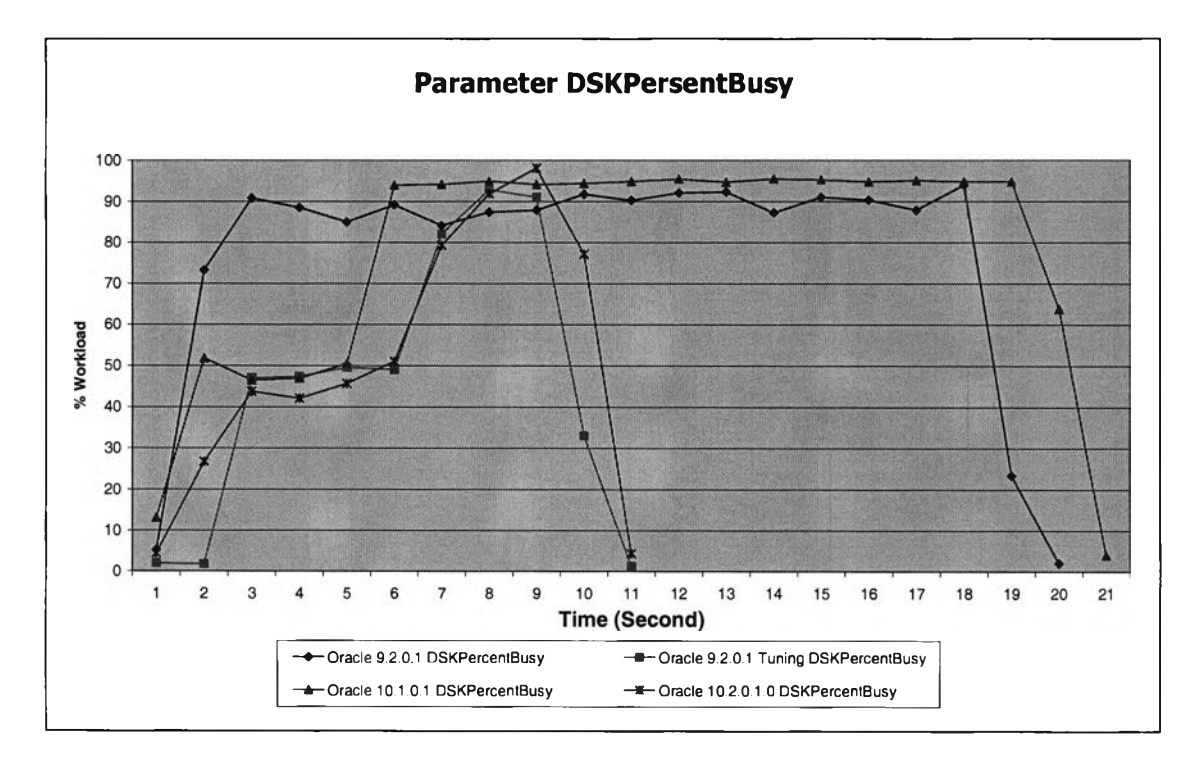

**รูปที่ ค.31 แสดงการเปรียบเทียบพารามิเตอร์ DSKPersentBusy ในการ delete**

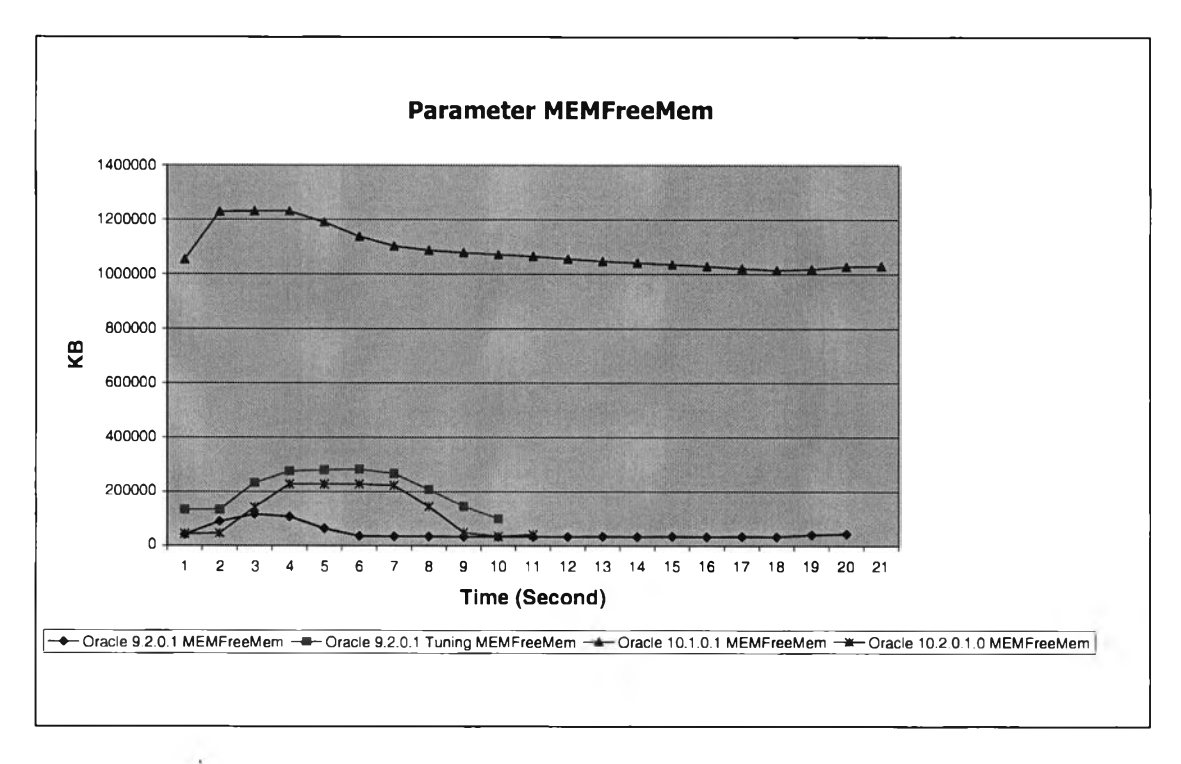

รูปที่ ค.32 แสดงการเปรียบเทียบพารามิเตอร์ M EM FreeM em ในการ d elete

**7) การปรับปรุงอินเด็กซ์ การบรหารการใช้ทรัพยากรของออราเคิลเวอร์ชั่น 10.1.0.2 จะมากกว่าออราเคิลเวอร์ชั่นอื่นๆ ในทรัพยากรทุกตัวอย่างเห็นได้ชัด**

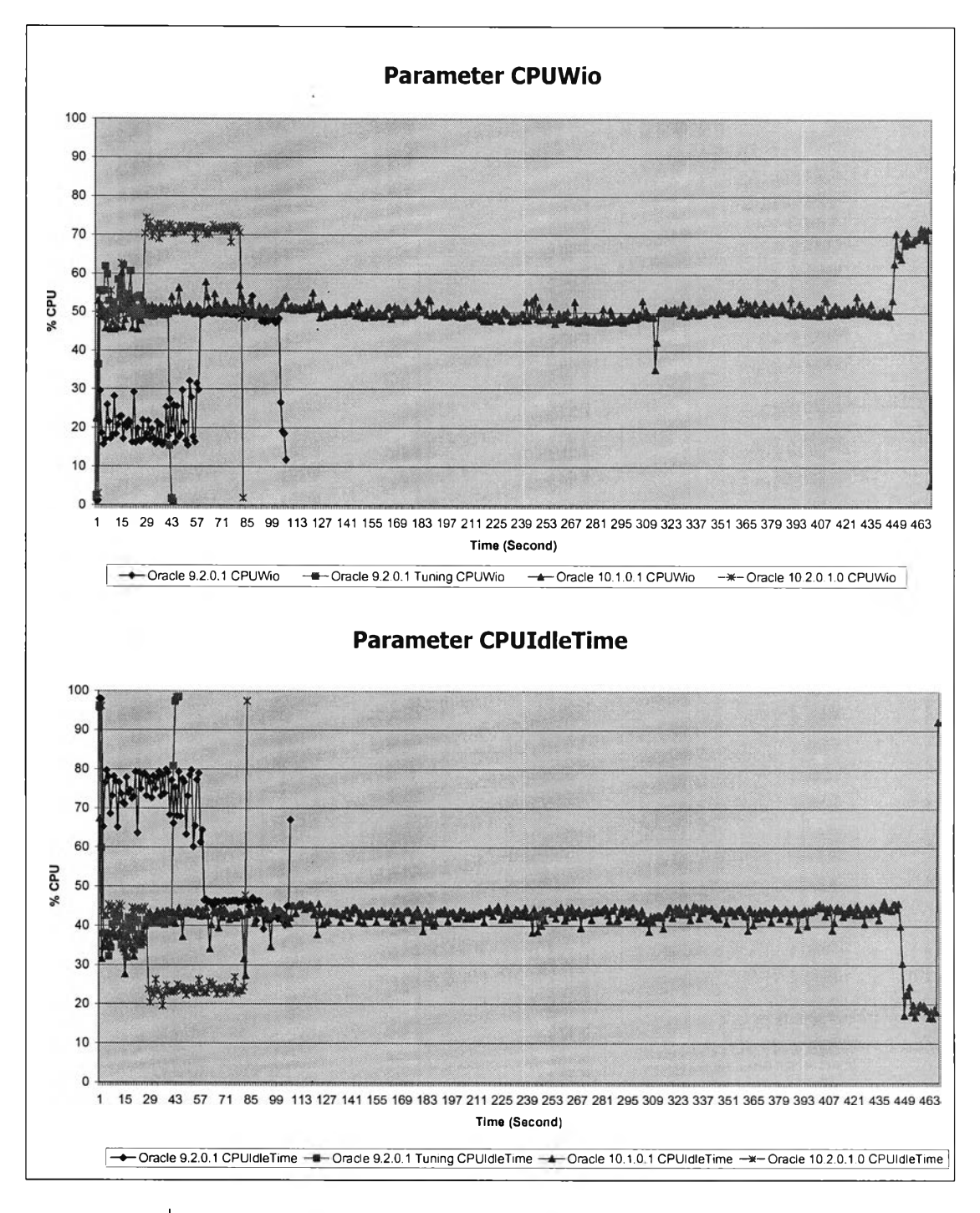

**รูปที' ค.33 แสดงการเปรียบเทียบพารามิเตอร์ CPUWio และ CPUIdleTime**

**ในการ Rebuild index**

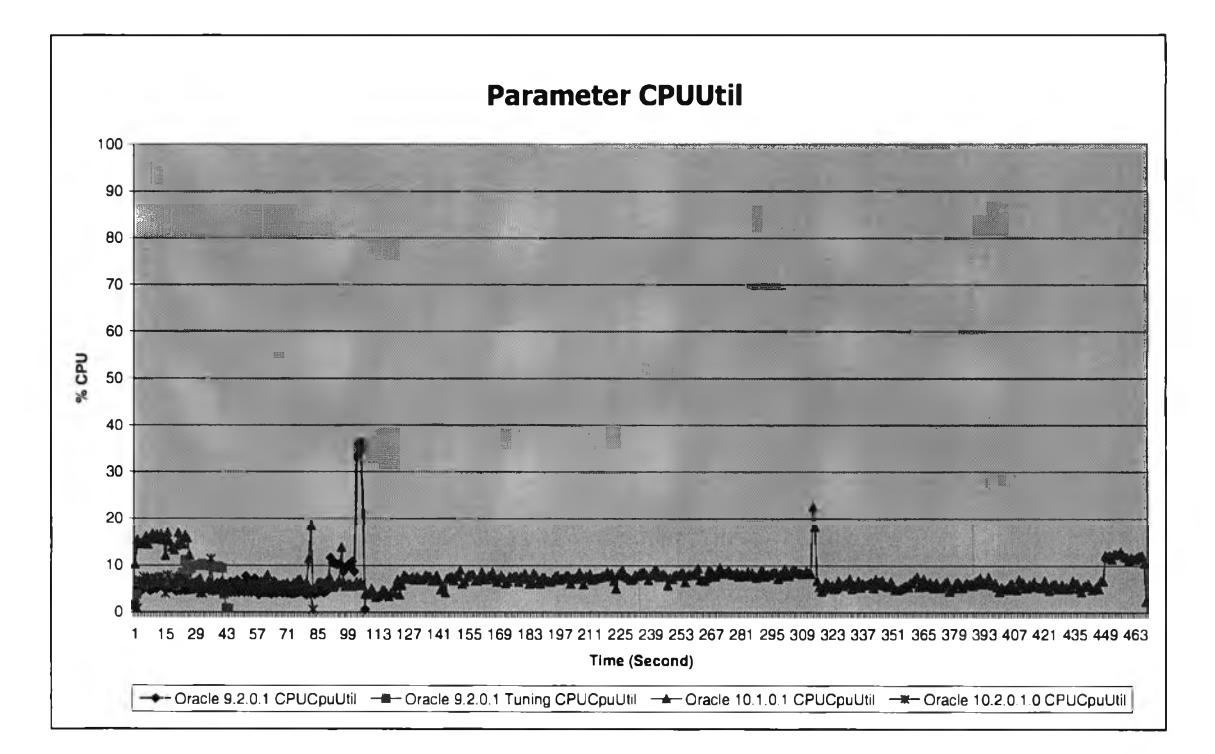

รูปที่ ค.34 แสดงการเปรียบเทียบพารามิเตอร์ CPUUtil ในการ Rebuild index

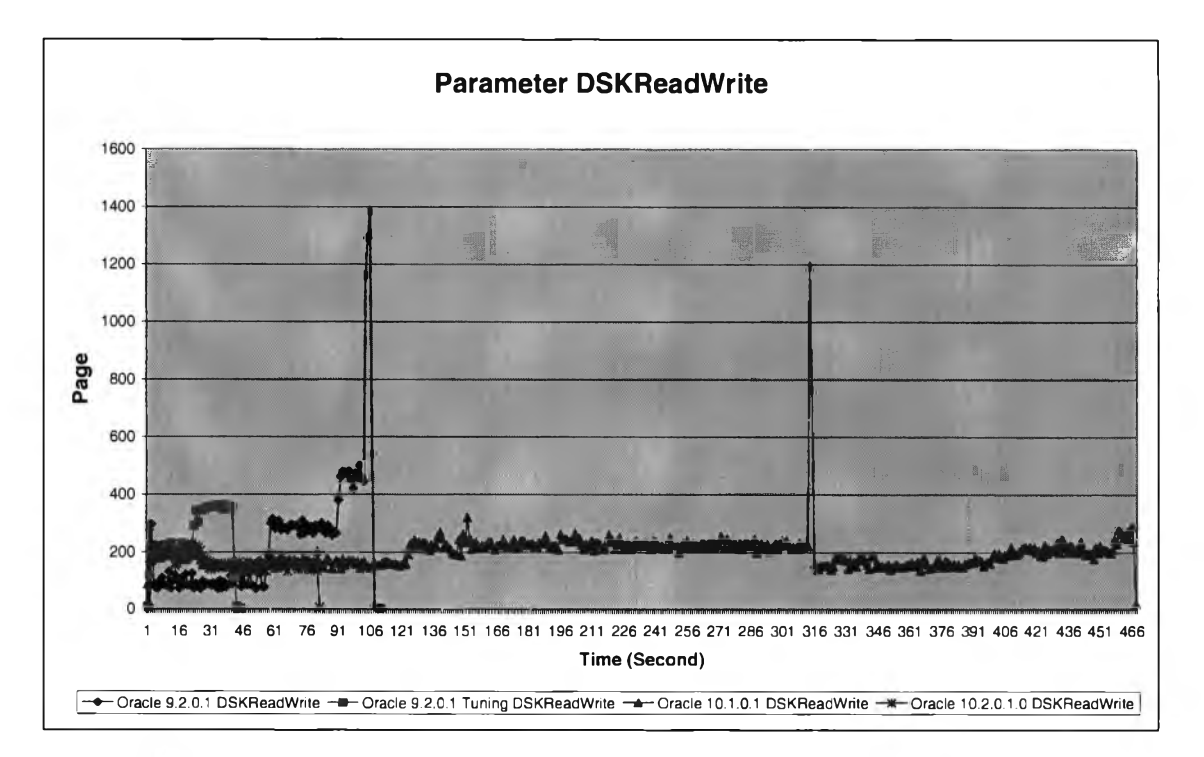

รูปที่ ค.35 แสดงการเปรียบเทียบพารามิเตอร์ DSKReadWrite ในการ Rebuild index

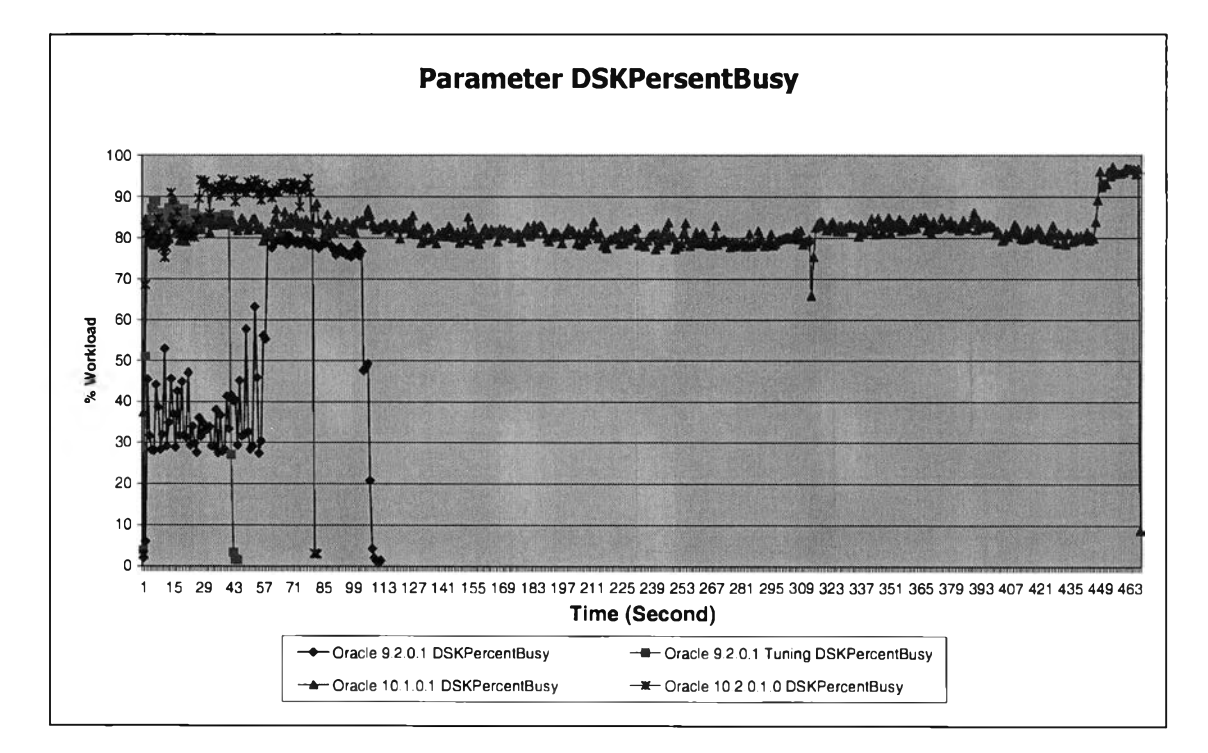

**รูปที่ ค.36 แสดงการเปรียบเทียบพารามิเตอร์ DSKPersentBusy ในการ Rebuild index**

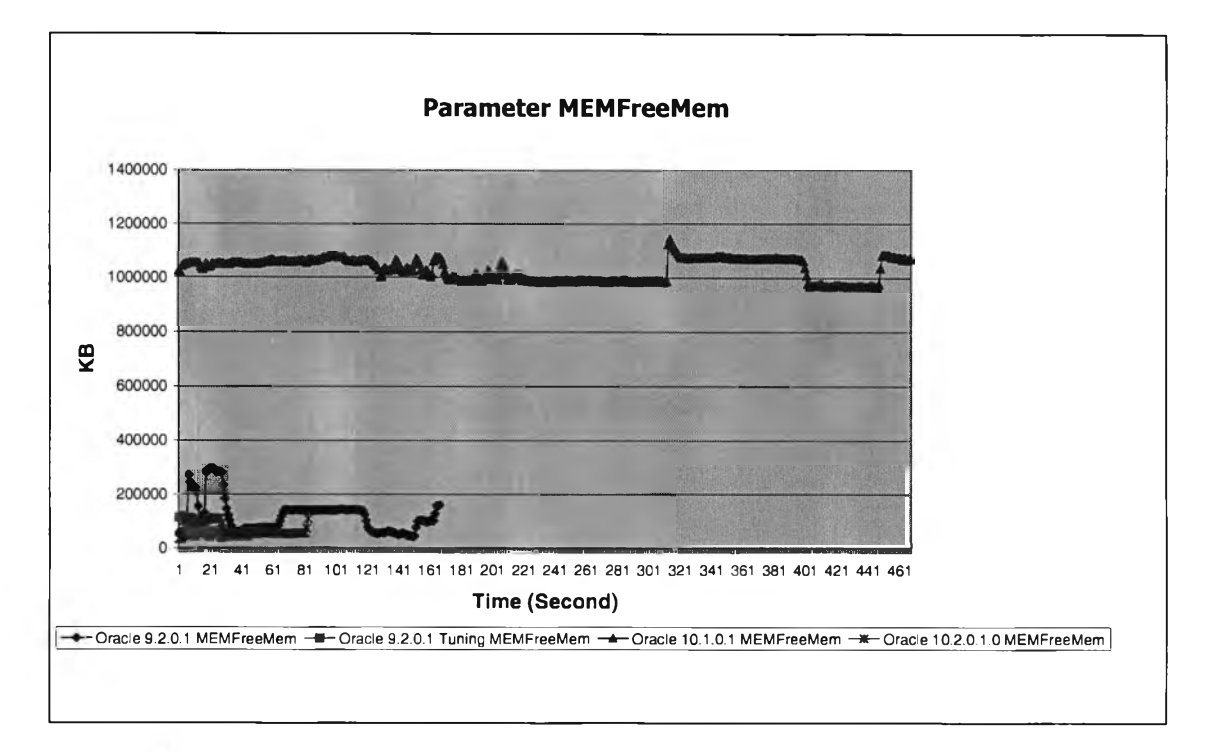

รูปที่ ค.37 แสดงการเปรียบเทียบพารามิเตอร์ MEMFreeMem ในการ Rebuild index

8) การนำข้อมูลจากตารางปกติ เข้าสู่ตารางที่เป็นพาติชั่น ที่มีโครงสร้างที่ต่างกัน จะเห็นได้ว่าการบริหารทรัพยากรของออราเคิลเวอร์ชั่น 9.2.0.1 จะด้อยกว่าออราเคิลเวอร์ชั่นอื่น ๆ

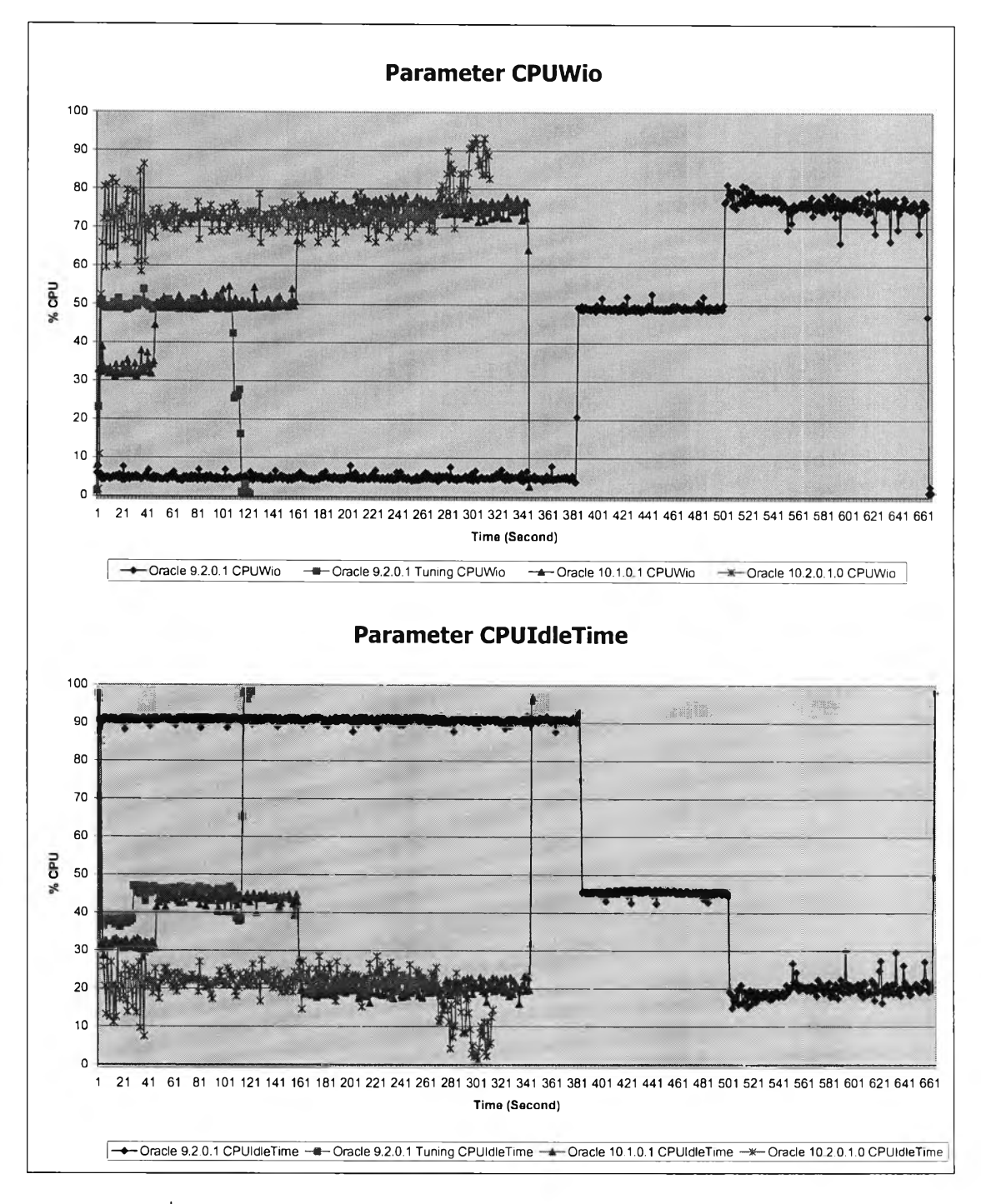

รูปที่ ค.38 แสดงการเปรียบเทียบพารามิเตอร์ CPUWio และ CPUIdleTime

ในการ insert partition

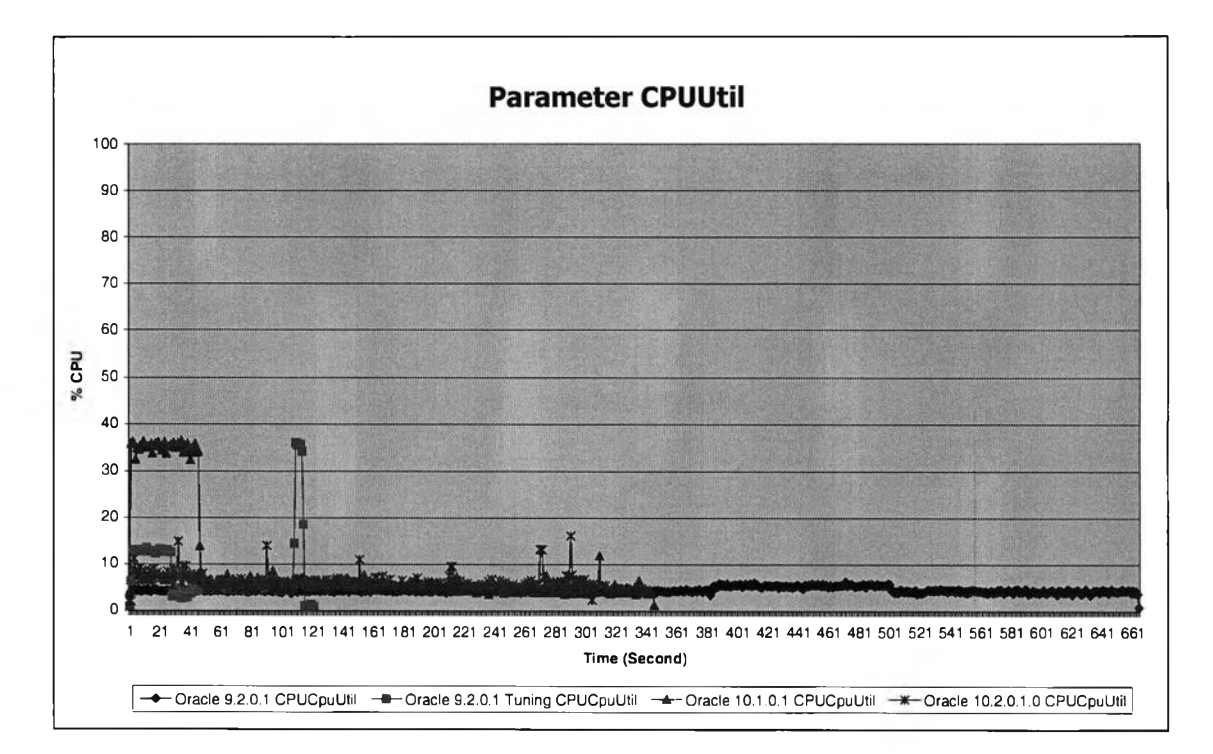

**รูปที่ ค.39 แสดงการเปรียบเทียบพารามิเตอร์CPUUtil ในการ insert partition**

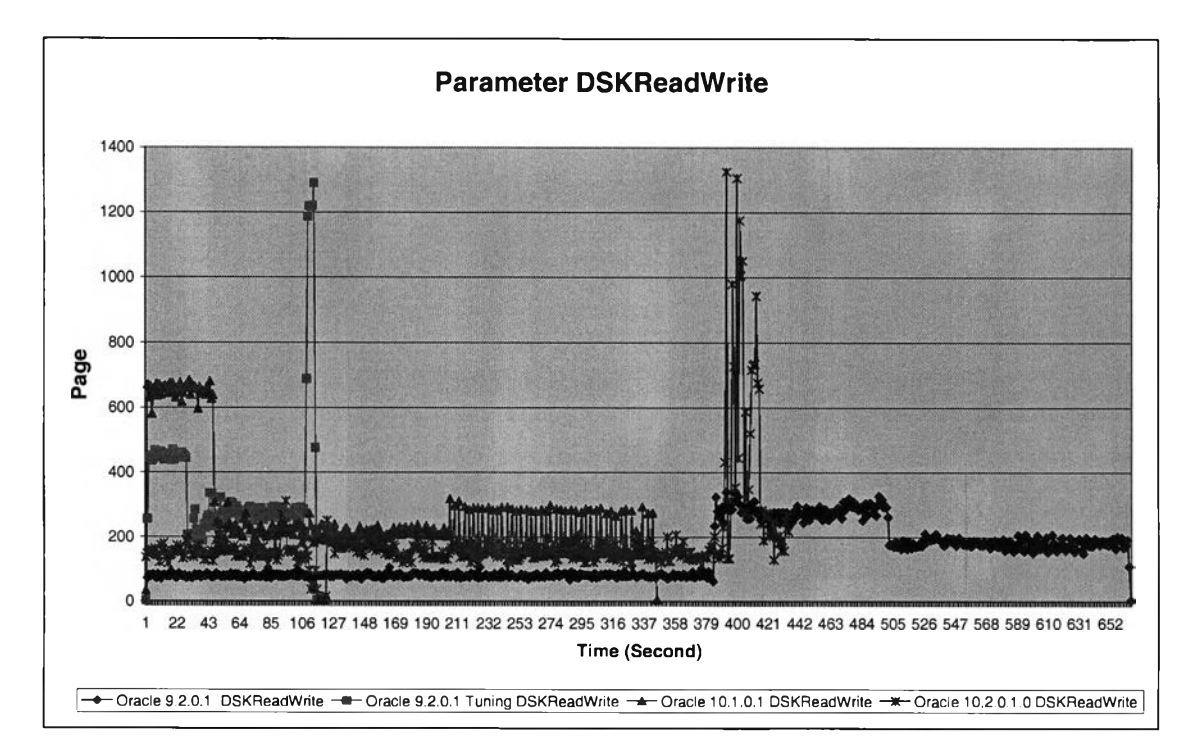

รูปที่ ค.40 แสดงการเปรียบเทียบพารามิเตอร์ DSKReadWrite ในการ insert partition

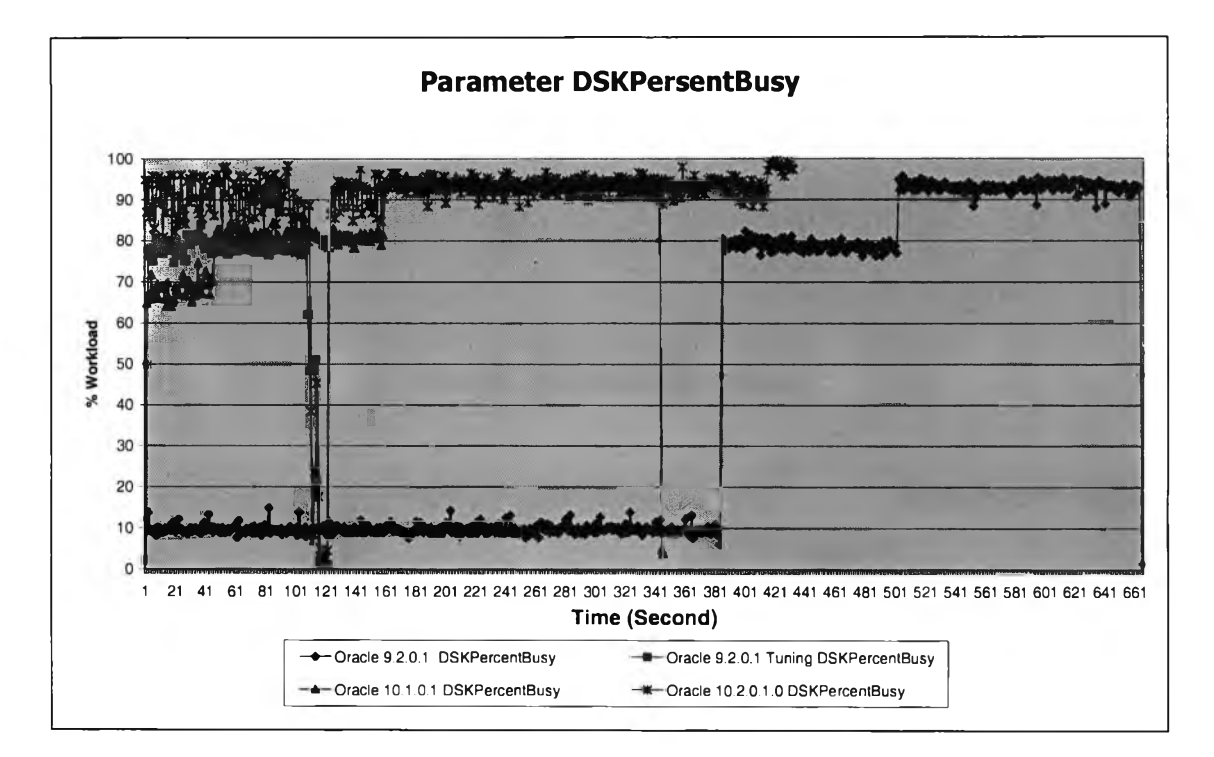

**รูปที่ ค.41 แสดงการเปรียบเทียบพารามิเตอร์ DSKPersentBusy ในการ insert partition**

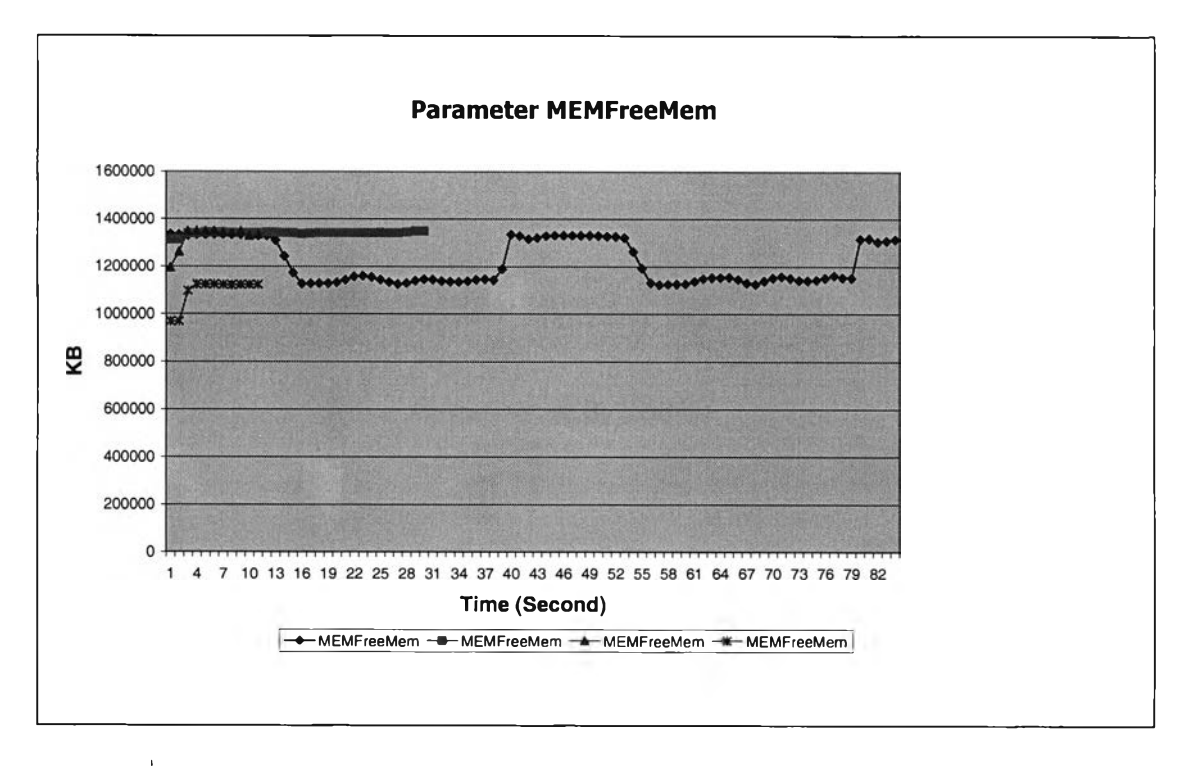

รูปที่ ค.42 แสดงการเปรียบเทียบพารามิเตอร์ MEMFreeMem ในการ insert partition

**9) การจัดเก็บข้อมูลประจำวัน เป็นการนำข้อมูลที่เป็นเท็กซ์นำเข้าสู่ตารางโดยใช้ โปรแกรมเอสคิวแอลโหลดเดอร์ (SQL Loader) เนื่องจากเท็กซ์ไฟล์ที่นำเข้านี้มีทั้งหมด 5 ไฟล์ซึ่ง เป็นไฟล์ที่มี การบีบอัด (Zip file) การทำงานจึงประกอบด้วยการก๊อปปี การแตกการบีบอัด และ ใช้เอสคิวแอลโหลดเดอร์นำข้อมูลเข้าสู่ตาราง**

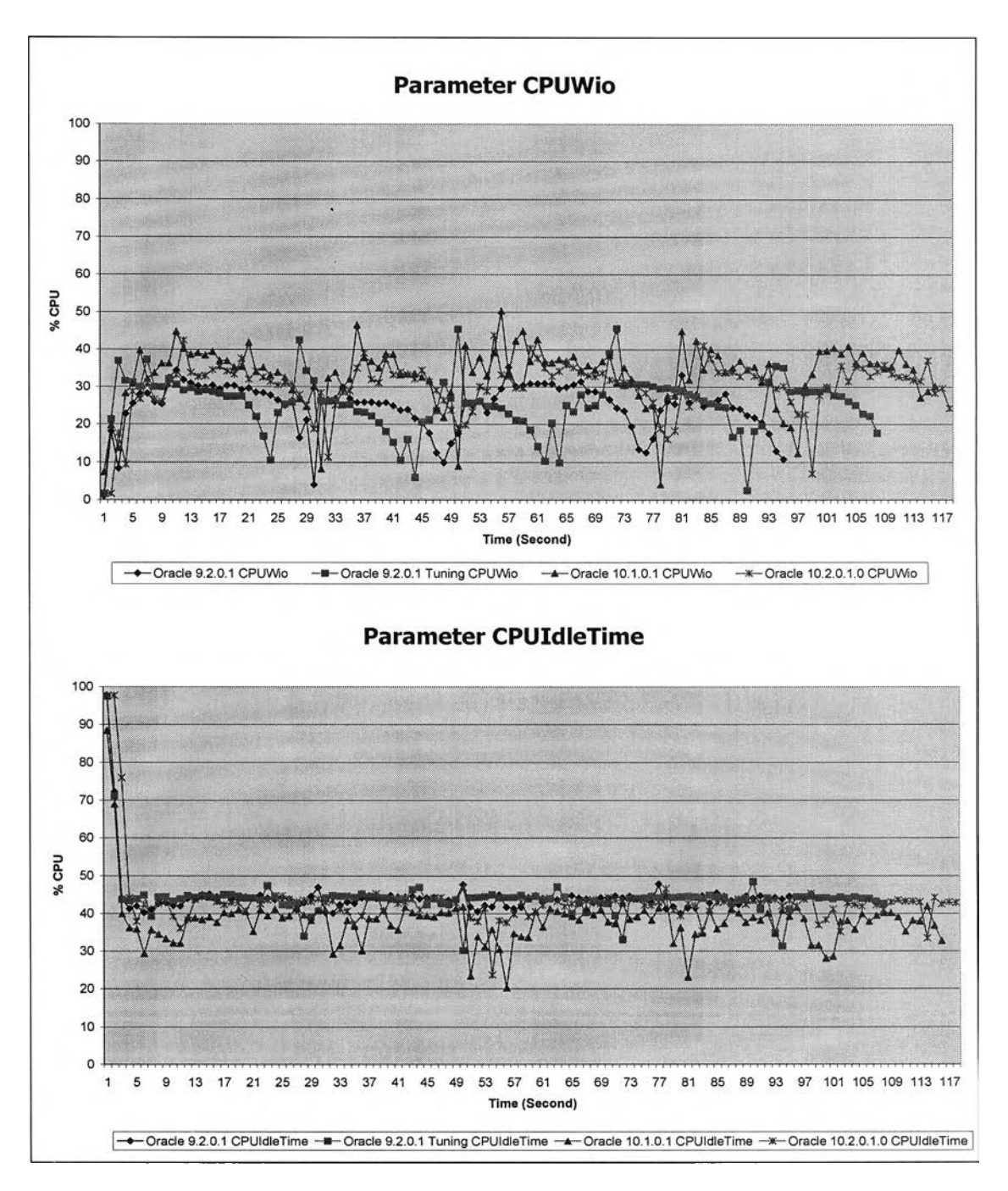

รูปที่ ค.43 แสดงการเปรียบเทียบพารามิเตอร์ CPUWio และ CPUIdleTime ในการใช้ sqlldr

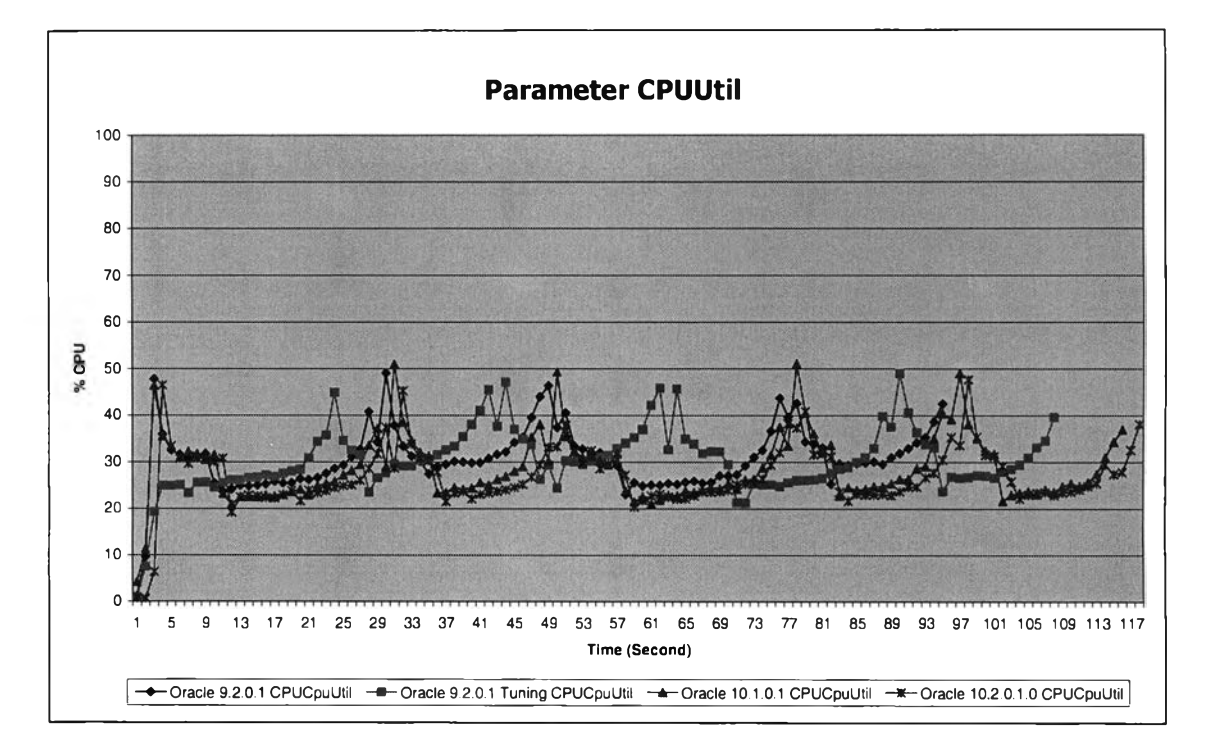

**รูปที่ ค.44 แสดงการเปรียบเทียบพารามิเตอร์CPUUtil ในการใช้ sqlldr**

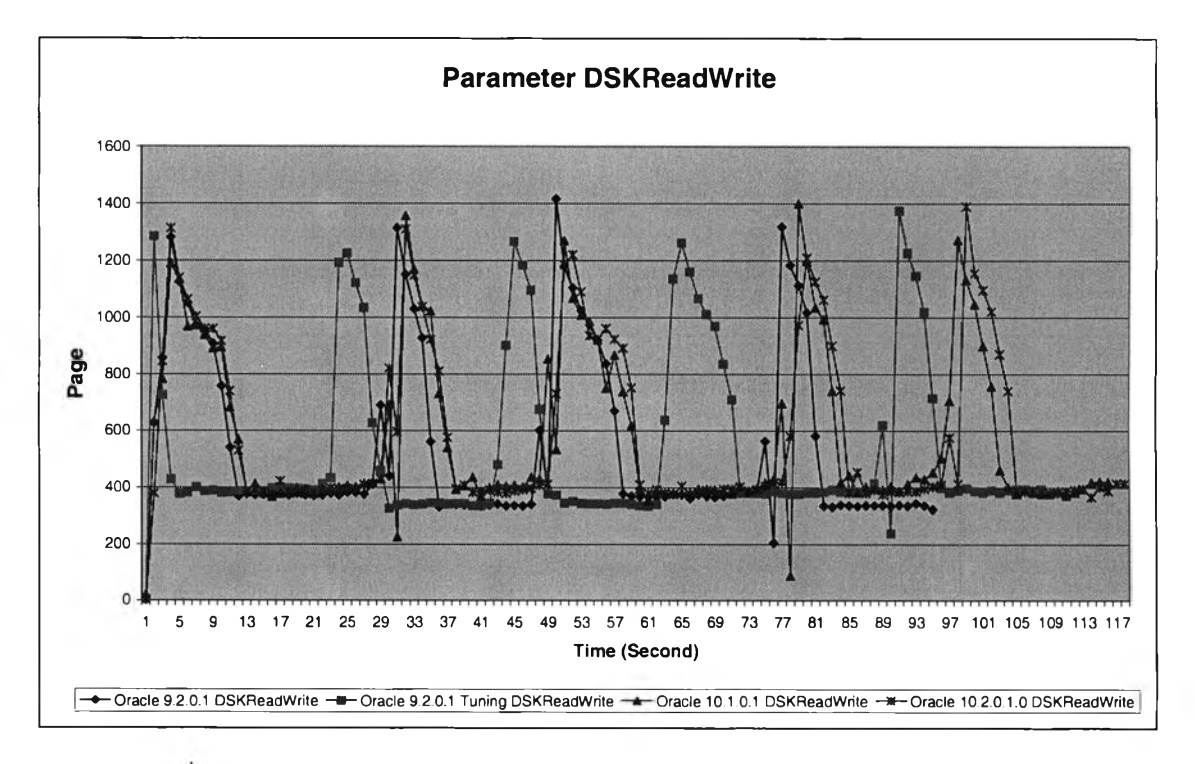

รูปท ค.45 แสดงการเปรียบเทียบพารามิเตอร์ D SK ReadW rite ในการใช้ sqlldr

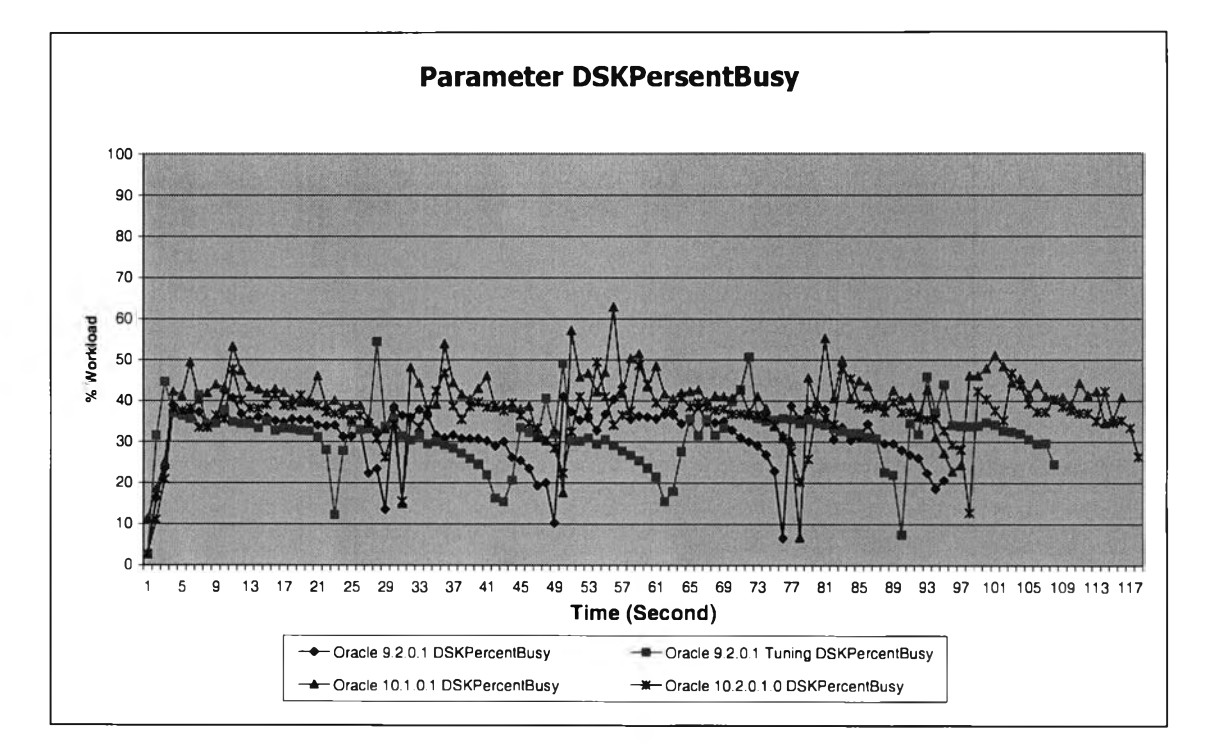

รูปที่ ค.46 แสดงการเปรียบเทียบพารามิเตอร์ DSKPresentBusy ในการใช้ sqlldr

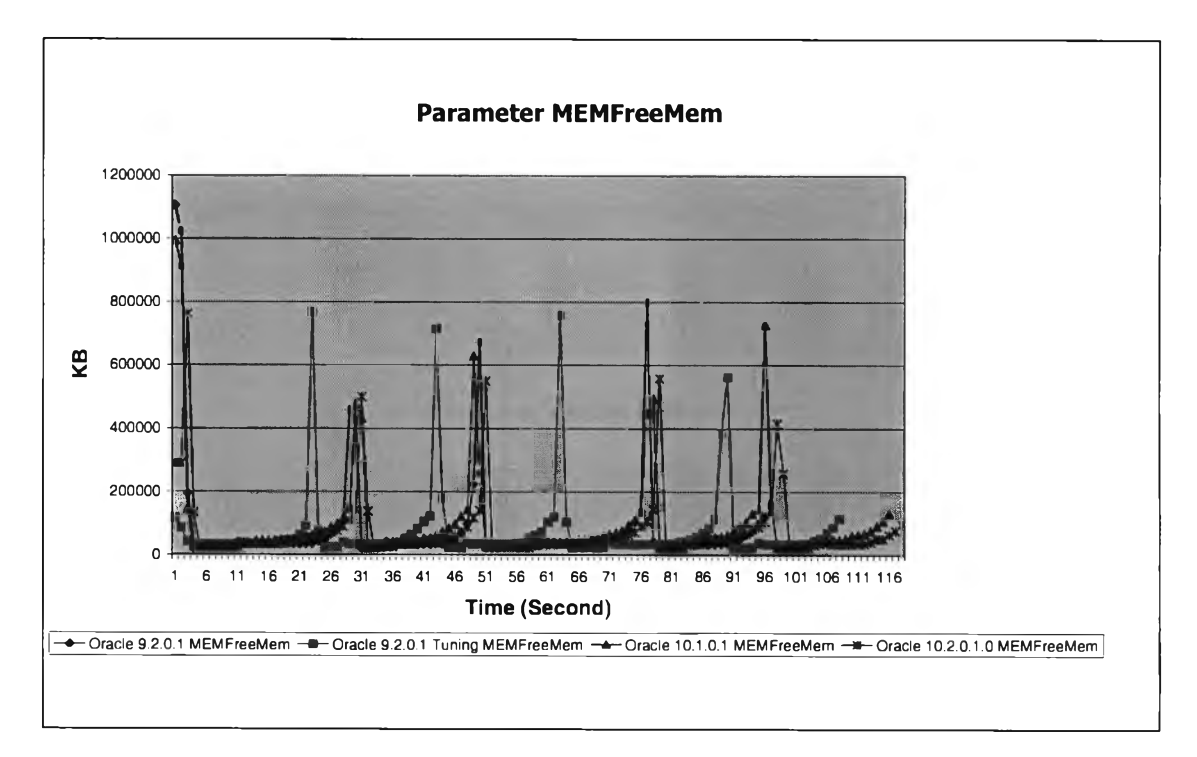

รูปที่ ค.47 แสดงการเปรียบเทียบพารามิเตอร์ DSKMEMFreeMem ในการใช้ sqlldr

**10) การปรับปรุงพาติชั่นอินเด็กซ์ ในการใช้ทรัพยากรนั้นจะเห็นได้ว่า การจัดการ ฐานข้อมูลออราเคิลเวอร์ซั่น 10.1.0.2 และ ออราเคิลเวอร์ซั่น 10.2.0.1 นั้นมีการจัดการที่ดีกว่า ออราเคิลเวอร์ชั่น 9.2.0.1**

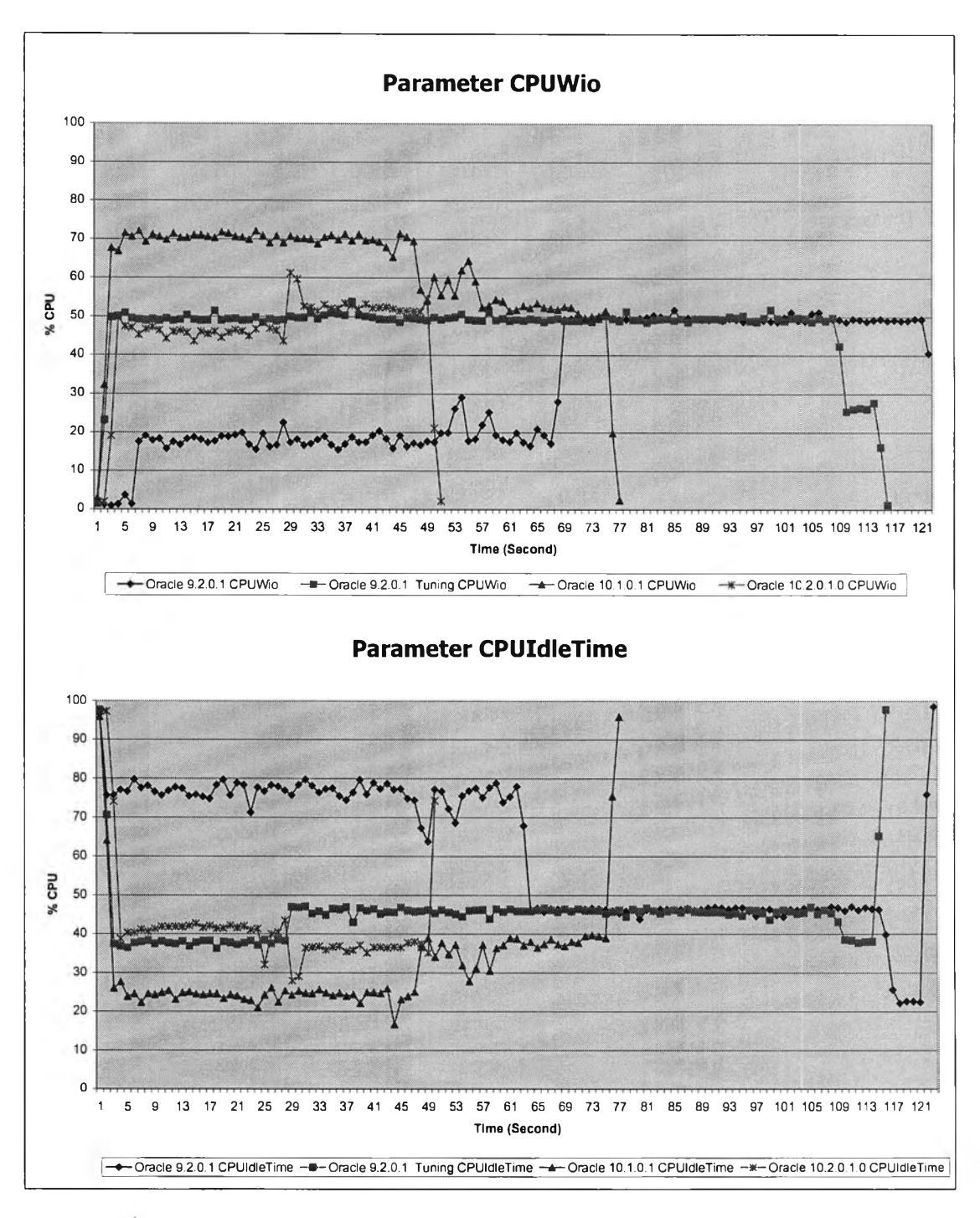

**รูปที่ ค.48 แสดงการเปรียบเทียบพารามิเตอร์ CPUWio และ CPUIdleTime ในการ Rebuild partition index**

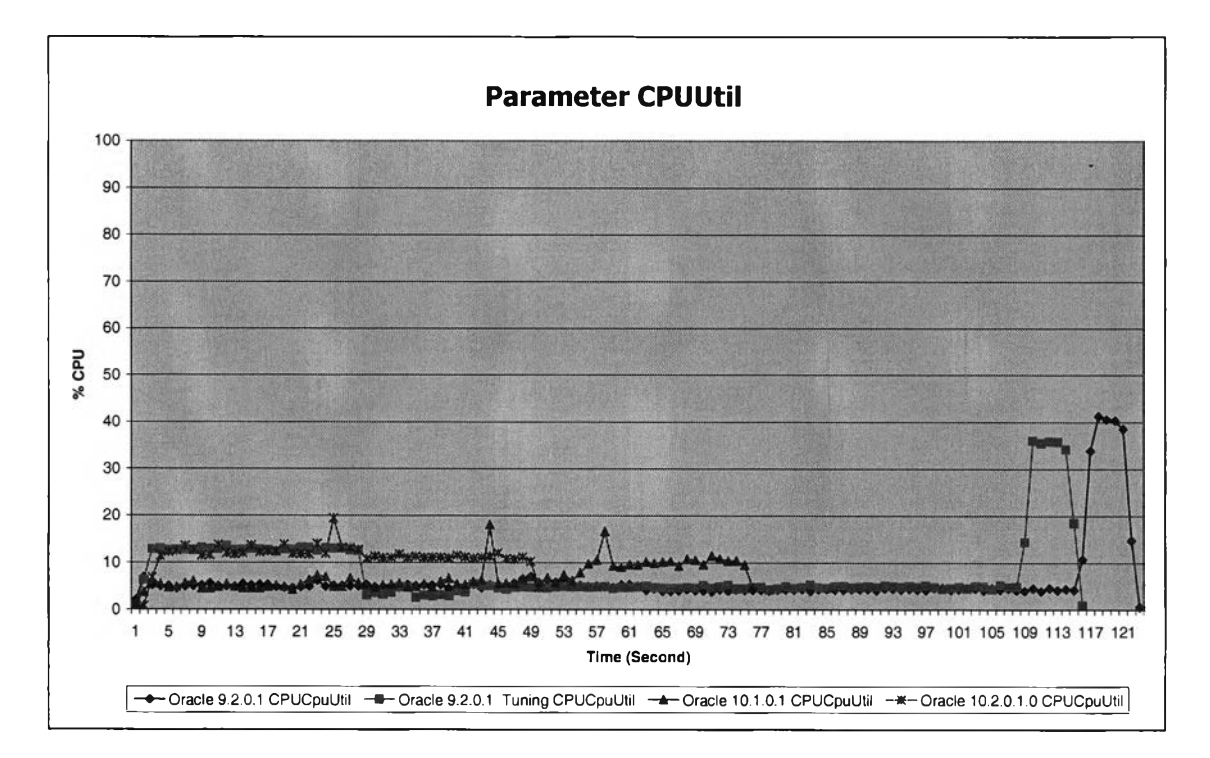

**รูปที่ ค.49 แสดงการเปรียบเทียบพารามิเตอร์ CPUUtil ในการ Rebuild partition index**

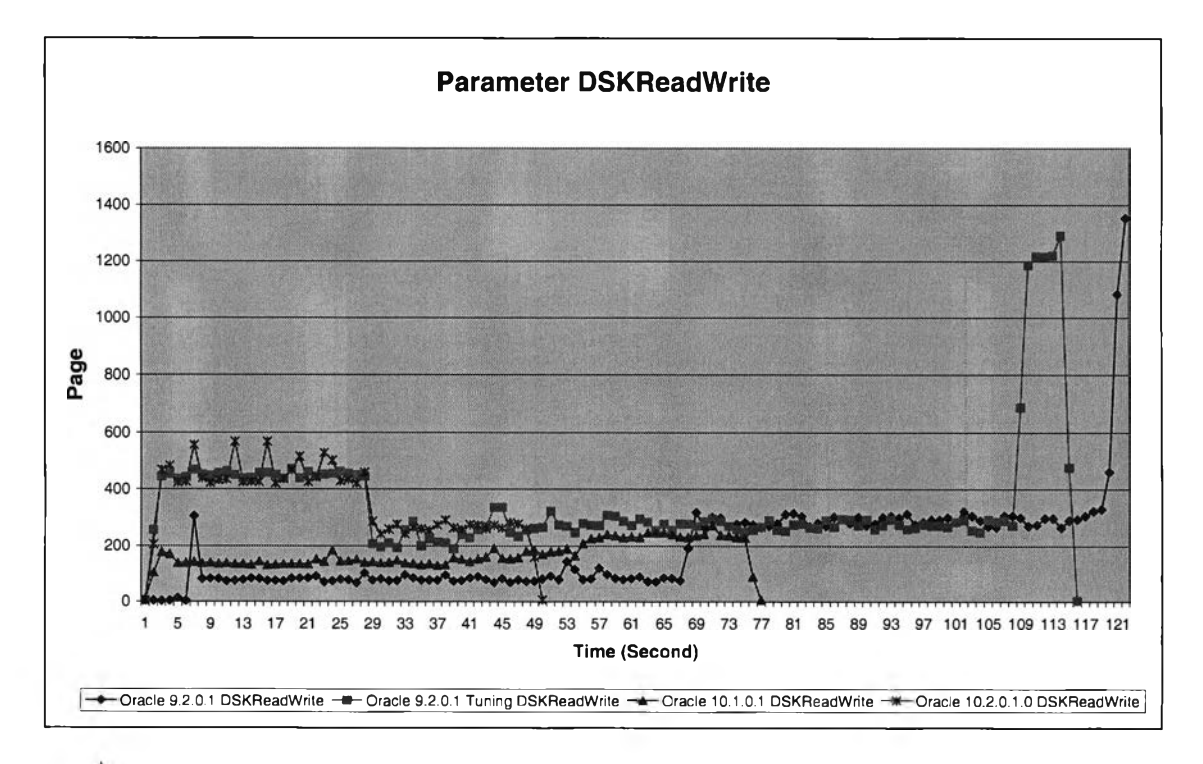

รูปที่ ค.50 แสดงการเปรียบเทียบพารามิเตอร์ DSKReadWrite ในการ Rebuild partition index

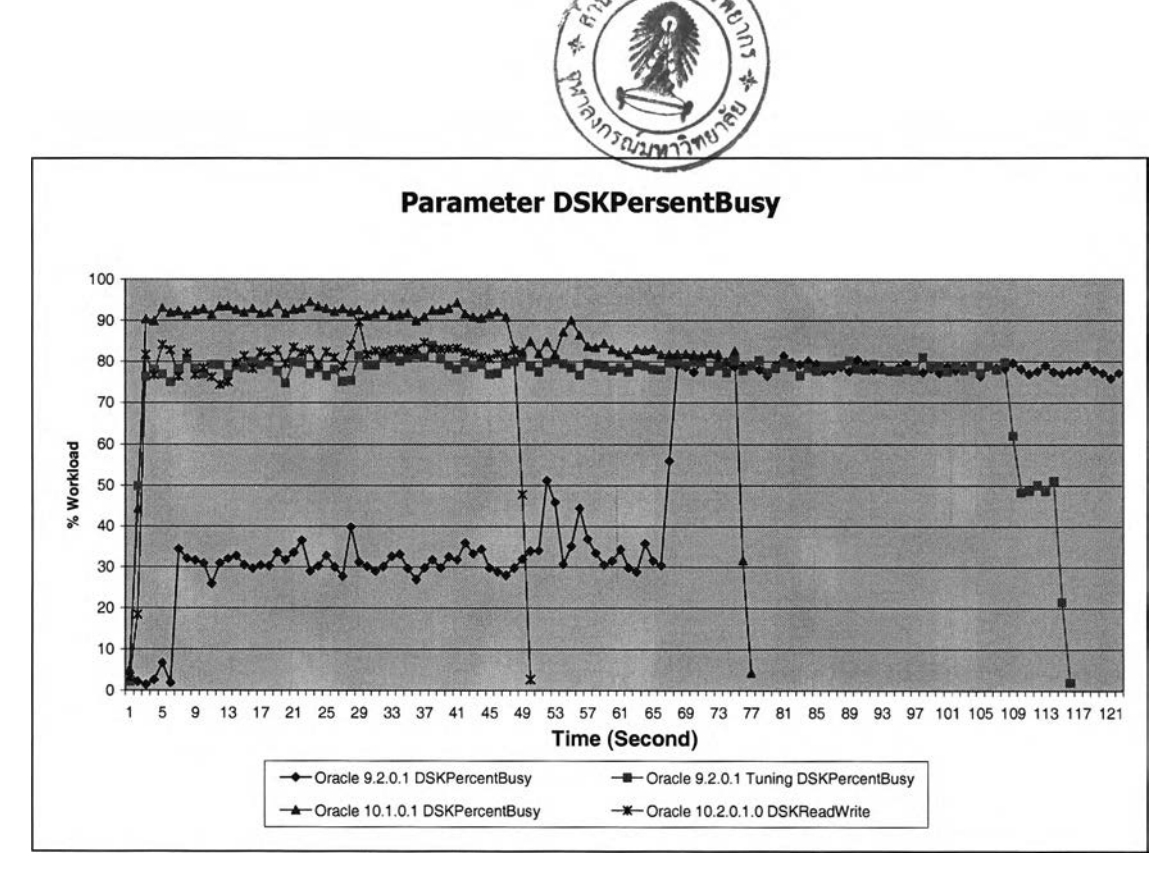

**ูปที่ ค.51 แสดงการเปรียบเทียบพารามิเตอร์ DSKPersentBusy ในการ**

**Rebuild partition index**

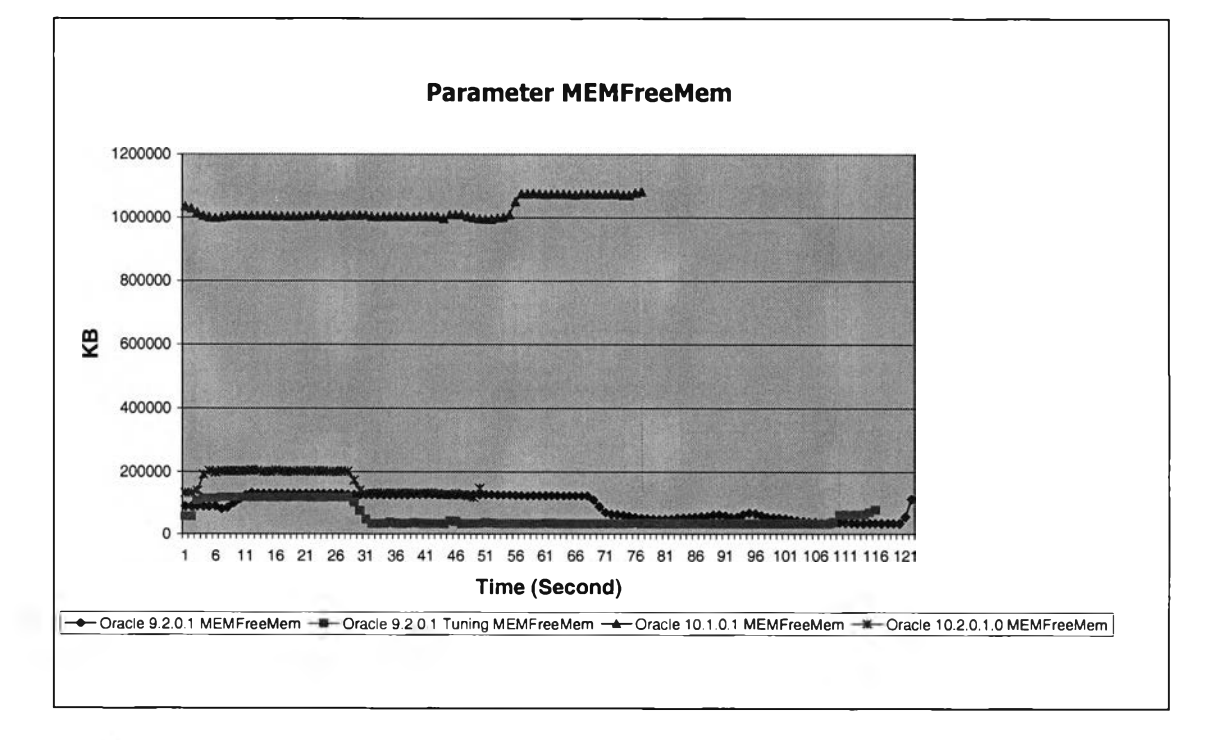

รูปที่ ค.52 แสดงการเปรียบเทียบพารามิเตอร์ MEMFreeMem ในการ Rebuild partition index

11) การใช้ฟังก์ซั่นสรุปยอด summary ออราเคิลเวิร์ชั่น 10.1.0.2 มีการบริหารทรัพยากร ไม่ดีเท่าที่ควร

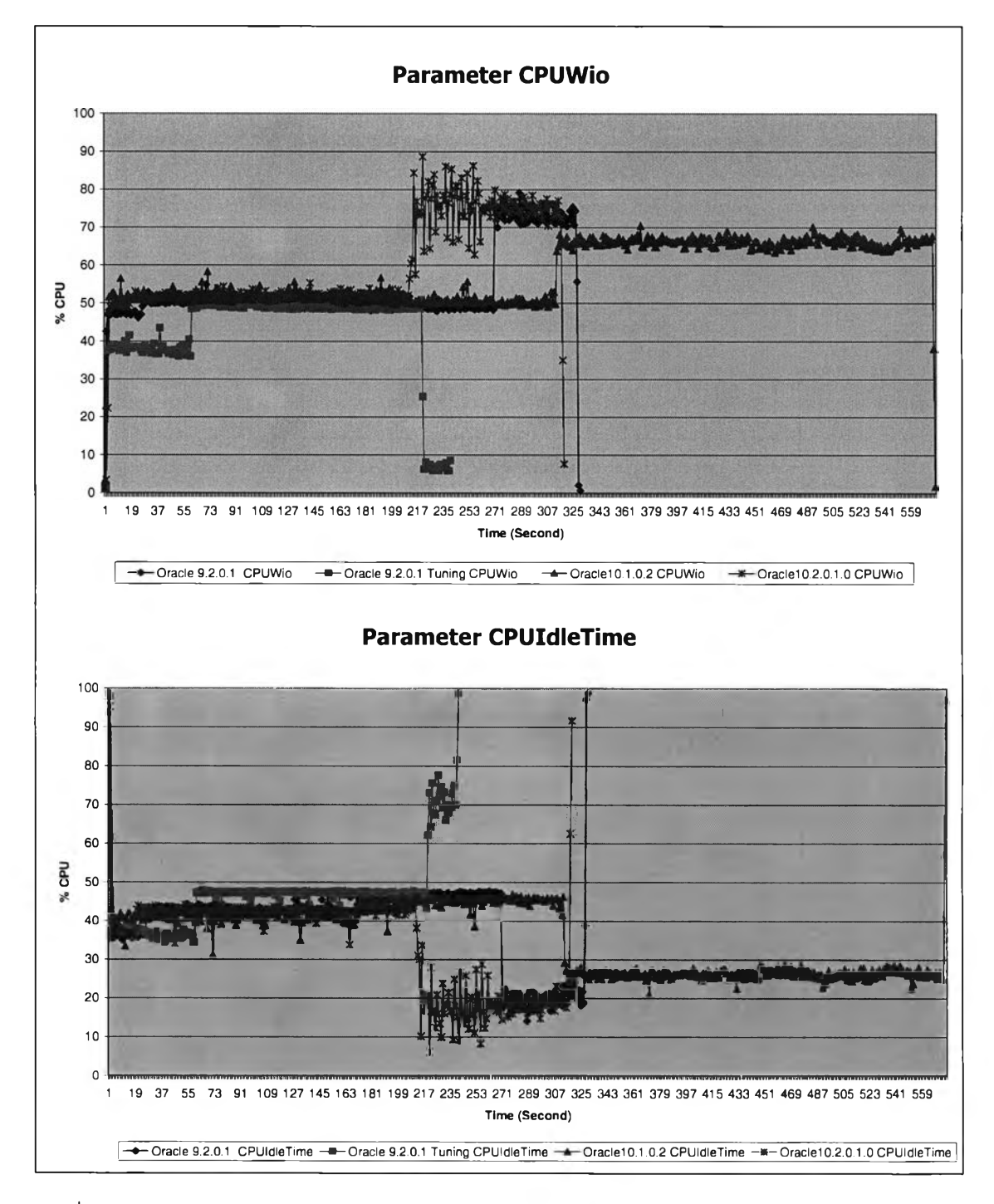

รูปที่ ค.53 แสดงการเปรียบเทียบพารามิเตอร์ CPUWio และ CPUIdleTime ในการทำ summary

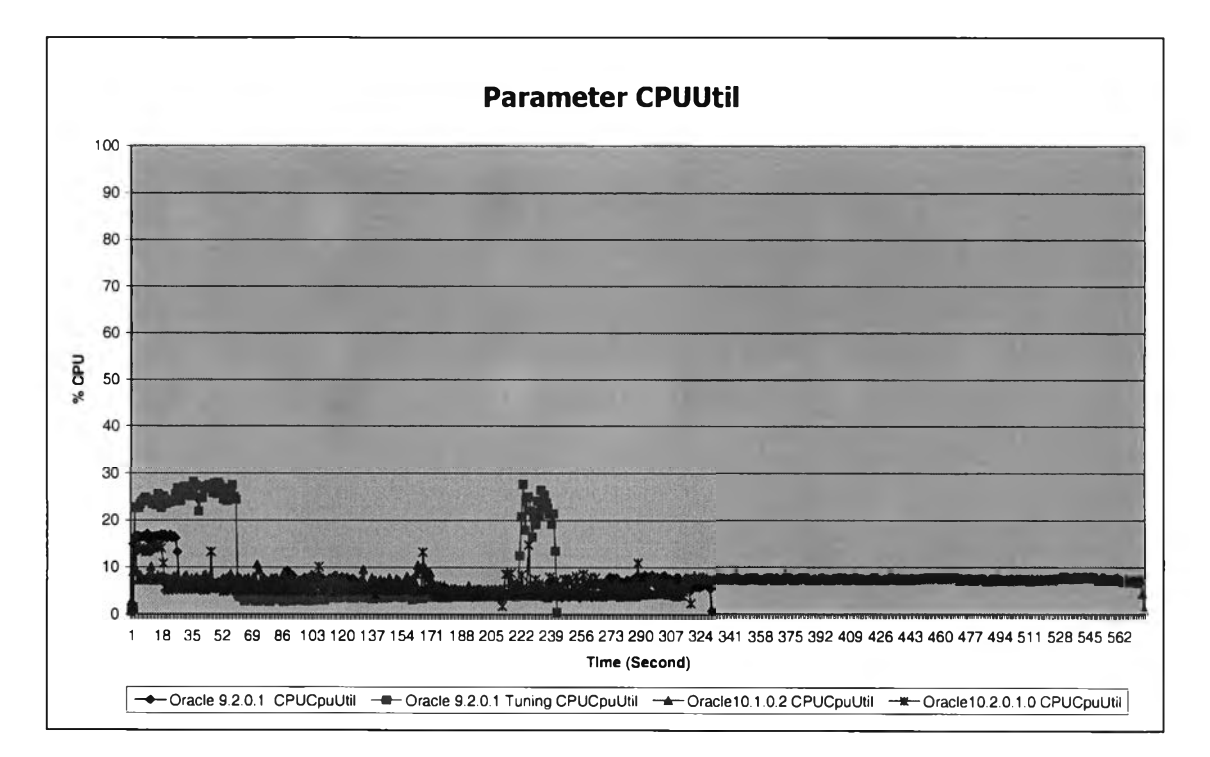

# **รูปที่ ค.54 แสดงการเปรียบเทียบพารามิเตอร์CPUUtil ในการทำ summary**

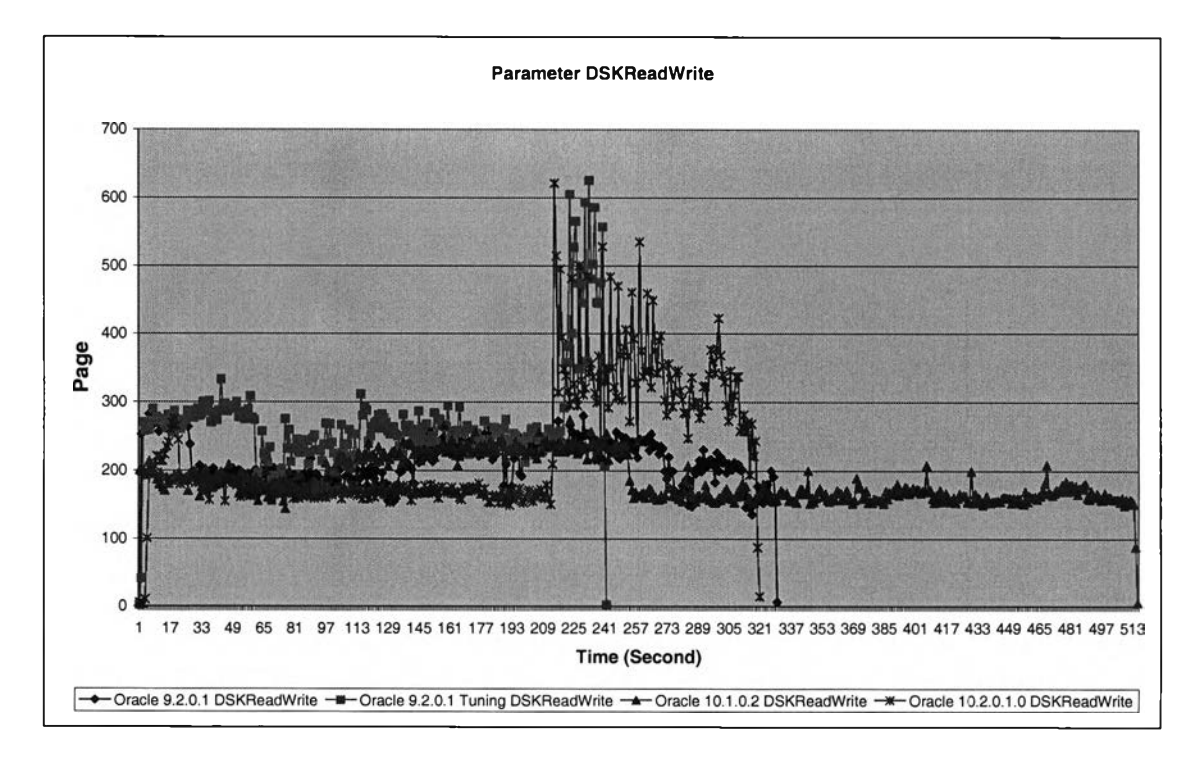

รูปที่ ค.55 แสดงการเปรียบเทียบพารามิเตอร์ DSKReadWrite ในการทำ summary

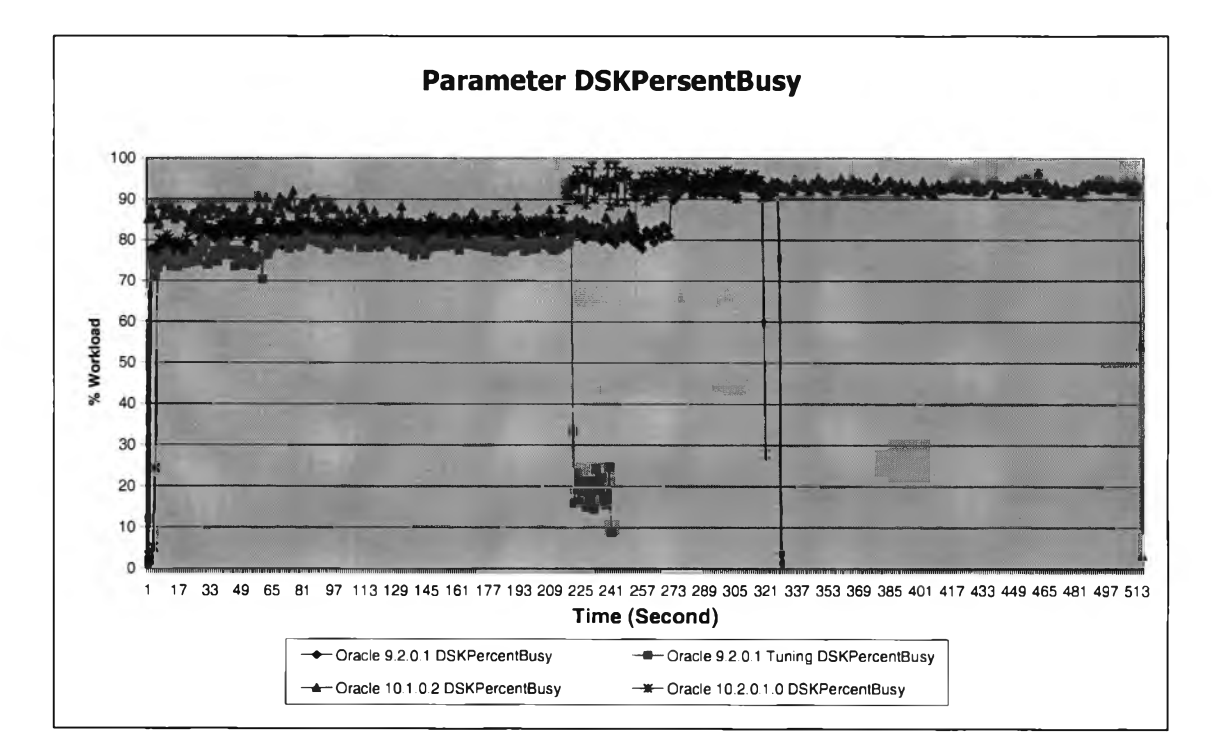

# **รูปที่ ค.56 แสดงการเปรียบเทียบพารามิเตอร์ DSKPersentBusy ในการทำ summary**

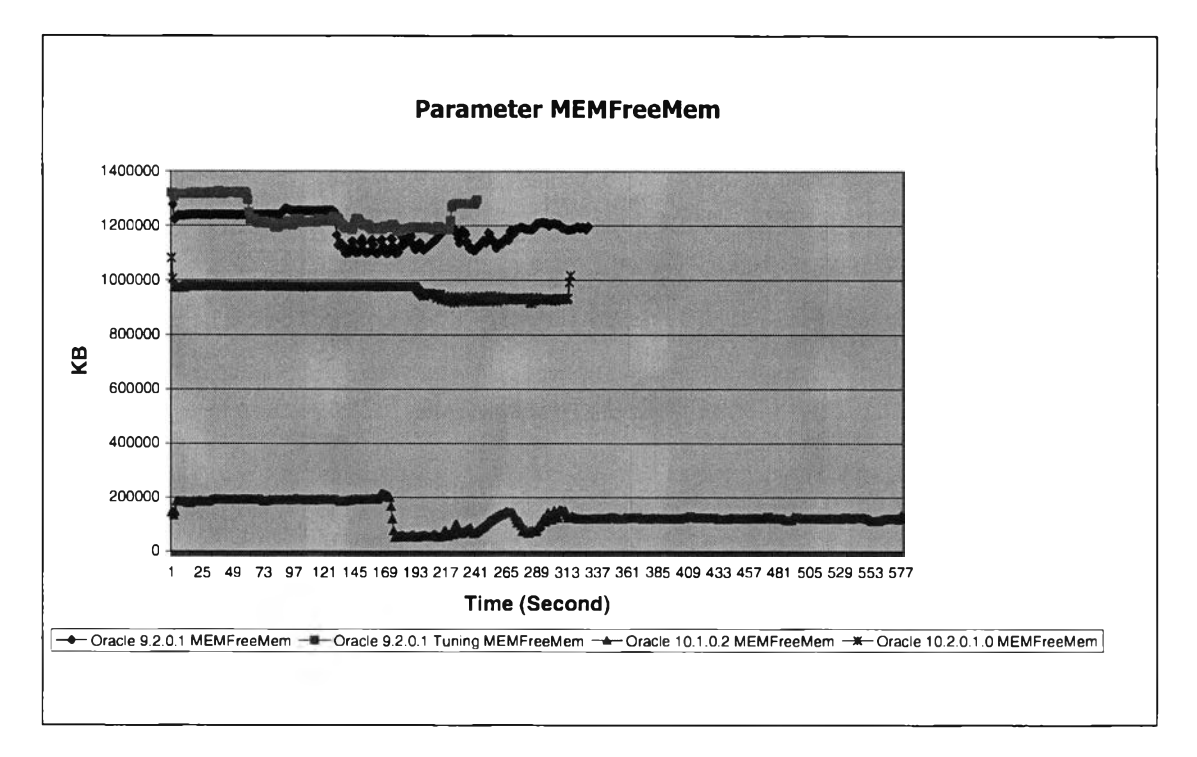

รูปที่ ค.57 แสดงการเปรียบเทียบพารามิเตอร์ M EM FreeM em ในการทำ sum m ary

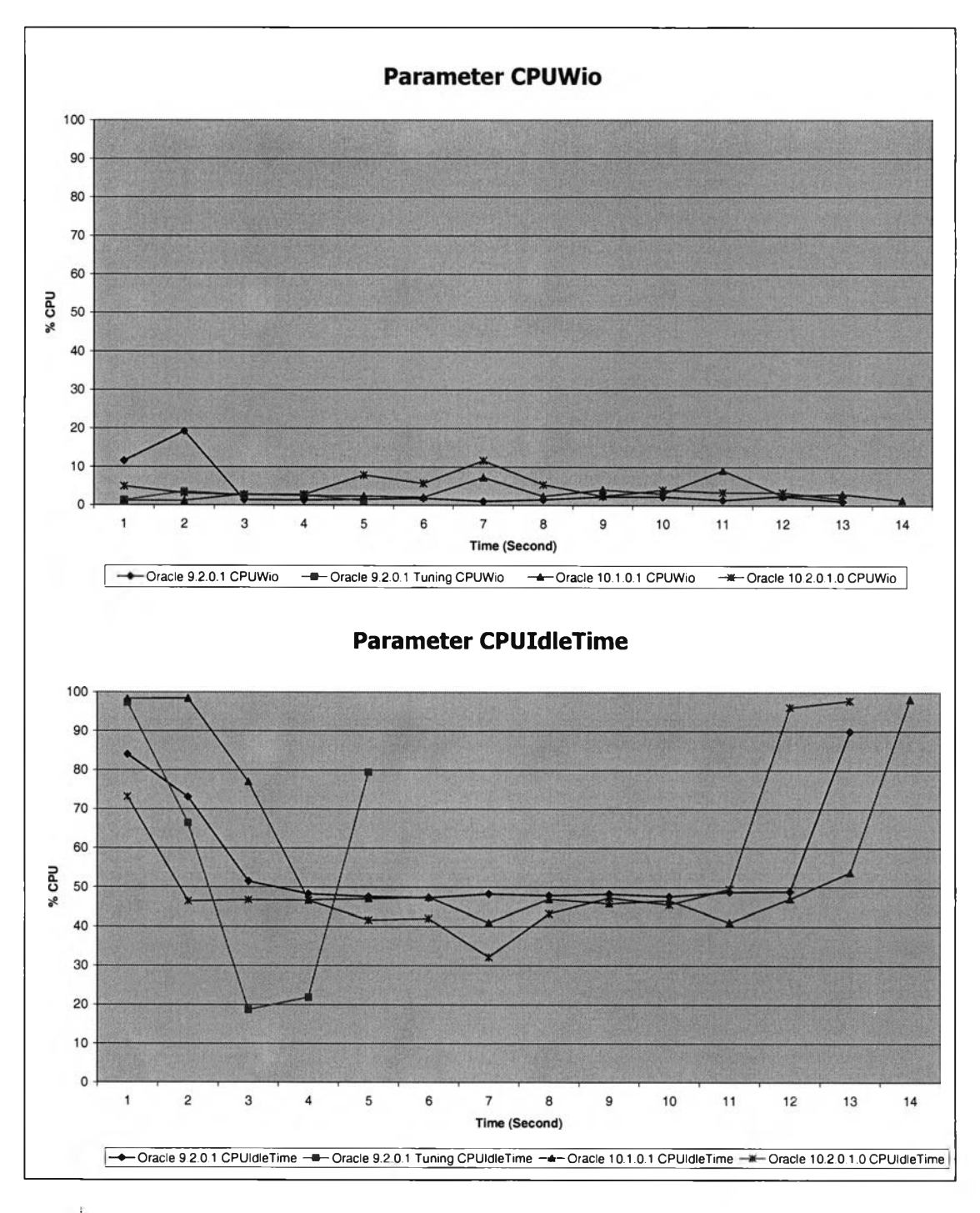

**12) การจัดเรียงข้อมูล โดยการใช้คำจัง** *Group by* **และ** *O rder by*

รูปที่ ค.58 แสดงการเปรียบเทียบพารามิเตอร์ CPUWio และ CPUIdleTime ในการทำ sorting

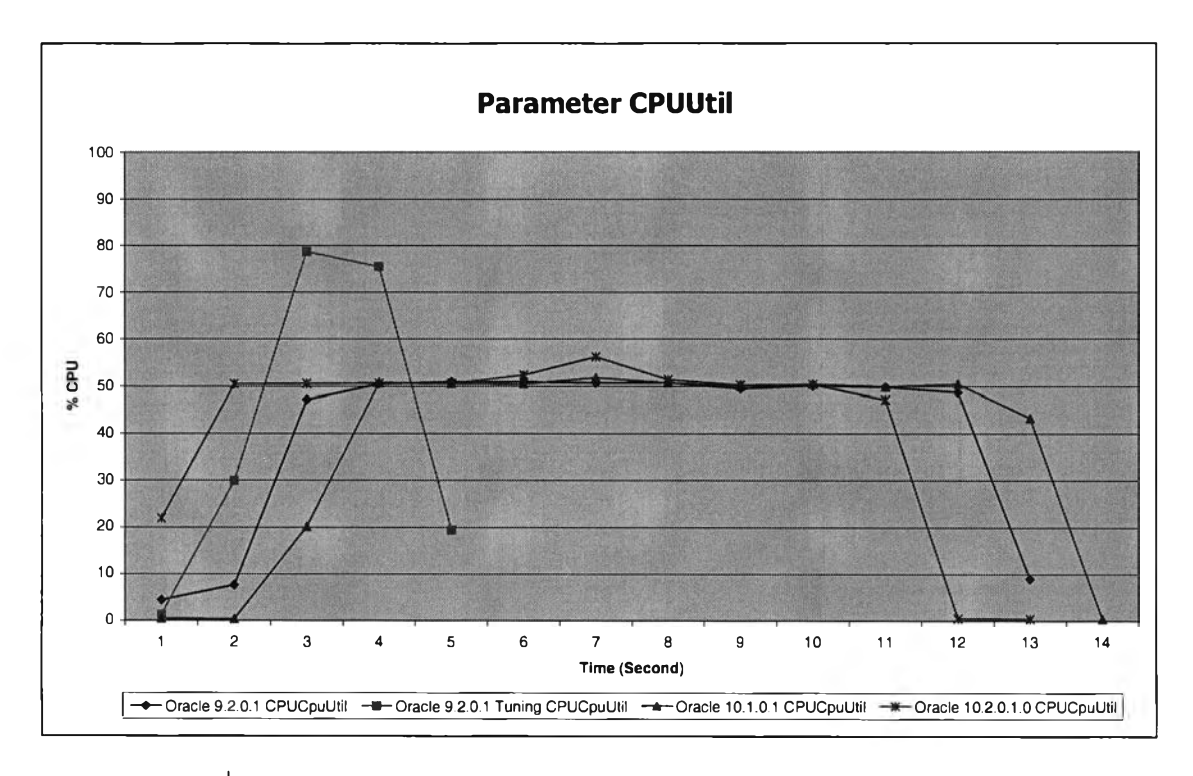

**รูปที่ ค.59 แสดงการเปรียบเทียบพารามิเตอร์CPUUtil ในการทำ sorting**

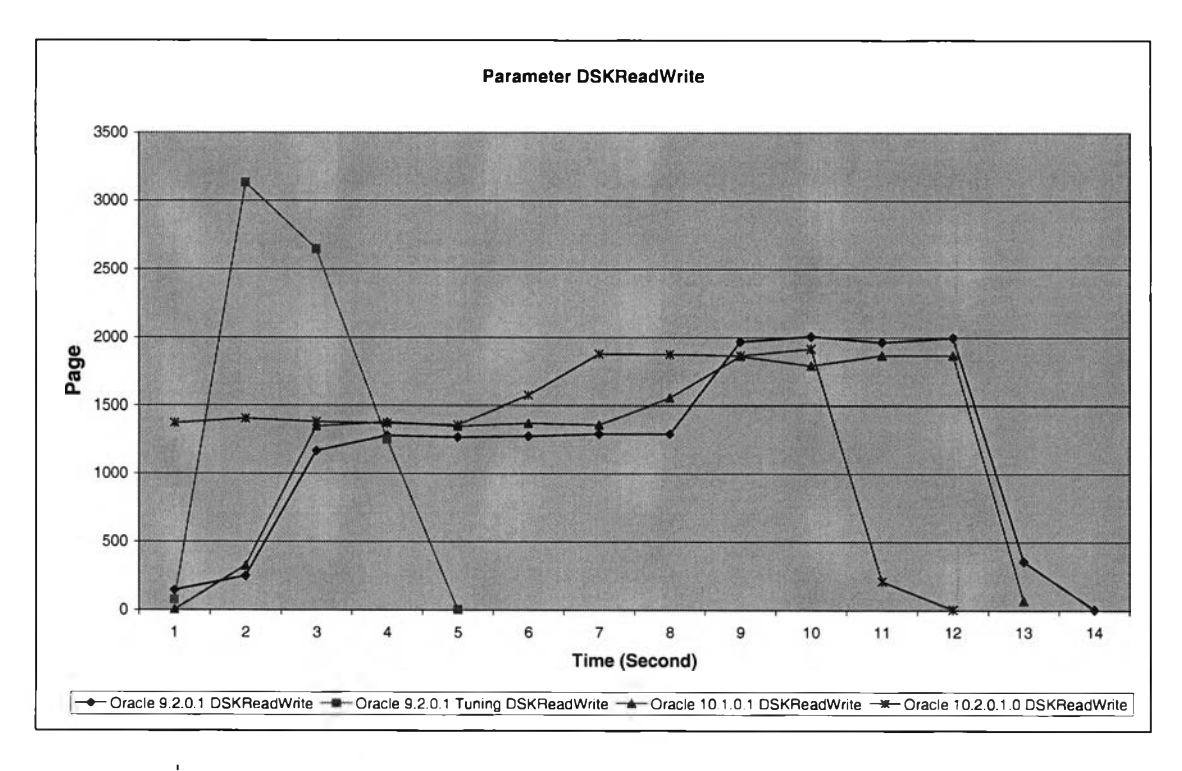

รูปที่ ค.60 แสดงการเปรียบเทียบพารามิเตอร์ D SK ReadW rite ในการทำ sorting

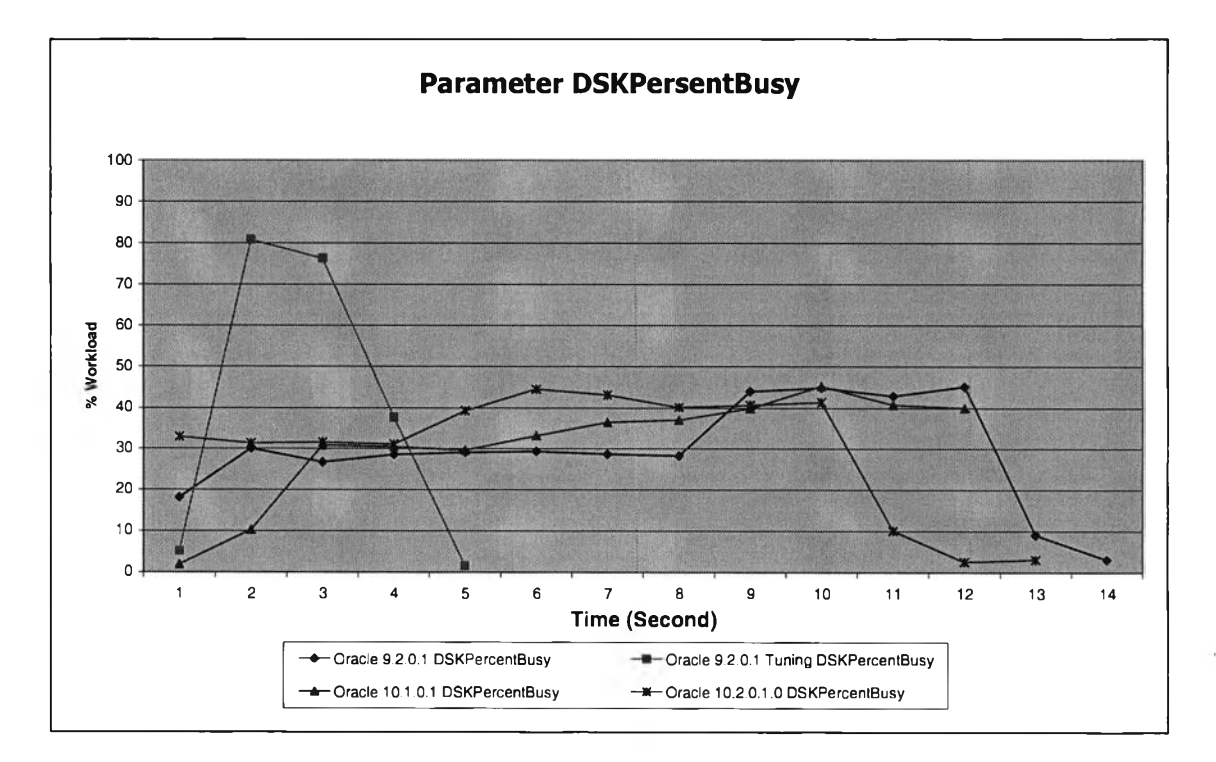

**รูปที, ค.61 แสดงการเปรียบเทียบพารามิเตอร์ DSKPersentBusy ในการทำ sorting**

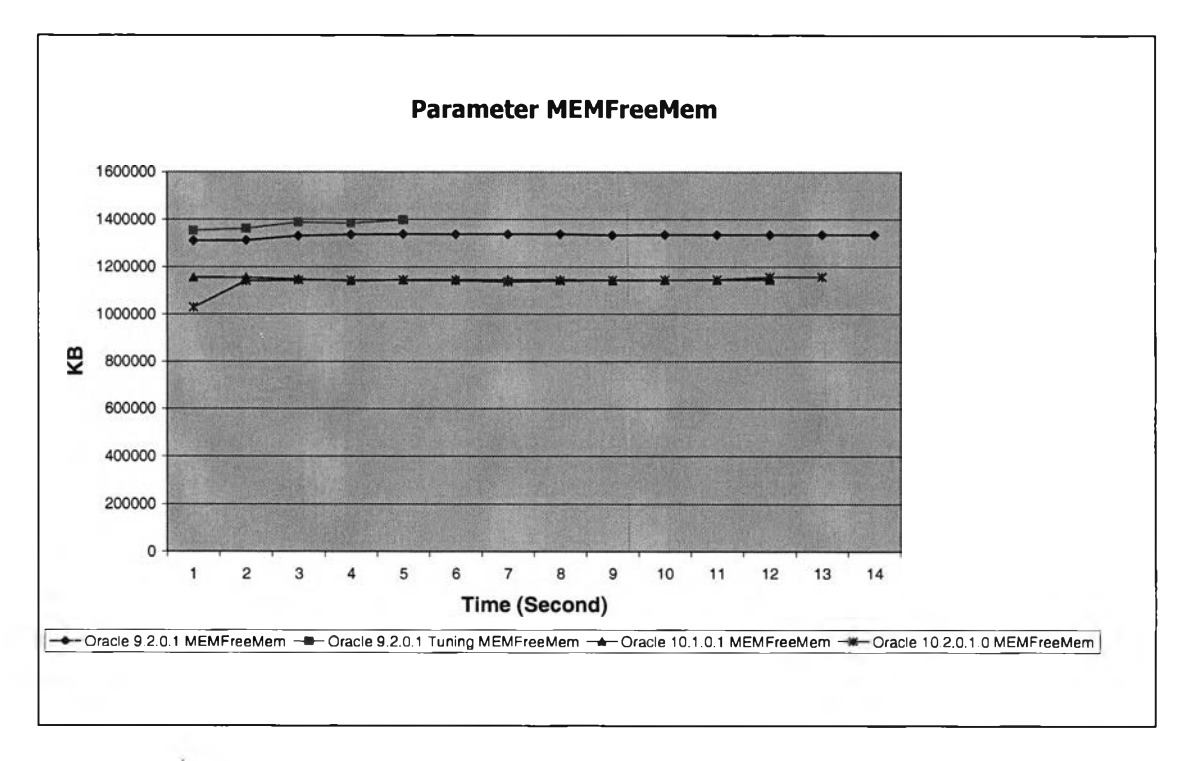

รูปที่ ค.62 แสดงการเปรียบเทียบพารามิเตอร์ MEMFreeMem ในการทำ sorting

13) การนำข้อมูลออกจากตารางโดยการเอ็กซ์พอร์ต จะเห็นได้ว่าในแต่ล่ะเวอร์ชั่น **การทำงานนั้นไม่มีความแตกต่างกัน**

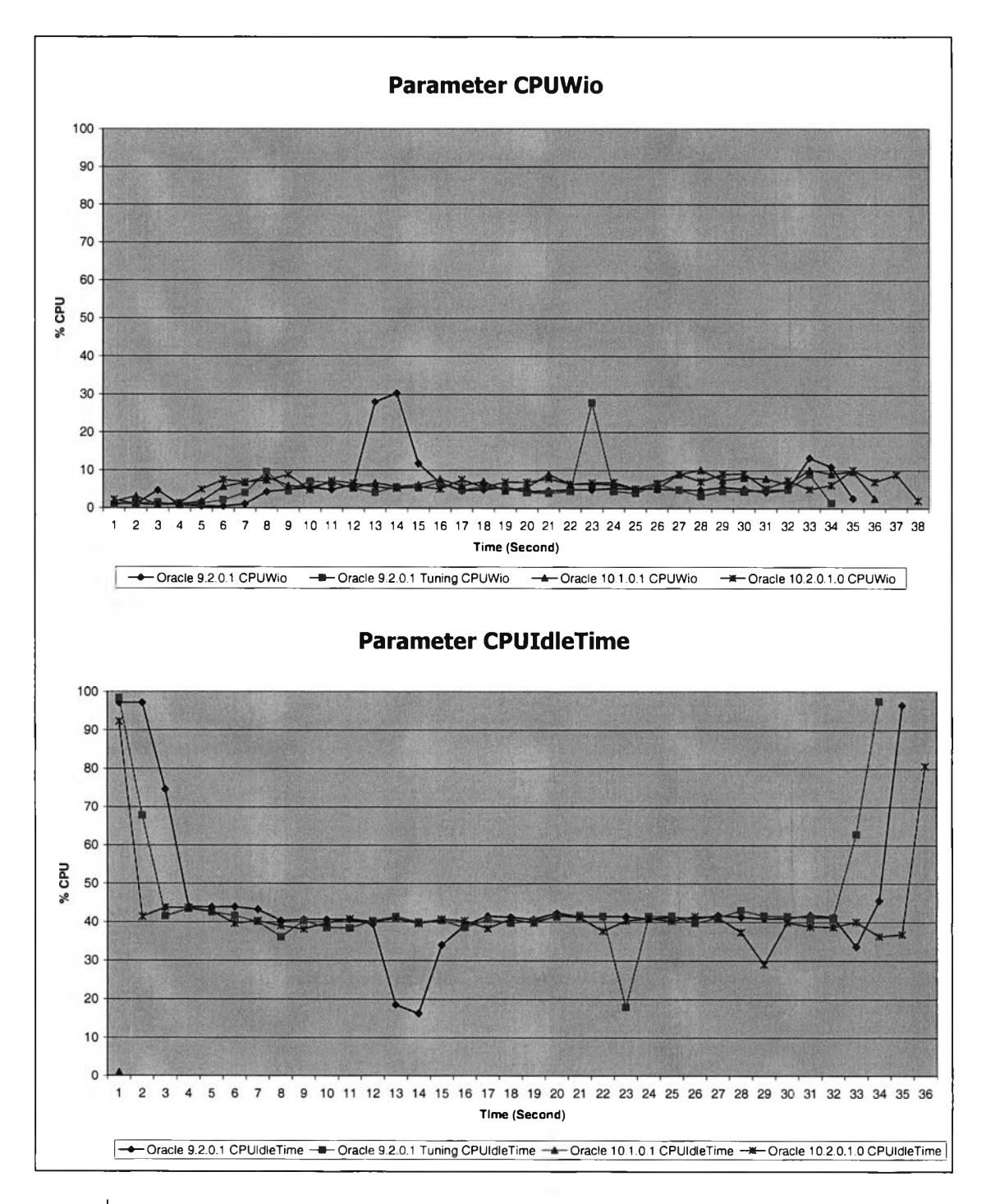

รูปที่ ค.63 แสดงการเปรียบเทียบพารามิเตอร์ CPUWio และ CPUIdleTime ในการ export

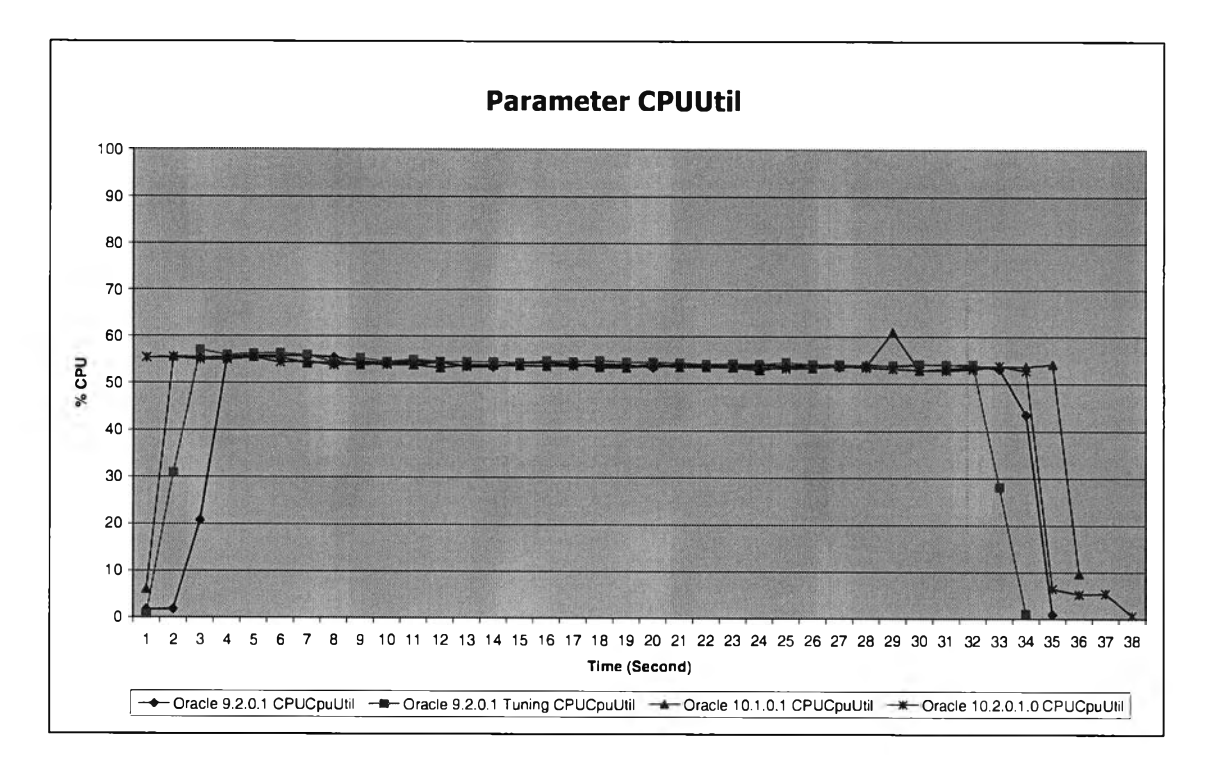

# **รูปที่ ค.64 แสดงการเปรียบเทียบพารามิเตอร์ CPUUtil ในการ export**

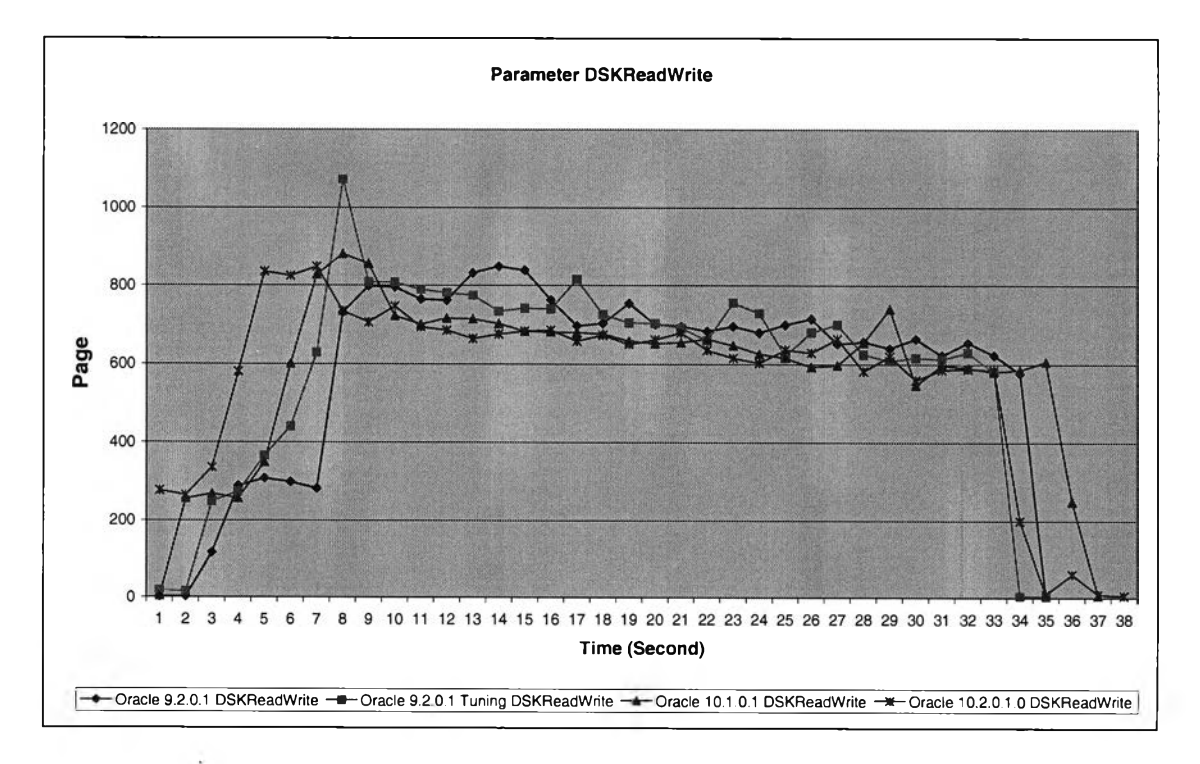

รูปที่ ค.65 แสดงการเปรียบเทียบพารามิเตอร์ DSK Read/W rite ในการ export

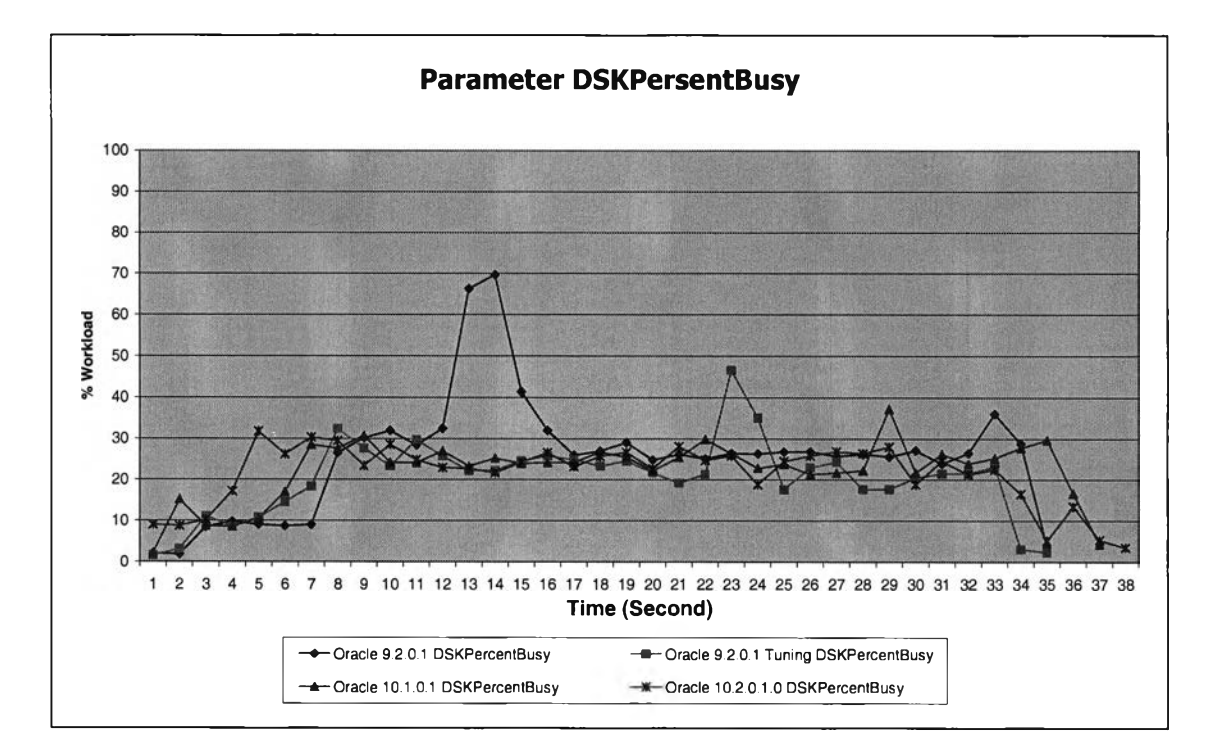

**รูปที่ ค.66 แสดงการเปรียบเทียบพารามิเตอร์ DSKPersentBusy ในการ export**

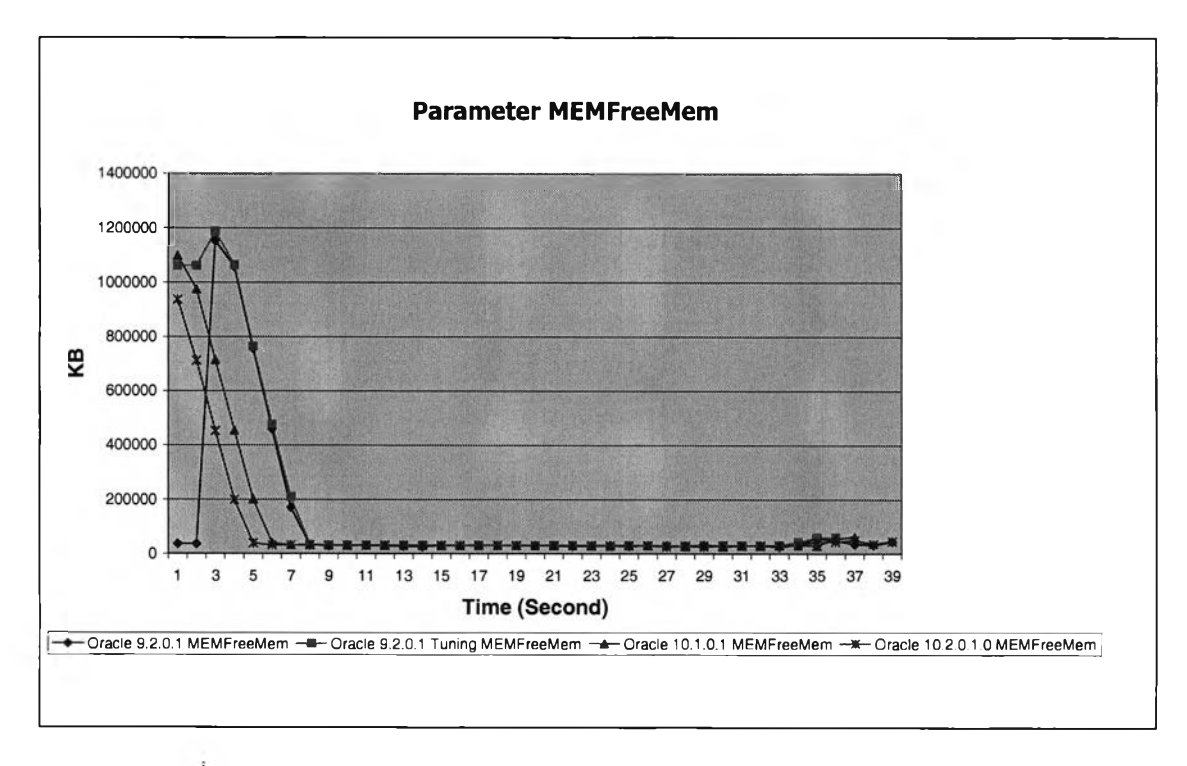

รูปที่ ค.67 แสดงการเปรียบเทียบพารามิเตอร์ MEMFreeMem ในการ export

**14) การนำข้อมูลเข้าตารางโดยการอิมพอร์ต ในการทำงานนี้ใน การเพิ่มประสิทธิภาพนั้น จะไม่มีการใช้อินเด็กซ็ในตารางการทำงาน ทำให้มีการทำงานเร็วขึ้นมาก**

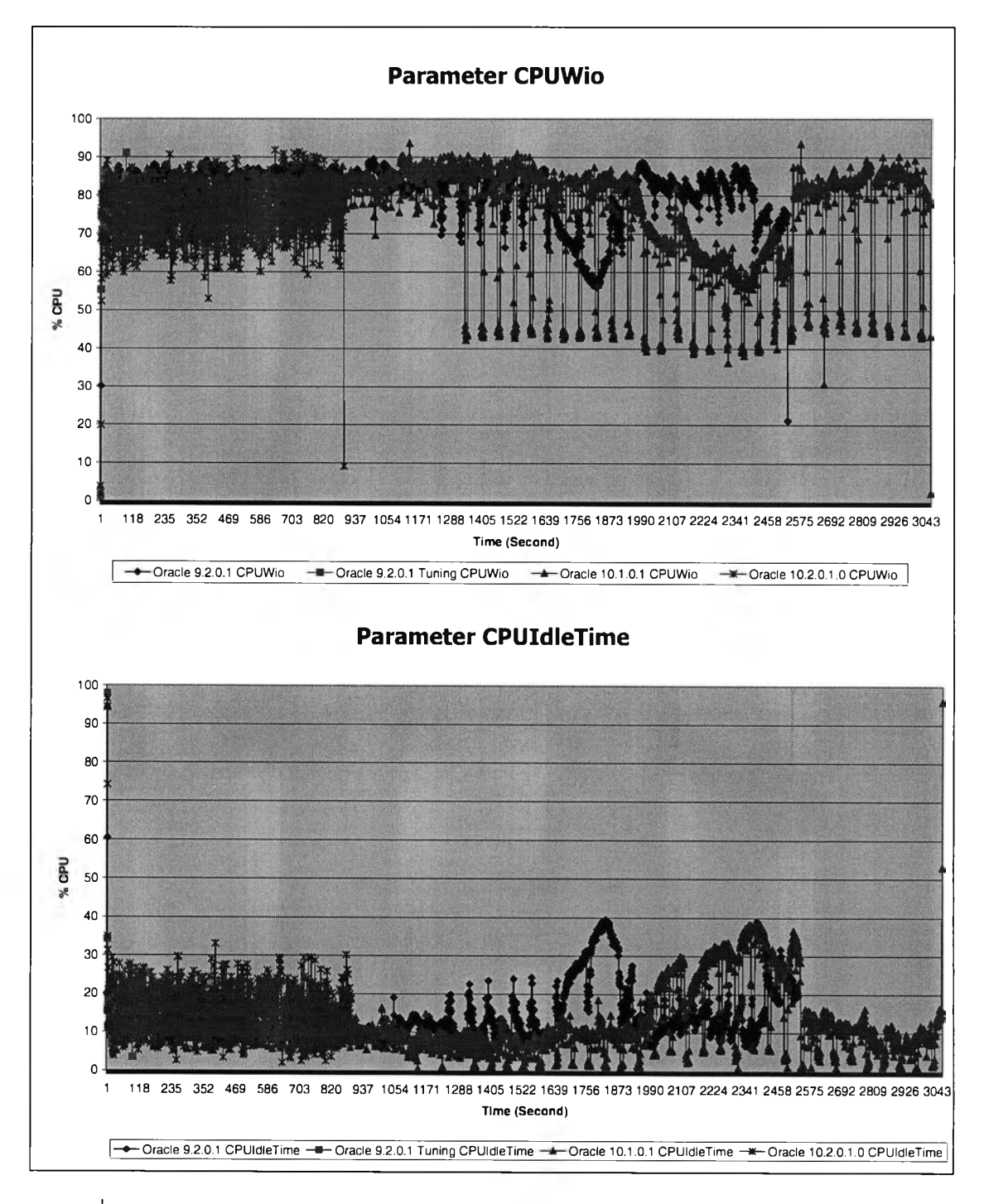

รูปที่ ค.68 แสดงการเปรียบเทียบพารามิเตอร์ CPUWio และ CPUIdleTime ในการ import

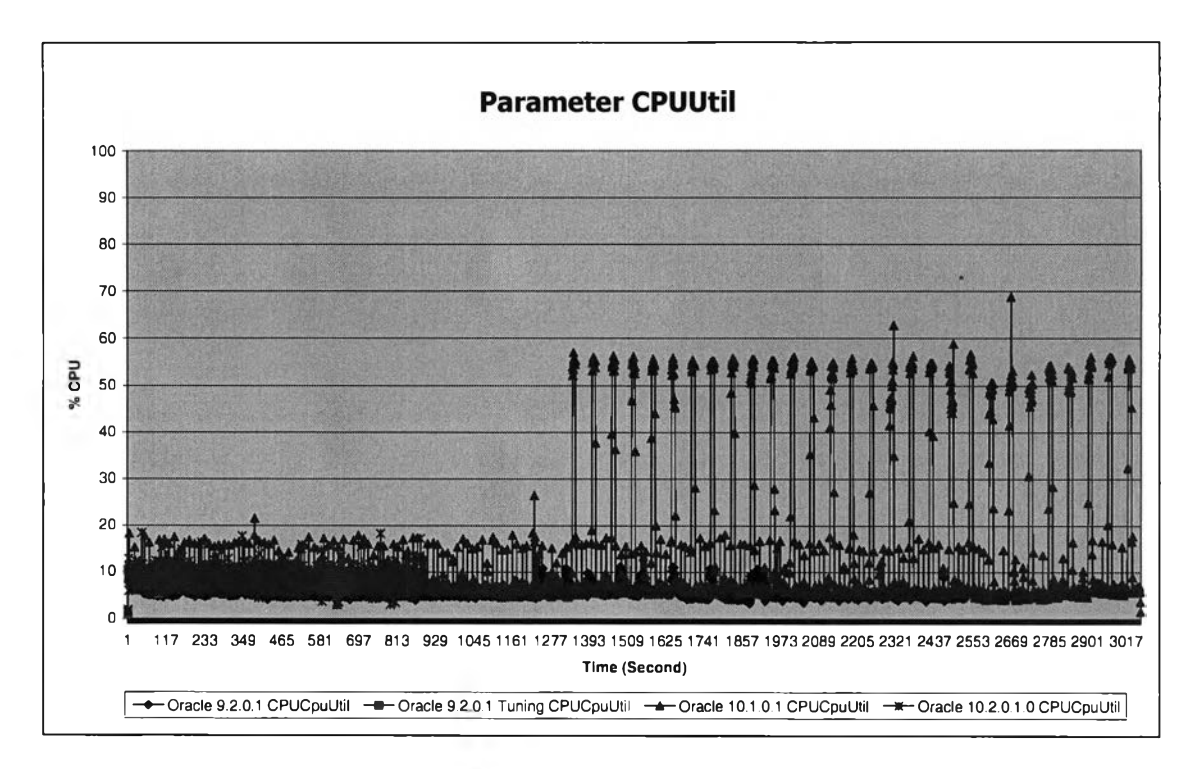

# **รูปที่ ค.69 แสดงการเปรยบเทียบพารามิเตอร์CPUUtil ในการ import**

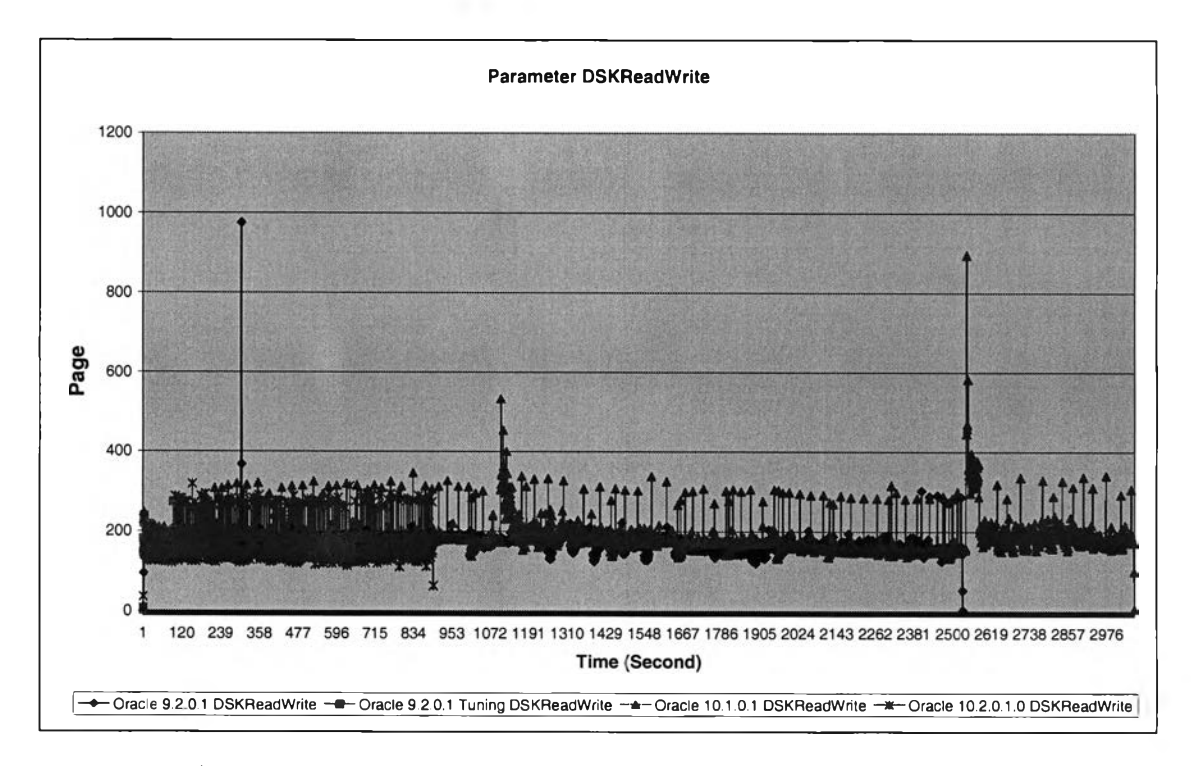

รูปที่ ค.70 แสดงการเปรียบเทียบพารามิเตอร์ D SK ReadW rite ในการ im port

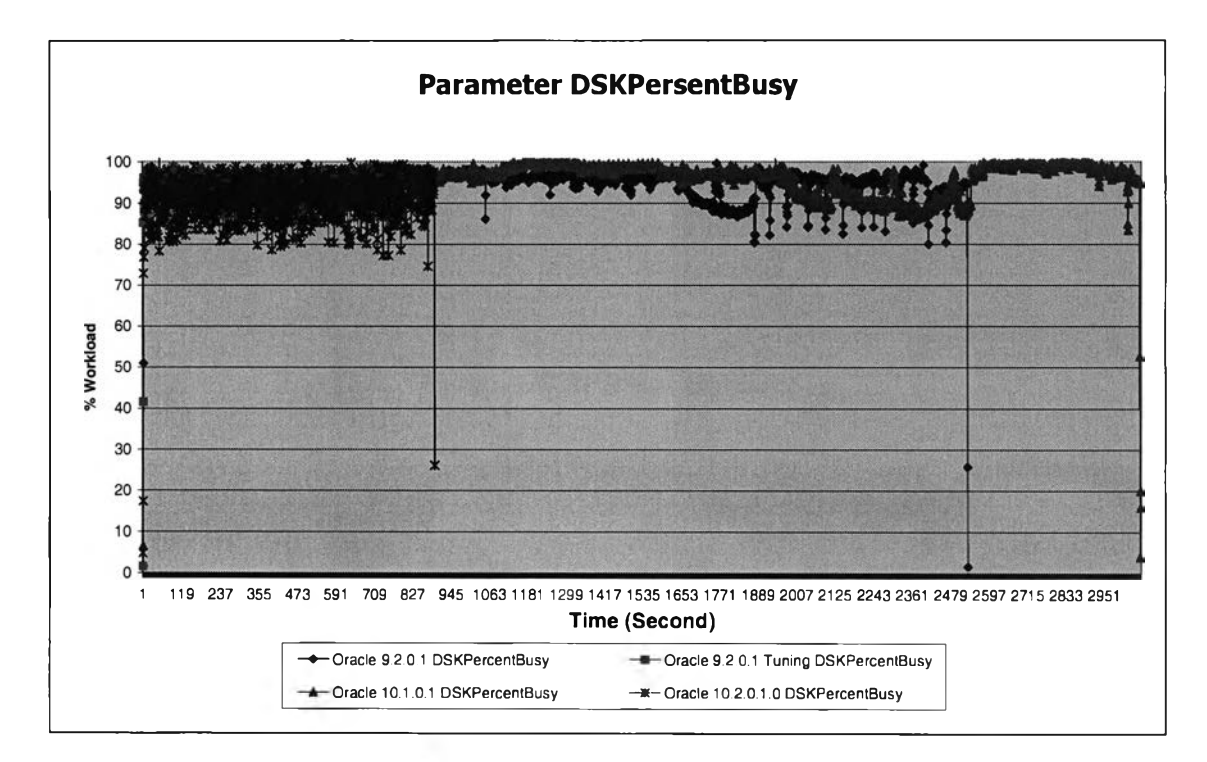

**รูปที่ ค.71 แสดงการเปรยบเทียบพารามิเตอร์ DSKPersentBusy ในการ import**

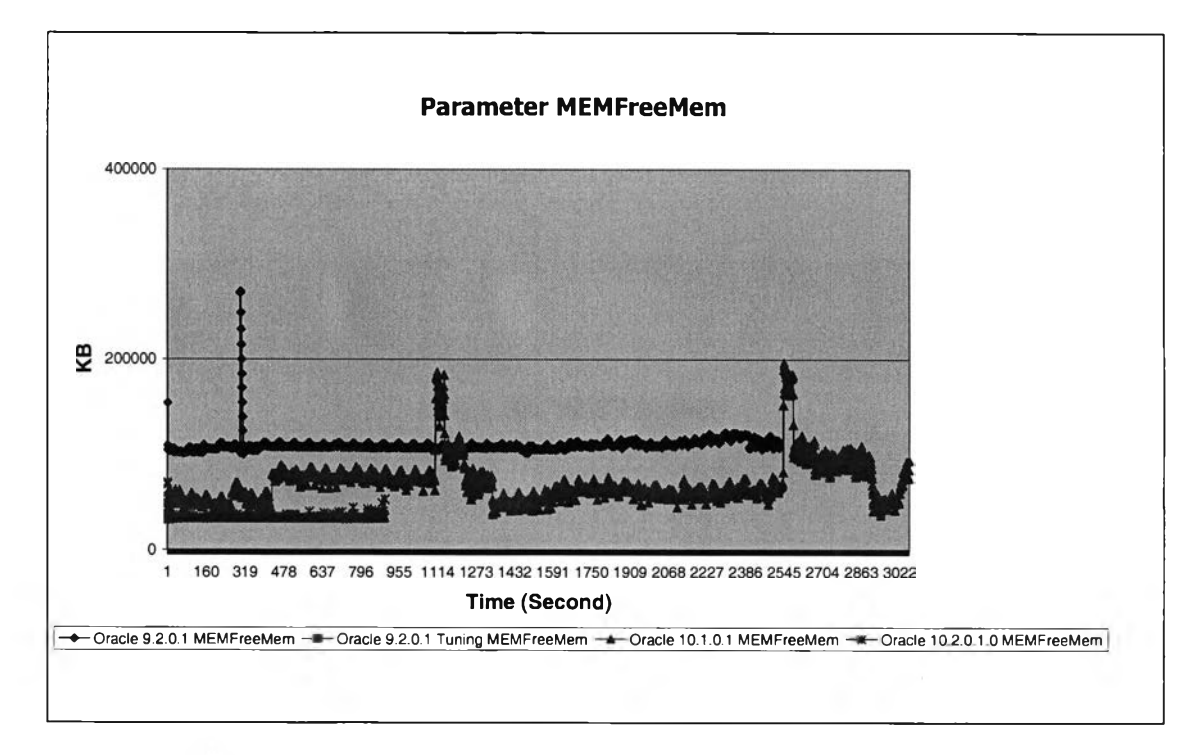

รูปที่ ค.72 แสดงการเปรียบเทียบพารามิเตอร์ M EM FreeM em ในการ im port

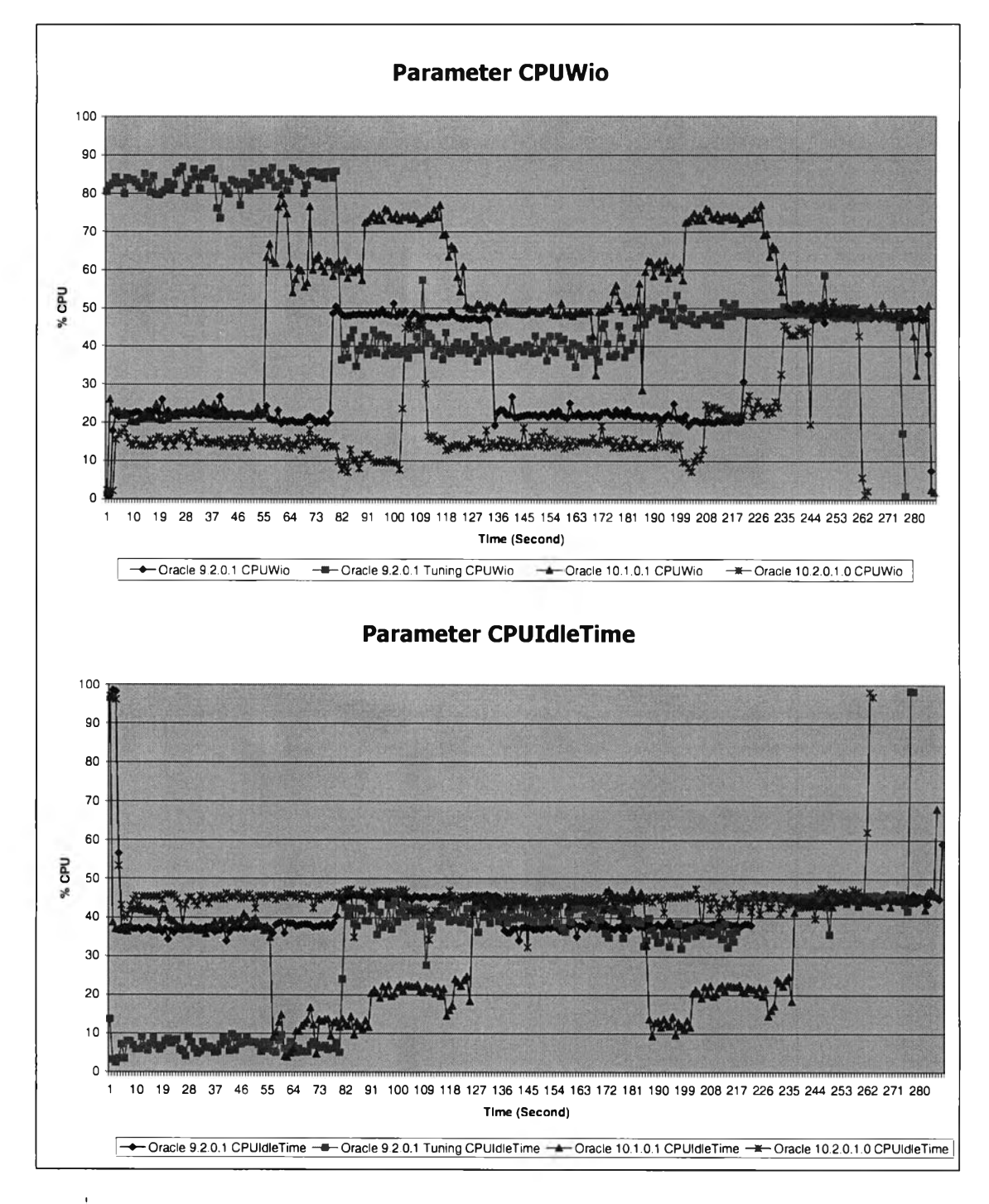

### **15) การทำวิเคราะห์ตาราง Analyze**

รูปที่ ค.73 แสดงการเปรียบเทียบพารามิเตอร์ CPUWio และ CPUIdleTime ในการทำ Analyze

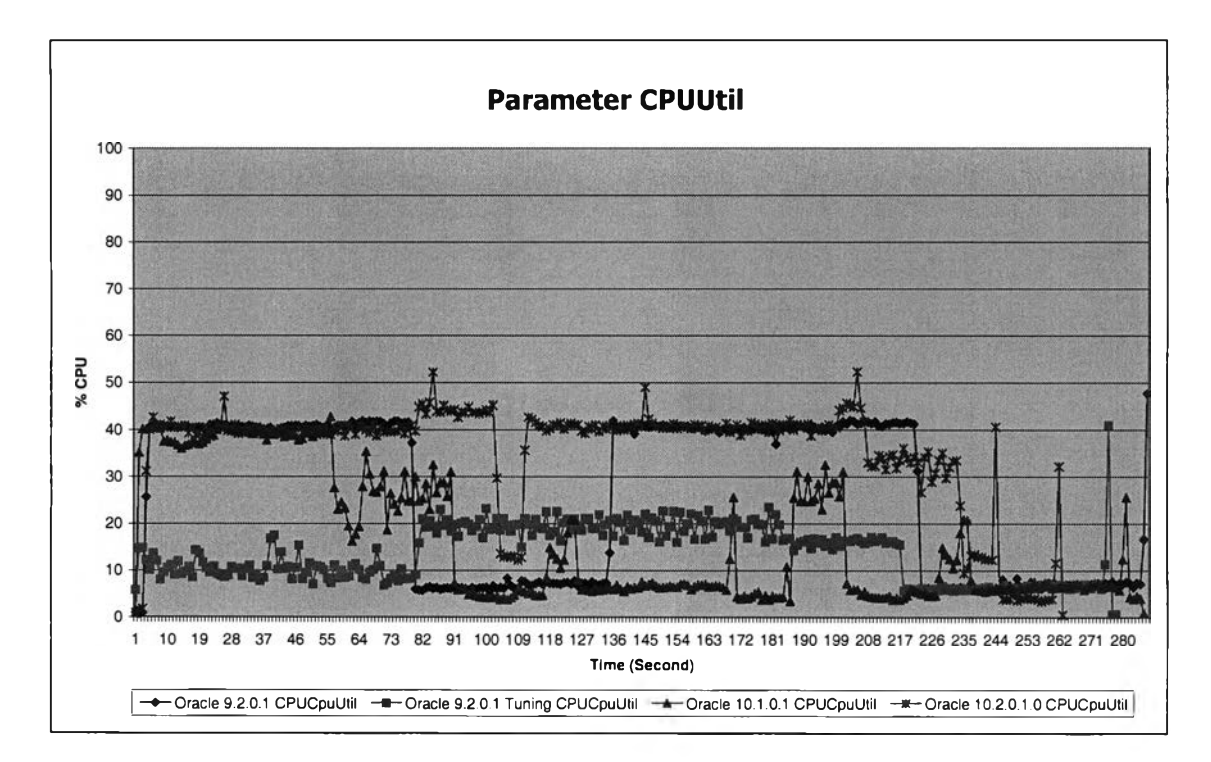

# **รูปที่ ค.74 แสดงการเปรียบเทียบพารามิเตอร์CPUUtil ในการทำ Analyze**

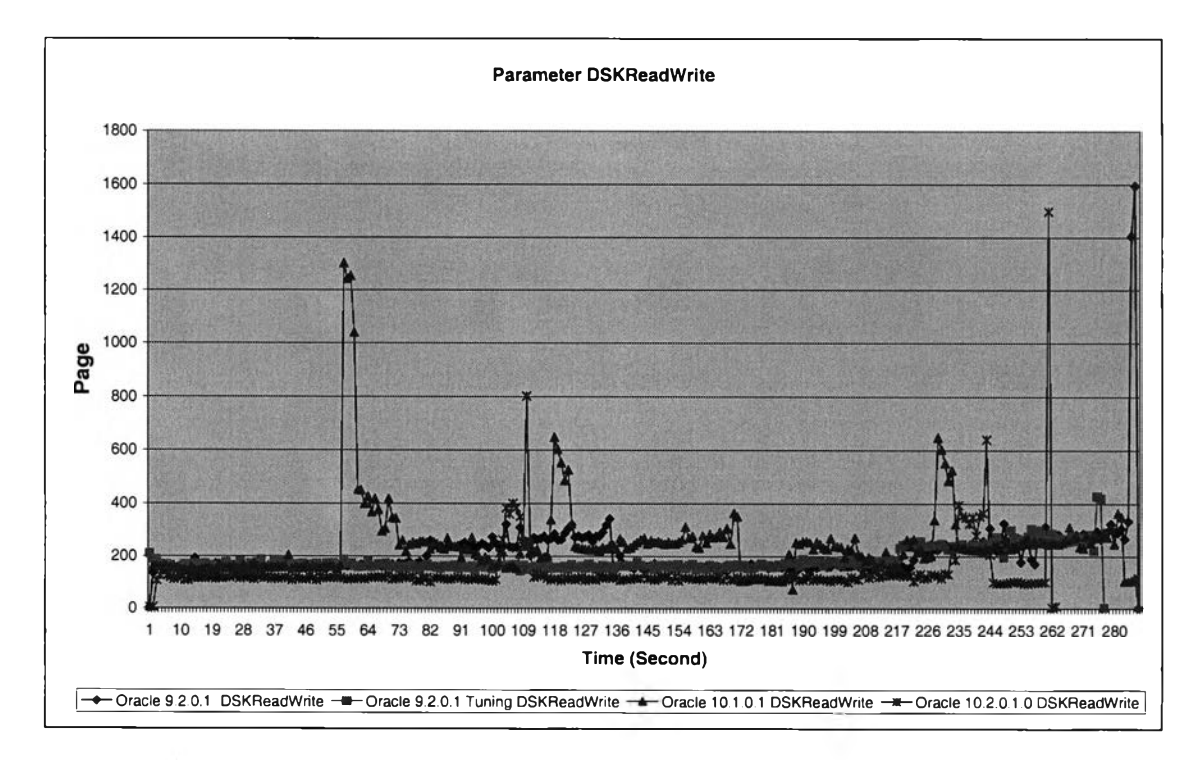

รูปที่ ค.75 แสดงการเปรียบเทียบพารามิเตอร์ D SK ReadW rite ในการทำ A nalyze

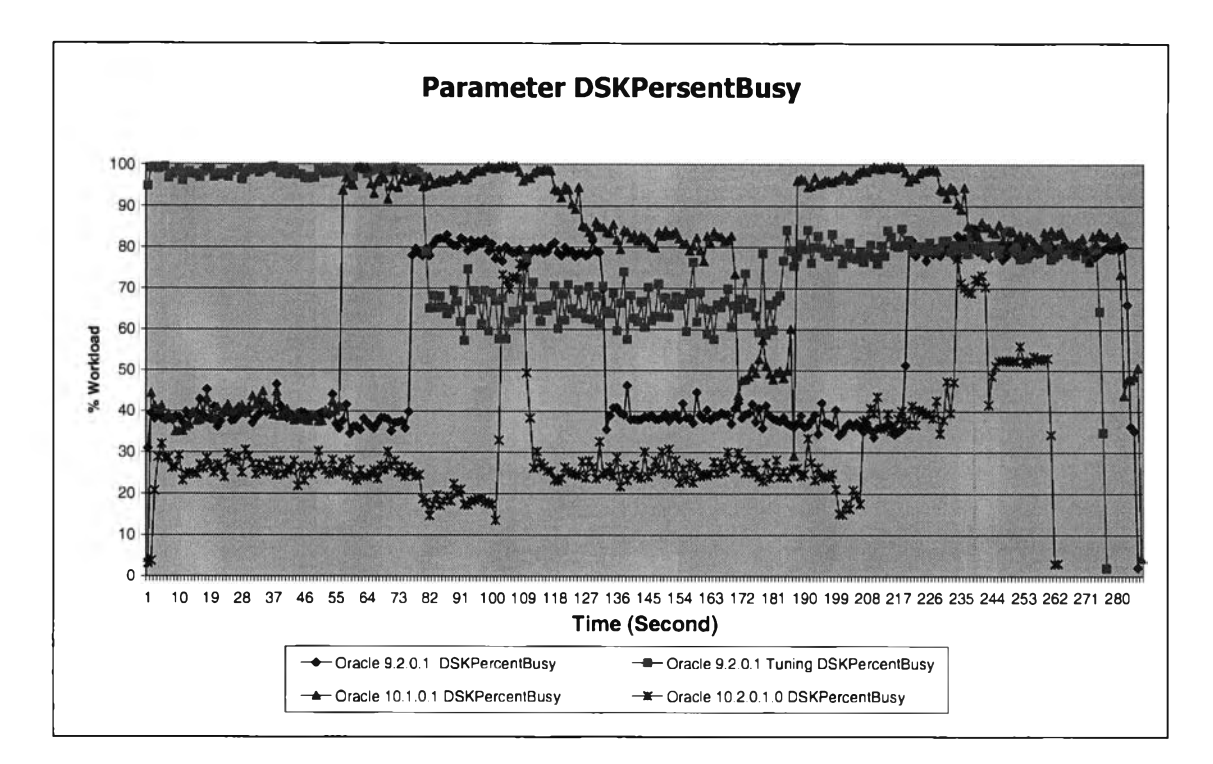

**รูปที่ ค.76 แสดงการเปรียบเทียบพารามิเตอร์ DSKPersentBusy ในการทำ Analyze**

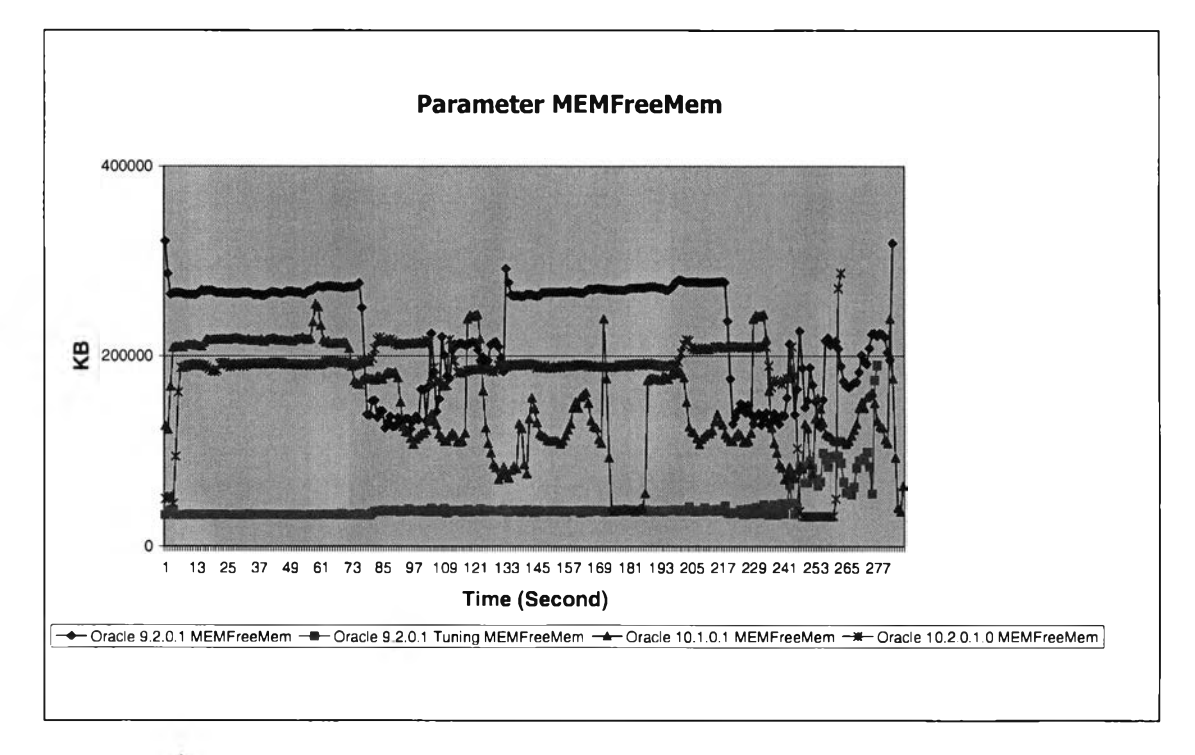

รูปที่ ค.77 แสดงการเปรียบเทียบพารามิเตอร์ MEMFreeMem ในการทำ Analyze

# ระ,ว้ติผู้เขียน'วิทยานิพนธ์

**นางสาวปาริซาต แม้นสวัสดิ้ เกิดเมื่อวันที่ 9 พฤษภาคม 2515 จังหวัดพิษณุโลก ได้สำเร็จการศึกษาระดับปริญญาตริวิทยาศาสตร์บัณฑิต สาขาวิทยาการคอมพิวเตอร์ คณะ วิทยาศาสตร์ มหาลัยราชภัฏอุตรดิตถ์ ปีการศึกษา 2537 และเข้าศึกษาต่อในระดับปริญญาโท หลักสูตรวิทยาศาสตร์มหาบัณฑิต สาขาวิทยาศาสตร์คอมพิวเตอร์ คณะวิศวกรรมศาสตร์ จุฬาลงกรณ์มหาวิทยาลัย ภาคปีการศึกษา 2548**

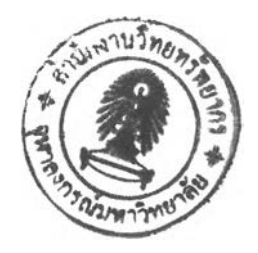